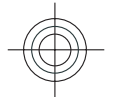

# **Gebruikershandleiding Nokia 6710 Navigator**

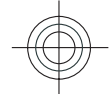

9215332 Uitgave 2

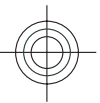

Cyan Magenta Yellow Black

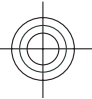

#### CONFORMITEITSVERKLARING

Hierbij verklaart NOKIA CORPORATION dat het product RM-491 in overeenstemming is met de essentiële vereisten en andere relevante  $C\epsilon 0434$ bepalingen van Europese richtlijn 1999/5/EG. Een exemplaar van de conformiteitsverklaring kunt u vinden op de volgende website: www.nokia.com/phones/declaration\_of\_conformity/.

© 2009 Nokia. Alle rechten voorbehouden.

Nokia, Nokia Connecting People, Navi, Mail for Exchange, N-Gage, OVI en het Nokia Original Enhancements-logo zijn handelsmerken of gedeponeerde handelsmerken van Nokia Corporation. Nokia tune is een geluidsmerk van Nokia Corporation. Namen van andere producten en bedrijven kunnen handelsmerken of handelsnamen van de respectieve eigenaren zijn

Reproductie, overdracht, distributie of opslag van de gehele of gedeeltelijke inhoud van dit document in enige vorm zonder voorafgaande schriftelijke toestemming van Nokia is verboden. Nokia voert een beleid dat gericht is op voortdurende ontwikkeling. Nokia behoudt zich het recht voor zonder voorafgaande kennisgeving wijzigingen en verbeteringen aan te brengen in de producten die in dit document worden beschreven.

SYMO 17<sub>This product includes software licensed from Symbian Software Ltd ©1998-2009. Symbian and Symbian OS are trademarks of Symbian Ltd.</sub>

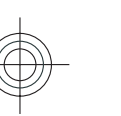

 $\bm{\mathcal{N}}$  $\widetilde{\boldsymbol{\epsilon}}$ 

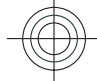

Java POWERED Java and all Java-based marks are trademarks or registered trademarks of Sun Microsystems, Inc.

Portions of the Nokia Maps software are ©1996-2009 The FreeType Project. All rights reserved.

Dit product is gelicentieerd onder de MPEG-4 Visual Patent Portfolio-licentie (i) voor privé- en niet-commercieel gebruik in verband met informatie die is gecodeerd volgens de visuele norm MPEG-4, door een consument in het kader van een privé- en niet-commerciële activiteit, en (ii) voor gebruik in verband met MPEG-4 videomateriaal dat door een gelicentieerde videoaanbieder is verstrekt. Voor ieder ander gebruik is of wordt expliciet noch impliciet een licentie verstrekt. Aanvullende informatie, waaronder informatie over het gebruik voor promotionele doeleinden, intern gebruik en commercieel gebruik, is verkrijgbaar bij MPEG LA, LLC. Zie http:// www.mpegla.com.

VOOR ZOVER MAXIMAAL TOEGESTAAN OP GROND VAN HET TOEPASSELIJKE RECHT, ZAL NOKIA OF EEN VAN HAAR LICENTIEHOUDERS ONDER GEEN OMSTANDIGHEID AANSPRAKELIJK ZIJN VOOR ENIG VERLIES VAN GEGEVENS OF INKOMSTEN OF VOOR ENIGE BIJZONDERE, INCIDENTELE OF INDIRECTE SCHADE OF GEVOLGSCHADE VAN WELKE OORZAAK DAN OOK.

DE INHOUD VAN DIT DOCUMENT WORDT ZONDER ENIGE VORM VAN GARANTIE VERSTREKT. TENZIJ VEREIST KRACHTENS HET TOEPASSELIJKE RECHT, WORDT GEEN ENKELE GARANTIE GEGEVEN BETREFFENDE DE NAUWKEURIGHEID, BETROUWBAARHEID OF INHOUD VAN DIT DOCUMENT, HETZIJ UITDRUKKELIJK HETZIJ IMPLICIET, DAARONDER MEDE BEGREPEN MAAR NIET BEPERKT TOT IMPLICIETE GARANTIES BETREFFENDE DE VERKOOPBAARHEID EN DE GESCHIKTHEID VOOR EEN BEPAALD DOEL. NOKIA BEHOUDT ZICH TE ALLEN TIJDE HET RECHT VOOR ZONDER VOORAFGAANDE KENNISGEVING DIT DOCUMENT TE WIJZIGEN OF TE HERROEPEN.

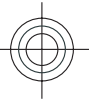

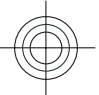

Reverse engineering van de software in het apparaat is verboden voor zover maximaal is toegestaan op grond van het toepasselijke recht. Voor zover deze gebruikershandleiding beperkingen bevat aangaande verklaringen, garanties, schadevergoedingsplichten en aansprakelijkheden van Nokia, gelden deze beperkingen op dezelfde wijze voor verklaringen, garanties, schadevergoedingsplicht en aansprakelijkheden van Nokia-licentiegevers.

Toepassingen van derden die bij uw apparaat worden geleverd, kunnen zijn gemaakt door en in eigendom zijn van personen en entiteiten die geen relatie of verband met Nokia hebben. Nokia beschikt niet over de auteursrechten of de intellectuele eigendomsrechten op deze toepassingen van derden. Als zodanig draagt Nokia geen verantwoordelijkheid voor de ondersteuning voor eindgebruikers of de functionaliteit van deze toepassingen of de informatie in deze toepassingen of het materiaal. Nokia biedt geen garantie voor deze toepassingen van derden.

MET HET GEBRUIK VAN DE TOEPASSINGEN ACCEPTEERT U DAT DE TOEPASSINGEN WORDEN GELEVERD ZONDER ENIGE VORM VAN GARANTIE, HETZIJ UITDRUKKELIJK HETZIJ IMPLICIET, VOOR ZOVER MAXIMAAL IS TOEGESTAAN OP GROND VAN HET TOEPASSELIJKE RECHT. U ACCEPTEERT TEVENS DAT NOCH NOKIA NOCH GELIEERDE PARTIJEN VERKLARINGEN DOEN OF GARANTIES VERSTREKKEN, UITDRUKKELIJK OF IMPLICIET, MET INBEGRIP VAN (MAAR NIET BEPERKT TOT) GARANTIES BETREFFENDE TITEL, VERKOOPBAARHEID, GESCHIKTHEID VOOR EEN BEPAALD DOEL OF DAT DE TOEPASSINGEN GEEN INBREUK MAKEN OP OCTROOIEN, AUTEURSRECHTEN, HANDELSMERKEN OF ANDERE RECHTEN VAN DERDEN.

De beschikbaarheid van bepaalde producten, toepassingen en diensten voor deze producten kan per regio verschillen. Neem contact op met uw Nokia-dealer voor details en de beschikbaarheid van taalopties. Dit apparaat bevat mogelijk onderdelen, technologie of software die onderhevig zijn aan wet- en regelgeving betreffende export van de VS en andere landen. Ontwijking in strijd met de wetgeving is verboden.

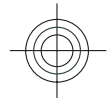

#### MEDEDELING FCC/INDUSTRY CANADA

Dit apparaat kan tv- of radiostoringen veroorzaken (bijvoorbeeld als u in de nabijheid van ontvangstapparatuur een telefoon gebruikt). De Federal Communications Commission (FCC) of Industry Canada kunnen u vragen niet langer uw telefoon te gebruiken als deze storingen niet verholpen kunnen worden. Neem contact op met uw lokale servicedienst als u hulp nodig hebt. Dit apparaat voldoet aan deel 15 van de FCC-regels. De werking is afhankelijk van de volgende twee voorwaarden: (1) Dit apparaat mag geen schadelijke storingen veroorzaken en (2) dit apparaat moet storingen van buitenaf accepteren, ook wanneer deze een ongewenste werking tot gevolg kunnen hebben. Veranderingen of aanpassingen die niet uitdrukkelijk door Nokia zijn goedgekeurd, kunnen het recht van de gebruiker om met deze apparatuur te werken tenietdoen.

9215332/Uitgave 2 NL

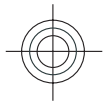

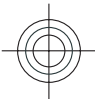

# **Inhoudsopgave**

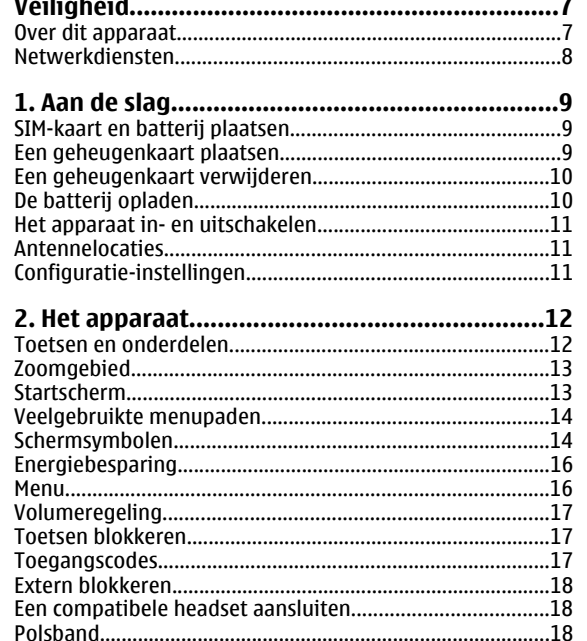

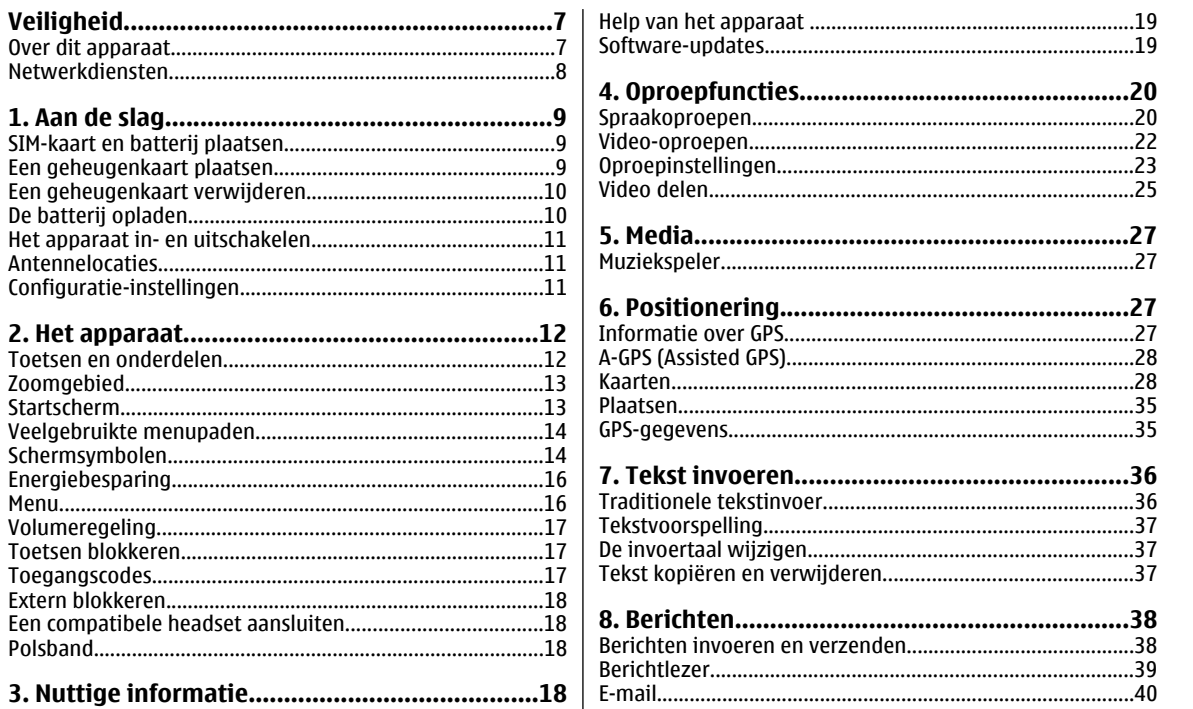

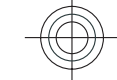

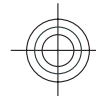

#### Inhoudsopgave

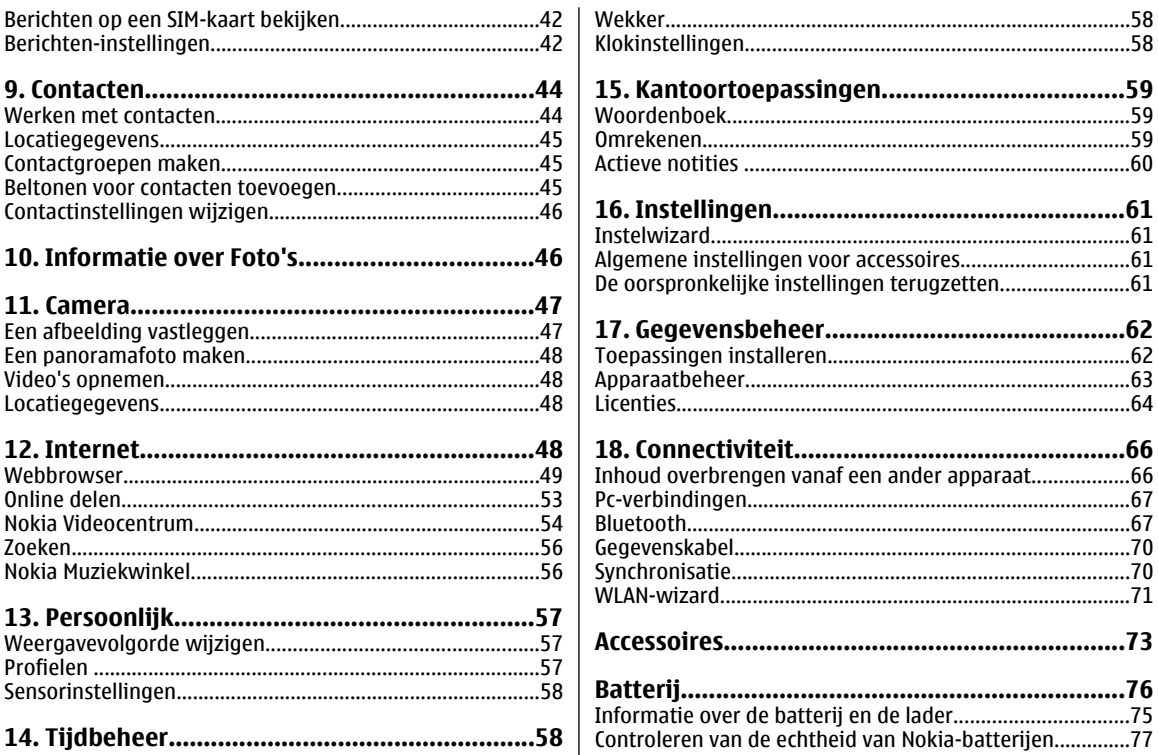

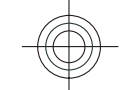

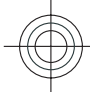

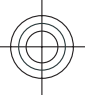

#### Inhoudsopgave

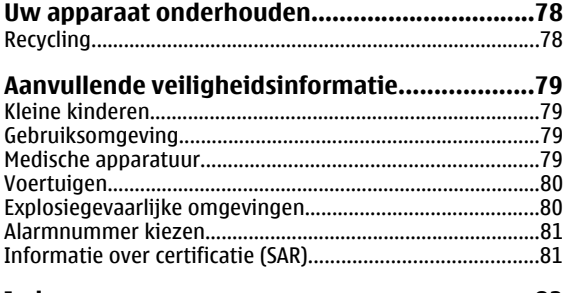

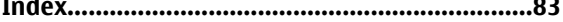

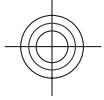

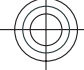

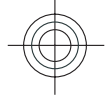

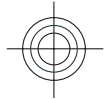

# <span id="page-6-0"></span>**Veiligheid**

Lees deze eenvoudige richtlijnen. Het niet opvolgen van de richtlijnen kan gevaarlijk of onwettig zijn. Lees de volledige gebruikershandleiding voor meer informatie.

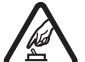

**A** 

#### **SCHAKEL HET APPARAAT ALLEEN IN ALS HET VEILIG IS**

Schakel het apparaat niet in als het gebruik van mobiele telefoons verboden is of als dit storing of gevaar zou kunnen opleveren.

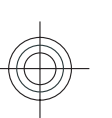

#### **VERKEERSVEILIGHEID HEEFT VOORRANG**

Houdt u aan de lokale wetgeving. Houd tijdens het rijden uw handen vrij om uw voertuig te besturen. De verkeersveiligheid dient uw eerste prioriteit te hebben terwijl u rijdt.

#### **STORING**

Alle draadloze apparaten kunnen gevoelig zijn voor storing. Dit kan de werking van het apparaat negatief beïnvloeden.

#### **SCHAKEL HET APPARAAT UIT IN GEBIEDENWAARBINNEN EEN GEBRUIKSVERBOD GELDT**

Houd u aan alle mogelijke beperkende maatregelen. Schakel het apparaat uit in vliegtuigen en in de nabijheid van medische apparatuur, brandstof, chemicaliën of gebieden waar explosieven worden gebruikt.

#### **www.nokia.com/support 7**

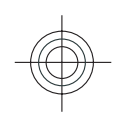

#### **DESKUNDIG ONDERHOUD**

Dit product mag alleen door deskundigen worden geïnstalleerd of gerepareerd.

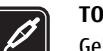

 $\mathbf{C}$ 

## **TOEBEHOREN EN BATTERIJEN**

Gebruik alleen goedgekeurde toebehoren en batterijen. Sluit geen incompatibele producten aan.

#### **WATERBESTENDIGHEID** $\boxed{\cdot}$

Het apparaat is niet waterbestendig. Houd het apparaat droog.

## **Over dit apparaat**

Het draadloze apparaat dat in deze handleiding wordt beschreven, is goedgekeurd voor gebruik in het (E)GSMnetwerken 850, 900, 1800 en 1900 en UMTS 900/1900/2100 HSPA-netwerken. Neem contact op met uw serviceprovider voor meer informatie over netwerken.

Dit apparaat ondersteunt verschillende verbindingsmethoden en net als computers kan uw apparaat worden blootgesteld aan virussen en andere schadelijke inhoud. Wees voorzichtig met berichten, verbindingsverzoeken, browsen en downloaden. Installeer en gebruik alleen diensten en software van betrouwbare bronnen die adequate beveiliging en bescherming bieden, zoals toepassingen die Symbian Signed zijn of de Java

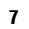

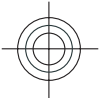

#### <span id="page-7-0"></span>**Veiligheid**

Verified™-test hebben doorstaan. Overweeg de installatie van antivirus- en andere beveiligingssoftware op het apparaat en eventuele aangesloten computers.

Uw apparaat beschikt mogelijk over vooraf geïnstalleerde bladwijzers en koppelingen naar websites van derden. Deze zijn niet verbonden met Nokia en Nokia onderschrijft deze niet en aanvaardt er geen aansprakelijkheid voor. Als u dergelijke sites bezoekt, moet u voorzorgsmaatregelen treffen op het gebied van beveiliging of inhoud.

**Waarschuwing:** Als u andere functies van dit apparaat wilt gebruiken dan de alarmklok, moet het apparaat zijn ingeschakeld. Schakel het apparaat niet in wanneer het gebruik van draadloze apparatuur storingen of gevaar kan veroorzaken.

Houd u bij het gebruik van dit apparaat aan alle regelgeving en respecteer lokale gebruiken, privacy en legitieme rechten van anderen, waaronder auteursrechten.

Auteursrechtbescherming kan verhinderen dat bepaalde afbeeldingen, muziek en andere inhoud worden gekopieerd, gewijzigd of overgedragen.

Maak een back-up of houd een schriftelijke neerslag bij van alle belangrijke gegevens die in uw apparaat zijn opgeslagen.

Wanneer u het apparaat op een ander apparaat aansluit, dient u eerst de handleiding van het desbetreffende apparaat te raadplegen voor uitgebreide veiligheidsinstructies. Sluit geen incompatibele producten aan.

De afbeeldingen in deze documentatie kunnen verschillen van de afbeeldingen op het scherm van het apparaat.

Voor andere belangrijke informatie over uw apparaat wordt u verwezen naar de gebruikershandleiding.

#### **Netwerkdiensten**

Om het apparaat te kunnen gebruiken, moet u beschikken over een abonnement bij een aanbieder van draadloze verbindingsdiensten. Enkele functies zijn niet op alle netwerken beschikbaar. Er zijn ook functies waarvoor u specifieke regelingen met uw serviceprovider moet treffen voordat u ze kunt gebruiken. Wanneer u netwerkdiensten gebruikt, worden er gegevens overgedragen. Informeer bij uw serviceprovider naar de kosten voor communicatie op uw eigen telefoonnetwerk en wanneer u in het dekkingsgebied van andere netwerken verkeert. Uw serviceprovider kan u vertellen welke kosten in rekening worden gebracht. Bij sommige netwerken gelden beperkingen die invloed hebben op hoe u sommige functies van dit apparaat kunt gebruiken die netwerkondersteuning nodig hebben, zoals ondersteuning voor specifieke technologieën, bijvoorbeeld WAP 2.0-protocollen (HTTP en SSL) die werken met TCP/IPprotocollen en taalafhankelijke tekens.

Het kan zijn dat uw serviceprovider verzocht heeft om bepaalde functies uit te schakelen of niet te activeren in uw apparaat. In dat geval worden deze functies niet in het menu van uw apparaat weergegeven. Mogelijk is uw apparaat voorzien van aangepaste onderdelen, zoals menunamen, menuvolgorde en pictogrammen.

**www.nokia.com/support**

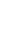

**8**

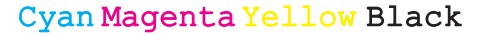

# <span id="page-8-0"></span>**1. Aan de slag**

## **SIM-kaart en batterij plaatsen**

Batterij veilig verwijderen. Schakel het apparaat altijd uit en ontkoppel de lader voordat u de batterij verwijdert.

- 1. Verwijder de achtercover door deze vanaf de onderkant van het apparaat op te lichten.
- 2. Til de cover eraf.
- 3. Als u de batterij wilt verwijderen, licht u hemaan deachterkant op.

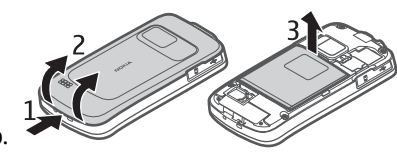

4. Schuif de SIMkaart in de SIM-kaarthouder.

Zorg ervoor dat het goudkleurige contactgebied op de kaart naar beneden en de schuine hoek naar de sleuf is gericht.

- 5. Plaats de batterij terug.
- 6. Plaats de achtercover weer op de telefoon.

#### **www.nokia.com/support 9**

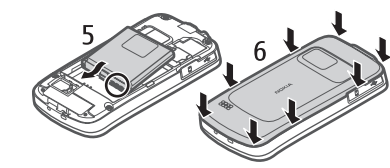

## **Een geheugenkaart plaatsen**

Met een geheugenkaart spaart u het geheugen van het apparaat. Bovendien kunt u op de geheugenkaart een backup maken van de gegevens op het apparaat.

Gebruik alleen compatibele micro-SD-kaarten die door Nokia is goedgekeurd voor gebruik met dit apparaat. Nokia maakt gebruik van goedgekeurde industriële normen voor geheugenkaarten, maar sommige merken zijn mogelijk niet geheel compatibel met dit apparaat. Incompatibele kaarten kunnen de kaart en het apparaat beschadigen en gegevens op de kaart aantasten.

Houd alle geheugenkaarten buiten bereik van kleine kinderen.

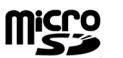

Vraag de fabrikant of de leverancier naar de compatibiliteit van een geheugenkaart.

Er is mogelijk een compatibele geheugenkaart bij het apparaat geleverd en in het apparaat geplaatst. Als dat niet het geval is, gaat u als volgt te werk:

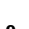

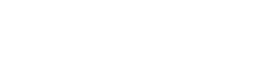

Cyan Magenta Yellow Black

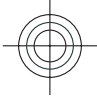

#### <span id="page-9-0"></span>**Aan de slag**

- 1. Open het klepje van de geheugenkaartsleuf (1).
- 2. Plaats de kaartin de sleuf met decontactpunten naar beneden

gericht (2).

3. Druk de kaart licht aan totdat hij op zijn plaats klikt. Sluit het klepje (3).

## **Een geheugenkaart verwijderen**

**Belangrijk:** Verwijder de geheugenkaart niet op het moment dat er een bewerking wordt uitgevoerd waarbij de kaart wordt gebruikt. Hierdoor kunnen de kaart en het apparaat beschadigd worden en kunnen gegevens op de kaart worden aangetast.

- 1. Druk kort op de aan/uit-toets en selecteer **Geheugenkaart verwdrn** <sup>&</sup>gt;**Ja**.
- 2. Open het klepje van de geheugenkaartsleuf.
- 3. Druk licht op de geheugenkaart om hem te ontgrendelen.
- 4. Trek de kaart eruit en druk op **OK**.
- 5. Sluit het klepje.

## **De batterij opladen**

De batterij is deels opgeladen in de fabriek. Als het apparaat aangeeft dat de batterij leeg raakt, doet u het volgende:

1. Sluit de lader aan op een stopcontact.

2. Sluit de laderaan op het apparaat. 3. Wanneer hetapparaat aangeeft dat de batterij volledig is

> opgeladen, koppelt u de

> lader los van

 het apparaat en haalt u vervolgens de stekker uit het stopcontact.

U kunt de batterij ook opladen met een USB-gegevenskabel die is aangesloten op een compatibele computer.

- 1. Sluit de USB-gegevenskabel aan op een USB-poort van een computer en op uw apparaat.
- 2. Wanneer de batterij volledig is opgeladen, koppelt u de USB-gegevenskabel los.

De efficiëntie van opladen via USB varieert aanzienlijk. In sommige gevallen duurt het heel lang voordat het opladen begint en het apparaat weer werkt. U hoeft de batterij niet een specifieke tijd op te laden en u kunt het apparaat tijdens het opladen gebruiken. Als de batterij volledig ontladen is,

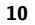

<span id="page-10-0"></span>kan het enkele minuten duren voordat de batterijindicator op het scherm wordt weergegeven en u weer met het apparaat kunt bellen.

**EDO**O

## **Het apparaat in- en uitschakelen**

Houd de aan/uit-toets ingedrukt om het apparaat in en uit te schakelen. Als u kort op deze toets drukt, wordt een actief gesprek beëindigd of een toepassing gesloten.

Als u wordt gevraagd om een PINcode, toetst u deze in en selecteert u **OK**.

Als u wordt gevraagd om de blokkeringscode, toetst u deze in en selecteert u **OK**. De

 fabrieksinstelling voor de blokkeringscode is 12345.

Om de juiste tijdzone, tijd en datum in te stellen, selecteert u het land waarin u zich bevindt en voert u vervolgens de plaatselijke tijd en datum in.

#### **Antennelocaties**

Het apparaat kan interne en externe antennes hebben. Vermijd onnodig contact met het gebied rond de antenne als de antenne aan het zenden of ontvangen is. Contact met antennes kan de kwaliteit van de communicatie nadelig

**www.nokia.com/support 11**

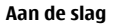

beïnvloeden en kan tijdens gebruik leiden tot een hoger stroomverbruik en tot een kortere levensduur van de batterij.

Bij langdurig gebruik zoals een actief videogesprek en een gegevensverbinding met hoge snelheid kan het apparaat warm aanvoelen. In de meeste gevallen is dit normaal. Als u vermoedt dat het apparaat niet naar behoren werkt, brengt u het dan naar het dichtstbijzijnde bevoegde servicepunt.

## **Configuratie-instellingen**

Voordat u multimediaberichten, e-mail, synchronisatie, streaming en de browser kunt gebruiken, moet uw apparaat goed zijn geconfigureerd. Uw apparaat kan die instellingen voor de browser, multimediaberichten, het toegangspunt en streaming automatisch configureren op basis van de gebruikte SIM-kaart. Als dat niet automatisch gebeurt, kunt u de instelwizard gebruiken om de instellingen te configureren. U ontvangt de instellingen dan als een configuratiebericht dat u op uw apparaat kunt opslaan. Neem contact op met uw serviceprovider of de dichtstbijzijnde erkende Nokia-leverancier voor meer informatie over de beschikbaarheid.

Als u een configuratiebericht ontvangt en de instellingen worden niet automatisch opgeslagen en geactiveerd, verschijnt **1 nieuw bericht**. Wilt u de instellingen opslaan, dan selecteert u **Weergeven** <sup>&</sup>gt;**Opties** <sup>&</sup>gt;**Opslaan**. U moet

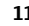

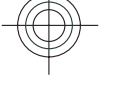

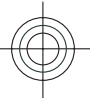

<span id="page-11-0"></span>misschien een PIN-code invoeren die u van de serviceprovider hebt gekregen.

## **2. Het apparaat**

## **Toetsen en onderdelen**

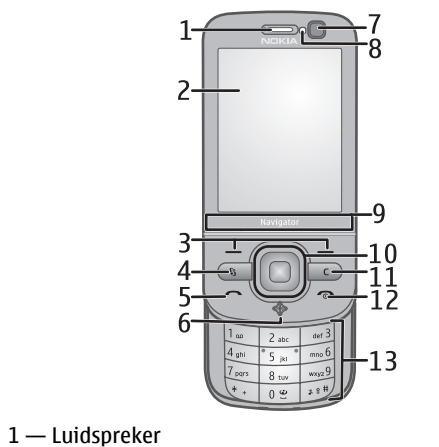

- 6 Navigatietoets met GPS-lampje
- 7 Tweede camera
- 8 Lichtsensor
- 9 Zoomgebied
- 10 Navi™-toets; hierna de bladertoets genoemd
- 11 Wistoets **C**
- 12 Aan/uit-toets
- 13 Cijfertoetsen

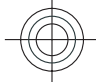

**www.nokia.com/support**

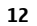

2 — Scherm 3 — Selectietoetsen4 — Menutoets 5 — Beltoets

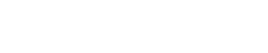

Cyan Magenta Yellow Black

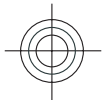

# <span id="page-12-0"></span>16  $17$  $24$

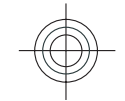

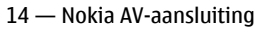

- 15 Aansluiting voor oplader
- 16 Volume-/zoomtoetsen
- 17 Opnametoets
- 18 Flitser
- 19 Hoofdcamera
- 20 Stereoluidsprekers
- 21 Micro USB-aansluiting
- 22 Geheugenkaartsleuf

#### **www.nokia.com/support 13**

#### **Het apparaat**

- 23 Oogje van polsband
- 24 Microfoon

Houd het apparaat uit de buurt van magneten en magneetvelden.

## **Zoomgebied**

Uw apparaat heeft een zoomgebied onder het scherm. Veeg in het zoomgebied naar links of naar rechts om in of uit te zoomen.

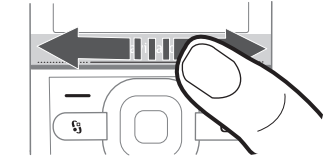

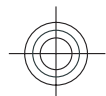

De zoomfunctie werkt in de toepassingen Kaarten, Browser, Foto's en Camera.

## **Startscherm**

Wanneer u het apparaat hebt ingeschakeld en het is aangemeld bij een netwerk, ziet u het startscherm en is het apparaat klaar voor gebruik.

Als u een lijst met de meest recent gebelde nummers wilt openen, drukt u op de beltoets.

Houd **1** ingedrukt om uw voicemailbox te bellen.

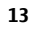

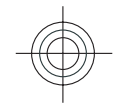

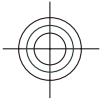

<span id="page-13-0"></span>Als u spraakopdrachten of spraakgestuurd bellen wilt gebruiken, houdt u de rechterselectietoets ingedrukt.

Als u het profiel wilt wijzigen, drukt u kort op de aan/uit-toets en selecteert u een profiel.

Als u een verbinding met internet wilt maken, houdt u **0** ingedrukt.

Als u het startscherm wilt aanpassen, selecteert u  $\mathcal{L}$  > **Instellingen** <sup>&</sup>gt;**Instellingen** en **Algemeen** <sup>&</sup>gt; **Persoonlijk** <sup>&</sup>gt;**Standby-modus**, en kiest u een van de volgende opties:

- **Standby-thema** Een startschermthema selecteren.
- **Snelkoppelingen** Snelkoppelingen toevoegen aan toepassingen of gebeurtenissen, of snelkoppelingen toekennen aan de bladertoets, afhankelijk van het gekozen startschermthema.

## **Veelgebruikte menupaden**

Selecteer > **Organiser** <sup>&</sup>gt;**Omrekenen** als u de functie Omrekenen wilt gebruiken.

Selecteer > **Organiser** <sup>&</sup>gt;**Rekenmach.** als u de rekenmachine wilt gebruiken.

Selecteer > **Toepassngn** <sup>&</sup>gt;**Klok** als u de tijd en de datum wilt beheren of een alarm wilt instellen.

Selecteer > **Berichten** en **Opties** <sup>&</sup>gt;**Instellingen** als u berichtinstellingen wilt beheren.

U kunt de muziekspeler openen door  $\sqrt{2}$  > **Toepassngn** > **Muziekspeler** te selecteren.

Selecteer > **Toepassngn** <sup>&</sup>gt;**Radio** als u de FM-radio wilt openen.

Selecteer > **Instellingen** <sup>&</sup>gt;**Instellingen** en **Telefoon** als u oproepinstellingen wilt beheren.

Selecteer > **Toepassngn** <sup>&</sup>gt;**Help** <sup>&</sup>gt;**Help** als u de Help op het apparaat wilt openen.

Selecteer > **Instellingen** <sup>&</sup>gt;**Thema's** als u het schermthema wilt wijzigen.

Selecteer > **Instellingen** > **Profielen** als u profielen wilt aanpassen.

Als u de menuweergave wilt wiizigen, selecteert u  $\clubsuit$  > **Opties** <sup>&</sup>gt;**Menuweergave wijzigen**.

#### **Schermsymbolen**

sterker is het signaal.

- $3<sub>6</sub>$ Het apparaat wordt gebruikt in een UMTS- of een GSM-netwerk (netwerkdienst). De balk naast het Ÿ pictogram geeft de signaalsterkte van het netwerk op uw huidige locatie aan. Hoe hoger de balk, des te
- $3.5<sub>G</sub>$

 $\Box$ 

HSPA (High-Speed Packet Access) (netwerkdienst) in het UMTS-netwerk is geactiveerd.

- $\boldsymbol{\mathsf{x}}$ Het apparaat gebruikt het profiel Offline en is niet verbonden met een mobiel netwerk.
	- Het batterijniveau. Hoe hoger de balk, hoe sterker de batterij is opgeladen.

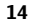

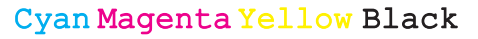

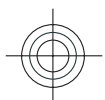

- Er staan ongelezen berichten in de map Inbox in  $\blacktriangleright$ Berichten.
- U hebt nieuwe e-mail ontvangen in de externe ⊚ mailbox.
- $\triangle$ De map Outbox in Berichten bevat berichten die nog niet zijn verzonden.
- U hebt oproepen gemist. Ł
- De toetsen van het apparaat zijn vergrendeld.  $\overline{0}$
- Er is een wekker ingesteld.  $\infty$
- X. U hebt het profiel Stil geactiveerd. Er klinkt geen beltoon bij een inkomend gesprek of bericht.
- Bluetooth-connectiviteit is ingeschakeld.  $\ast$
- Er is een Bluetooth-verbinding tot stand gebracht. ∗≉ Als het symbool knippert, probeert het apparaat verbinding te maken met een ander apparaat.
- $\sum_{i=1}^{\infty}$ Er is een GPRS-packet-gegevensverbinding beschikbaar (netwerkdienst). E geeft aan dat de

verbinding actief is.  $\frac{\Psi}{\psi}$  geeft aan dat de verbinding in de wachtstand staat.

- 톴 Er is een EGPRS-packet-gegevensverbinding beschikbaar (netwerkdienst). E geeft aan dat de verbinding actief is.  $\frac{E}{26}$  geeft aan dat de verbinding in de wachtstand staat.
- $\frac{36}{12}$ Er is een UMTS-packet-gegevensverbinding beschikbaar (netwerkdienst).  $\stackrel{36}{\rightleftharpoons}$  geeft aan dat de verbinding actief is.  $\frac{36}{26}$  geeft aan dat de verbinding in de wachtstand staat.
- $3.56$ <br> $72$ HSPA wordt ondersteund en is beschikbaar (netwerkdienst). Het pictogram kan per regio verschillen.  $\stackrel{356}{\rightleftharpoons}$  geeft aan dat de verbinding actief is.  $\frac{356}{7}$  geeft aan dat de verbinding in de wachtstand staat.
- 88 U hebt de scanfunctie voor WLAN (Wireless LAN) ingeschakeld en er is een WLAN beschikbaar.
- $\bf (\bar{V})$ Er is een WLAN-verbinding actief in een netwerk zonder codering.
- Er is een WLAN-verbinding actief in een netwerk met  $\mathbf{F}_{\mathbf{y}}$ codering.

<span id="page-15-0"></span>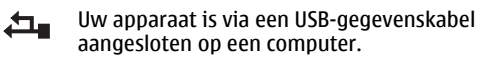

Alle oproepen worden doorgeschakeld naar een ander nummer.

Er is een hoofdtelefoon aangesloten op het ଋ apparaat.

Er is een handsfree-carkit aangesloten op het ☎ apparaat.

- $\overline{a}$ Er is een inductielus aangesloten op het apparaat.
- T) Uw apparaat is bezig met synchroniseren.

Het GPS-symbool geeft de beschikbaarheid en ∨⊪⊪ sterkte van de satellietsignalen aan. Eén balk is één satelliet. Wanneer het apparaat voldoende gegevens van de satellieten ontvangt om uw locatie te bepalen, wordt de balk groen.

Er kunnen ook andere symbolen worden weergegeven.

## **Energiebesparing**

Selecteer > **Instellingen** <sup>&</sup>gt;**Instellingen**.

Selecteer **Algemeen** <sup>&</sup>gt;**Persoonlijk** <sup>&</sup>gt;**Weergave** om de screensaverinstellingen te bewerken, en kies een van de volgende opties:

- **Time-out spaarstand** De tijd instellen dat het apparaat inactief moet zijn voordat energiebesparing wordt geactiveerd.
- **Time-out verlichting** De tijd instellen dat het apparaat inactief moet zijn voordat het scherm wordt gedimd.

#### **Menu**

#### Selecteer .

In het menu krijgt u toegang tot de functies in het apparaat.

Als u een toepassing of een map wilt openen, selecteert u het item.

Als u de volgorde van de functies in het menu verandert, kan de volgorde afwijken van de standaardvolgorde die in deze handleiding wordt beschreven.

Als u een item wilt markeren of de markering wilt opheffen, drukt u op **#**.

Houd **#** ingedrukt en druk de bladertoets omhoog of omlaag om meerdere opeenvolgende items in een lijst te markeren of de markering ervan op te heffen.

Als u de menuweergave wilt wijzigen, selecteert u **Opties** <sup>&</sup>gt; **Menuweergave wijzigen**.

Als u een toepassing of een map wilt sluiten, selecteert u **Opties** <sup>&</sup>gt;**Afsluiten**.

Als u wilt schakelen tussen geopende toepassingen, houdt u  $\mathcal{G}$  ingedrukt en selecteert u een toepassing.

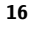

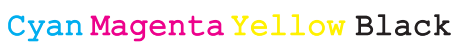

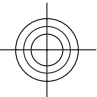

<span id="page-16-0"></span>Als toepassingen op de achtergrond worden uitgevoerd, vergt dit extra batterijcapaciteit en neemt de gebruiksduur van de batterij af.

## **Volumeregeling**

**Waarschuwing:** Voortdurende blootstelling aan een hoog geluidsvolume kan uw gehoor beschadigen. Luister naar muziek op een gematigd geluidsvolume. Houd het apparaat niet dicht bij uw oor wanneer de luidspreker in gebruik is.

Als u het volume van het oortje of de luidspreker tijdens een gesprek of tijdens het luisteren naar een geluidsbestand wilt aanpassen, drukt u op de volumetoetsen.

Selecteer **Luidspreker** of **Telefoon** om de luidspreker tijdens een gesprek in of uit te schakelen.

## **Toetsen blokkeren**

Selecteer > **Instellingen** <sup>&</sup>gt;**Instellingen** en **Algemeen**.

Als u wilt instellen dat het toetsenbord automatisch wordt vergrendeld als het toestel geruime tijd in de stand-by modus heeft gestaan, selecteert u **Beveiliging** <sup>&</sup>gt;**Telefoon en SIMkaart**. Vervolgens bladert u naar **Per. autom. blokk. ttsnb.** en selecteert u **Wijzigen** <sup>&</sup>gt;**Door gebr. gedef.** en de gewenste tijd.

Om in te stellen of het toetsenbord moet worden vergrendeld als u de telefoon dichtschuift, selecteert u **Actie voor**

#### **www.nokia.com/support 17**

#### **Het apparaat**

**schuif** <sup>&</sup>gt;**Toetsenblokk. activeren** <sup>&</sup>gt;**Aan bij sluiten schuif**.

Als u het toetsenbord wilt ontgrendelen, schuift u het toestel open of drukt u op de linkerselectietoets en selecteert u binnen 1,5 seconden **OK**.

Wanneer het apparaat is vergrendeld, kunt u mogelijk nog wel het geprogrammeerde alarmnummer kiezen.

## **Toegangscodes**

Selecteer > **Instellingen** <sup>&</sup>gt;**Instellingen**.

Als u wilt opgeven hoe de toegangscodes en beveiligingsinstellingen in uw apparaat worden gebruikt, selecteert u **Algemeen** <sup>&</sup>gt;**Beveiliging** <sup>&</sup>gt;**Telefoon en SIMkaart** en een van de volgende opties:

- Met de PIN- of UPIN-code die bij de SIM- of USIM-kaart wordt geleverd, wordt de kaart beveiligd tegen ongeoorloofd gebruik.
- De PIN2-code (UPIN2), die bij sommige SIM-kaarten (USIM) wordt geleverd, is vereist voor het gebruik van bepaalde diensten.
- PUK (UPUK)- en PUK2 (UPUK2)-codes worden bij de SIM (USIM)-kaart geleverd. Als u drie keer achter elkaar de verkeerde PIN-code hebt ingevoerd, wordt u om de PUKcode gevraagd. Neem contact op met uw serviceprovider als de codes niet beschikbaar zijn.
- Met de beveiligingscode wordt de telefoon beveiligd tegen ongeoorloofd gebruik. U kunt de code maken en wijzigen, en de telefoon zo instellen dat de code wordt

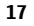

#### <span id="page-17-0"></span>**Nuttige informatie**

opgevraagd. Houd de code geheim en bewaar deze op een veilige plaats (niet bij de telefoon). Als u de code bent vergeten en de telefoon is vergrendeld, is extra service nodig waarvoor kosten in rekening kunnen worden gebracht. Neem voor meer informatie contact op met uw serviceprovider.

● Het blokkeerwachtwoord is vereist als u Oproepen blokkeren gebruikt om oproepen van en naar de telefoon te beperken (netwerkdienst).

## **Extern blokkeren**

U kunt uw apparaat vanaf een ander apparaat vergrendelen met behulp van een SMS-bericht (van 5-20 tekens lang). Als u uw apparaat zodanig wilt instellen dat u het van afstand kunt blokkeren en het te gebruiken blokkeringsbericht wilt opgeven, selecteert u > **Instellingen** <sup>&</sup>gt;**Instellingen** <sup>&</sup>gt; **Algemeen** > **Beveiliging** en **Telefoon en SIM-kaart** > **Ext. telef.vergrendeling**. Voer de inhoud van het bericht in, controleer deze en voer de blokkeringscode in.

Als u uw apparaat wilt blokkeren, stuurt u het blokkeringsbericht als tekstbericht naar het nummer van uw mobiele telefoon. Wilt u het apparaat ontgrendelen, dan selecteert u **Blok. oph.** en voert u de blokkeringscode in.

## **Een compatibele headset aansluiten**

Sluit geen producten aan die een uitgangssignaal afgeven, aangezien het apparaat dan beschadigd kan raken. Sluit geen energiebron aan op de netstroomconnector van Nokia.

# **3. Nuttige informatie**

Kijk op www.nokia.com/support of uw lokale Nokia-website **18 www.nokia.com/support**

Als u externe apparaten of headsets op de netstroomconnector van Nokia aansluit dieniet door Nokia zijn goedgekeurd voor gebruik met dit apparaat, moet u extra letten op het geluidsniveau.

## **Polsband**

Haal de polsband erdoor en trek deze strak.

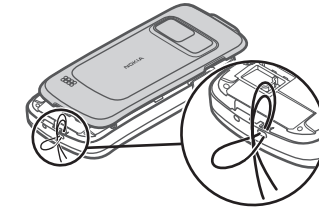

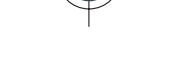

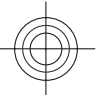

<span id="page-18-0"></span>voor de meest recente gebruikersgidsen, aanvullende informatie, downloads en services die te maken hebben met uw Nokia-product.

## **Help van het apparaat**

Uw apparaat bevat instructies voor de toepassingen op het apparaat.

Als u help wilt openen vanuit het hoofdmenu, selecteert u <sup>&</sup>gt;**Toepassngn** > **Help** > **Help** en de toepassing waarbij u hulp nodig hebt.

Als u vanuit een geopende toepassing de help voor de huidige weergave wilt openen, selecteert u **Opties** <sup>&</sup>gt;**Help**.

Als u tijdens het lezen de lettergrootte van de helptekst wilt wijzigen, selecteert u **Opties** <sup>&</sup>gt;**Lettergrootte verkleinen** of **Lettergrootte vergroten**.

Aan het einde van de helptekst vindt u koppelingen naar verwante onderwerpen. Als u een onderstreept woord selecteert, wordt een korte uitleg weergegeven. In de help worden de volgende symbolen gebruikt:  $\boxed{\rightarrow}$  toont een koppeling naar een verwant helponderwerp.  $\Box$  toont een koppeling naar de toepassing die wordt besproken.

Tijdens het lezen van de instructies kunt u teruggaan naar de toepassing die op de achtergrond is geopend door de menutoets ingedrukt te houden en een item te selecteren in de lijst geopende toepassingen.

#### **Nuttige informatie**

## **Software-updates**

Nokia kan software-updates uitbrengen die nieuwe en verbeterde functies plus een verbeterde werking bieden. U kunt deze updates aanvragen met de pc-toepassing Nokia Software Updater. Er zijn mogelijk niet voor alle producten of varianten software-updates beschikbaar. Mogelijk ondersteunen niet alle operators de nieuwste softwareversies die beschikbaar zijn.

Als u de software op het apparaat wilt bijwerken, hebt u de toepassing Nokia Software Updater nodig en een compatibele pc met Microsoft Windows XP of Vista, breedband internettoegang en een compatibele datakabel voor de verbinding tussen het apparaat en de pc.

**Waarschuwing:** Tijdens het installeren van een software-update kunt u het apparaat niet gebruiken, zelfs niet om een alarmnummer te bellen, totdat de installatie voltooid is en het apparaat opnieuw is ingeschakeld. Zorg ervoor dat u een back-up maakt van de gegevens voordat u de installatie van een update aanvaardt.

Als u meer informatie wilt of als u de toepassing Nokia Software Updater wilt downloaden, gaat u naar www.nokia.com/softwareupdate of de lokale Nokiawebsite.

Als uw netwerk het draadloos bijwerken van software ondersteunt, kunt u mogelijk ook updates via het apparaat aanvragen.

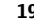

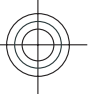

#### <span id="page-19-0"></span>**Oproepfuncties**

**Tip:** Voer op het startscherm **\*#0000#** in als u wilt weten welke softwareversie er op het apparaat is geïnstalleerd.

## **4. Oproepfuncties**

#### **Spraakoproepen**

Wanneer beveiligingsfuncties zijn ingeschakeld waarmee oproepen worden beperkt (zoals het blokkeren van oproepen, gesloten gebruikersgroepen en vaste nummers), kunt u mogelijk nog wel het geprogrammeerde alarmnummer kiezen. De functies voor het blokkeren en doorschakelen van oproepen kunnen niet tegelijkertijd actief zijn.

Wanneer het apparaat is vergrendeld, kunt u mogelijk nog wel het geprogrammeerde alarmnummer kiezen.

#### **Een oproep plaatsen**

Als u een oproep wilt plaatsen, voert u het netnummer en abonneenummer in en drukt u op de beltoets.

**Tip:** Voor internationale oproepen voert u het

plusteken (+) in dat de internationale toegangscode vervangt, en voert u de landcode, het netnummer (laat zo nodig de eerste 0 weg) en het abonneenummer in.

Als u de oproep wilt beëindigen of de kiespoging wilt annuleren, drukt u op de eindetoets.

Als u een oproep wilt plaatsen aan een opgeslagen contact, opent u op de contacten. Voer de eerste letters van de naam in, ga naar de naam en druk op de beltoets.

Als u een oproep wilt plaatsen met behulp van het logboek, drukt u op de beltoets om de 20 laatstgekozen nummers weer te geven. Ga naar het gewenste nummer of de gewenste naam en druk op de beltoets.

Als u het volume van een actieve oproep wilt aanpassen, gebruikt u de volumetoetsen.

Als u van een spraakoproep wilt overschakelen naar een video-oproep, selecteert u **Opties** <sup>&</sup>gt;**Naar video-oproep**. Het apparaat beëindigt de spraakoproep en plaatst een video-oproep aan de andere partij.

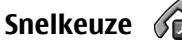

Selecteer > **Instellingen** > **Instellingen** en **Telefoon**<sup>&</sup>gt; **Oproep** <sup>&</sup>gt;**Snelkeuze**.

Met de snelkeuzefunctie kunt u een nummer kiezen door eencijfertoets ingedrukt te houden terwijl het startscherm in beeld is.

Selecteer **Aan** om snelkeuze te activeren.

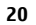

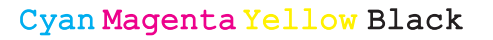

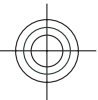

Als u een cijfertoets aan een telefoonnummer wilt toewijzen, selecteert u > **Instellingen** <sup>&</sup>gt;**Snelkeuze**. Ga naar de cijfertoets (2 - 9) op het scherm en selecteer **Opties** <sup>&</sup>gt; **Toewijzen**. Selecteer het gewenste nummer uit de lijst met contacten.

Als u het telefoonnummer dat aan een cijfertoets is toegewezen wilt wissen, bladert u naar de snelkeuzetoets en selecteert u **Opties** <sup>&</sup>gt;**Verwijderen**.

Als u het telefoonnummer dat aan een cijfertoets is toegewezen wilt wijzigen, bladert u naar de snelkeuzetoets en selecteert u **Opties** <sup>&</sup>gt;**Wijzigen**.

**Voicemail** 

Selecteer > **Instellingen** <sup>&</sup>gt;**Opr.mailbox**.

Wanneer u de toepassing Voicemail voor het eerst opent, wordt u gevraagd om het nummer van uw voicemailbox in te voeren.

U kunt uw voicemailbox bellen door naar Voicemailbox tenavigeren en **Opties** <sup>&</sup>gt;**Voicemailbox bellen** te selecteren.

U kunt uw videomailbox bellen door naar Videomailbox te navigeren en **Opties** <sup>&</sup>gt;**Videomailbox bellen** te selecteren.

Als u vanaf het startscherm de mailbox wilt bellen, houdt u **1** ingedrukt of drukt u op **1** en vervolgens op de beltoets. Selecteer de mailbox waarnaar u wilt bellen.

Als u het mailboxnummer wilt wijzigen, selecteert u de mailbox en kiest u **Opties** <sup>&</sup>gt;**Nummer wijzigen**.

#### **www.nokia.com/support 21**

#### **Oproepfuncties**

#### **Een conferentiegesprek voeren**

- 1. Als u een conferentiegesprek wilt voeren, toetst u het nummer van een deelnemer in en drukt u op de beltoets.
- 2. Als de deelnemer antwoordt, selecteert u **Opties** <sup>&</sup>gt; **Nieuwe oproep**.
- 3. Nadat u alle deelnemers hebt gebeld, selecteert u **Opties** > **Conferentie** om de oproepen samen te voegen tot een conferentiegesprek.

Als u de microfoon van uw apparaat tijdens een oproep wilt dempen, selecteert u **Opties** <sup>&</sup>gt;**Dempen**.

Als u een deelnemer uit het conferentiegesprek wilt verwijderen, gaat u naar de desbetreffende deelnemer en selecteert u **Opties** <sup>&</sup>gt;**Conferentie** <sup>&</sup>gt;**Deelnemer verwijderen**.

Als u onderling met een deelnemer aan het conferentiegesprek wilt overleggen, gaat u naar de desbetreffende deelnemer en selecteert u **Opties** <sup>&</sup>gt; **Conferentie** <sup>&</sup>gt;**Privé**.

#### **Een oproep beantwoorden**

Druk op de beltoets om een oproep te beantwoorden.

Druk op de eindetoets om een oproep te weigeren.

U kunt de beltoon dempen in plaats van een oproep beantwoorden door **Stil** te selecteren.

Als u een actieve oproep hebt en de wachtfunctie (netwerkdienst) is ingeschakeld, drukt u op de beltoets om een nieuwe inkomende oproep te beantwoorden. De eerste

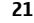

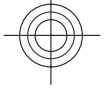

Cyan Magenta Yellow Black

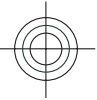

#### <span id="page-21-0"></span>**Oproepfuncties**

oproep wordt in de wachtstand geplaatst. Druk op de eindetoets om de actieve oproep te beëindigen.

#### **Oproep- en gegevensregisters**

Selecteer  $\mathcal{G}$  > **Logboek**.

U kunt recent gemiste, ontvangen en zelf gemaakte oproepen bekijken door **Recente opr.** te selecteren.

**Tip:** Druk op de beltoets om de gekozen nummers te bekijken vanaf het startscherm.

U kunt de geschatte duur van oproepen naar en van het apparaat bekijken door **Duur oproep** te selecteren.

U kunt de hoeveelheid gegevens die is overgebracht tijdens packet-gegevensverbindingen bekijken door **Packet-ggvns** te selecteren.

#### **Video-oproepen**

#### **Een video-oproep plaatsen**

Als u een video-oproep wilt plaatsen, voert u het telefoonnummer in of selecteert u de ontvanger van de video-oproep in de lijst met contacten. Selecteer vervolgens **Opties** <sup>&</sup>gt;**Bellen** <sup>&</sup>gt;**Video-oproep**. Als de video-oproep begint, wordt de camera geactiveerd Is de camera reeds in gebruik, dan wordt het verzenden van videobeelden uitgeschakeld. Als de ontvanger van de oproep geen videobeelden terug wil zenden, wordt in plaats daarvan een afbeelding weergegeven. U kunt de afbeelding die vanaf uw apparaat wordt verzonden in plaats van videobeelden definiëren door > **Instellingen** <sup>&</sup>gt;**Instellingen** en

**Telefoon** <sup>&</sup>gt;**Oproep** <sup>&</sup>gt;**Afbeeld. in video-oproep** te selecteren.

U kunt het verzenden van audio, video of zowel video als audio uitschakelen door **Opties** <sup>&</sup>gt;**Uitschakelen** <sup>&</sup>gt;**Audio verzenden**, **Video verzenden** of **Audio & video vrzndn** te selecteren.

Als u het volume van een actieve video-oproep wilt aanpassen, gebruikt u de volumetoetsen.

Selecteer **Opties** <sup>&</sup>gt;**Luidspreker inschakelen** als u de luidspreker wilt gebruiken. U kunt de luidspreker uitschakelen en het oorstukje gebruiken door **Opties** <sup>&</sup>gt; **Telefoon inschakelen** te selecteren.

Als u de plaats van de beelden wilt omwisselen, selecteert u **Opties** <sup>&</sup>gt;**Afbeeldingen wisselen**.

Selecteer **Opties** <sup>&</sup>gt;**Zoomen** en blader op en neer om in te zoomen op de afbeelding op het scherm.

U kunt de video-oproep beëindigen en een nieuwe spraakoproep maken met dezelfde geadresseerde door **Opties** <sup>&</sup>gt;**Naar spraakoproep** te selecteren.

#### **Een video-oproep beantwoorden of weigeren**

Wanneer er een video-oproep binnenkomt, wordt weergegeven.

Druk op de beltoets als u de video-oproep wilt beantwoorden. **Verzenden videobericht naar beller**

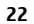

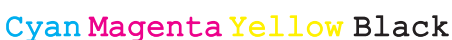

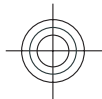

<span id="page-22-0"></span>**toestaan?** wordt weergegeven. Selecteer **Ja** als u wilt beginnen met het verzenden van live videobeelden.

Als u de video-oproep niet activeert, hoort u alleen maar het geluid van de beller. In plaats van een videobeeld wordt er een grijs scherm weergegeven. Als u in plaats van het grijze scherm een foto wilt weergeven die u met de camera van het apparaat hebt gemaakt, selecteert u **Instrumenten** <sup>&</sup>gt; **Instellingen** <sup>&</sup>gt;**Telefoon** <sup>&</sup>gt;**Oproep** <sup>&</sup>gt;**Afbeeld. in videooproep**.

Druk op de end-toets als u het videogesprek wilt beëindigen.

## **Oproepinstellingen**

#### **Oproepinstellingen**

Selecteer > **Instellingen** > **Instellingen** en **Telefoon**<sup>&</sup>gt; **Oproep**.

Maak een keuze uit de volgende opties:

- **Identificatie verzenden** Uw telefoonnummer tonen aan de persoon naar wie u belt.
- **Oproep in wachtrij** Het apparaat zodanig instellen dat u een melding krijgt van inkomende oproepen als er een andere oproep actief is (netwerkdienst).
- **Oproep weig. met bericht** Een oproep weigeren en een SMS naar de beller verzenden.
- **Berichttekst** De standaardtekst invoeren voor de SMS die wordt verzonden als u een oproep weigert.
- **Eigen video in ontv. oprp.** Het verzenden van video tijdens een video-oproep vanaf het apparaat toestaan of weigeren.

#### **www.nokia.com/support 23**

#### **Oproepfuncties**

- **Afbeeld. in video-oproep** Een afbeelding weergeven als er geen video wordt verzonden tijdens een videooproep.
- **Automatisch herkiezen** Het apparaat zodanig instellen dat er maximaal tien keer geprobeerd wordt de verbinding tot stand te brengen. Druk op de beëindigingstoets als u het automatisch opnieuw bellen wilt uitschakelen.
- **Gespreksduur tonen** De tijdsduur van een oproep tijdens de oproep weergeven.
- $\bullet$  **Samenvatting na oproep** — De tijdsduur van een oproep na afloop van de oproep weergeven.
- **Snelkeuze** Snelkeuze activeren.
- **Aannemen willek. toets** Opnemen met een willekeurige toets activeren.

#### **Oproepen omleiden**

Selecteer > **Instellingen** > **Instellingen** en **Telefoon**<sup>&</sup>gt; **Doorschakelen**.

U kunt inkomende oproepen doorschakelen naar uw voicemailbox of naar een ander telefoonnummer. Neem voormeer informatie contact op met uw serviceprovider.

Selecteer het type oproepen dat u wilt doorschakelen en maak een keuze uit de volgende opties:

● **Alle spraakoproepen**, **Alle gegevens- en videooproepen**, of **Alle faxoproepen** — Alle inkomende spraak-, data-, video- en faxoproepen doorschakelen. U kunt deze oproepen niet beantwoorden, alleen doorschakelen naar een ander nummer.

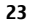

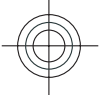

#### **Oproepfuncties**

- **Indien bezet** Inkomende oproepen doorschakelen tijdens een actieve oproep.
- **Als niet aangenomen** Inkomende oproepen doorschakelen nadat uw apparaat een bepaalde tijd is overgegaan. Selecteer hoe lang het apparaat moet overgaan voordat de oproep wordt doorgeschakeld.
- **Indien buiten bereik** Oproepen doorschakelen als het apparaat is uitgeschakeld of geen netwerkbereik heeft.
- **Indien niet beschikbaar** Oproepen doorschakelen tijdens een actieve oproep, als de oproep niet wordt beantwoord, als het apparaat is uitgeschakeld of als er geen netwerkbereik is.

Als u oproepen wilt doorschakelen naar uw voicemailbox, selecteert u een type oproep, een optie voor doorschakelen en vervolgens **Opties** <sup>&</sup>gt;**Activeren** <sup>&</sup>gt;**Naar voicemailbox**.

Als u oproepen wilt doorschakelen naar een ander telefoonnummer, selecteert u een type oproep, een optie voor doorschakelen en vervolgens **Opties** <sup>&</sup>gt;**Activeren** <sup>&</sup>gt; **Naar ander nummer**. Voer het nummer in of selecteer **Zoeken** om een nummer op te halen dat is opgeslagen in Contacten.

Als u de huidige doorschakelstatus wilt bekijken, gaat u naar de optie doorschakelen en selecteert u **Opties** > **Controleer status**.

Als u niet langer wilt dat oproepen worden doorgeschakeld, navigeert u naar de optie doorschakelen en selecteert u **Opties** <sup>&</sup>gt;**Uitschakelen**.

#### **Oproepen blokkeren**

Selecteer > **Instellingen** > **Instellingen** en **Telefoon**<sup>&</sup>gt; **Oproepen blokk.**.

U kunt de oproepen die met het apparaat kunnen worden gemaakt of ontvangen blokkeren (netwerkdienst). Als u de instellingen wilt wijzigen, hebt u het blokkeringswachtwoord van uw serviceprovider nodig.

Oproepblokkering is van invloed op alle typen oproepen.

Om oproepen te blokkeren, kunt u de volgende opties selecteren:

- **Uitgaande oproepen** Spraakoproepen met het apparaat voorkomen.
- **Inkomende oproepen** Inkomende oproepen voorkomen.
- **Internationale oproepen** Oproepen naar het buitenland blokkeren.
- **Inkomende oproepen bij roaming** Oproepen blokkeren wanneer u zich in het buitenland bevindt.
- **Internationaal behalve naar eigen land** Oproepen naar het buitenland blokkeren maar oproepen naar uw eigen land toestaan.

Als u de status van de oproepblokkering wilt controleren, selecteert u de blokkeeroptie en kiest u vervolgens **Opties** <sup>&</sup>gt; **Status controleren**.

Als u alle blokkeringen van spraakoproepen wilt deactiveren, selecteert u een blokkeringsoptie en **Opties** <sup>&</sup>gt;**Alle blokk. uitschakelen**.

Als u het wachtwoord voor het blokkeren van spraak-, fax- en gegevensoproepen wilt wijzigen, selecteert u **Opties** <sup>&</sup>gt;

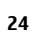

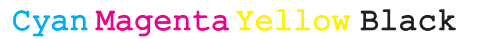

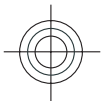

<span id="page-24-0"></span>**Blokk. wachtwrd. wzgn**. Voer de huidige code in en vervolgens tweemaal de nieuwe code. Het blokkeringswachtwoord moet vier cijfers lang zijn. Neem voor meer informatie contact op met uw serviceprovider.

#### **Netwerkinstellingen**

batterijcapaciteit gaat.

Selecteer > **Instellingen** > **Instellingen** en **Telefoon**<sup>&</sup>gt; **Netwerk**.

Selecteer **Netwerkmodus** en **Dual mode**, **UMTS** of **GSM** om de netwerkmodus te selecteren. In de Dual mode schakelt hetapparaat automatisch over tussen netwerken.

- 
- **Tip:** Als u **UMTS** selecteert, verloopt de gegevensoverdracht sneller, maar gaat dit wel ten koste van extra batterijcapaciteit, zodat batterij minder lang meegaat. Als u in een gebied met GSM- en UMTS-netwerken **Dual mode** selecteert, kan het gebeuren dat voortdurend tussen beide netwerken wordt gewisseld, wat ook ten koste van de

Selecteer **Operatorselectie** als u de operator wilt selecteren en **Handmatig** om te kiezen uit beschikbare netwerken of **Automatisch** om handmatig het apparaat in te stellen voor het automatisch selecteren van het netwerk.

Als u het apparaat zodanig wilt instellen dat wordt aangegeven wanneer het wordt gebruikt in een MCN (Micro Cellular Network), selecteert u **Weergave info dienst** <sup>&</sup>gt; **Aan**.

#### **Oproepfuncties**

#### **Video delenVereisten voor het delen van video**

Voor het delen van video is een UMTS-verbinding vereist. Neem contact op met uw serviceprovider voor meer informatie over de dienst, de beschikbaarheid van het UMTSnetwerk en de kosten die aan het gebruik van deze dienst zijn verbonden.

Als u video wilt delen, moet u het volgende doen:

- Controleer of het apparaat is ingesteld voor verbindingen van persoon tot persoon.
- Zorg ervoor dat u een actieve UMTS-verbinding hebt en dat u zich binnen het dekkingsgebied van het UMTS-netwerk bevindt. Als u tijdens het delen van video het dekkingsgebied van het UMTS-netwerk verlaat, wordt het delen van video gestopt, maar blijft de spraakoproep actief.
- Zorg ervoor dat zowel de afzender als de ontvanger bij het UMTS-netwerk zijn geregistreerd. Als u iemand uitnodigt voor het delen van video, maar het apparaat van de ontvanger zich niet in het dekkingsgebied van het UMTSnetwerk bevindt, de optie voor het delen van video niet is geïnstalleerd op diens apparaat of de verbindingen van persoon tot persoon niet zijn ingesteld, krijgt de ontvanger geen uitnodigingen. U krijgt een foutbericht waarin wordt aangegeven dat de ontvanger de uitnodiging niet kan accepteren.

**www.nokia.com/support 25**

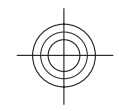

Cyan Magenta Yellow Black

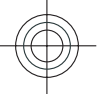

#### **Oproepfuncties**

#### **Live videobeelden en videoclips delen**

Selecteer **Opties** <sup>&</sup>gt;**Video delen** tijdens een actieve spraakoproep.

1. Selecteer **Live video** als u tijdens de oproep live video's wilt delen.

Selecteer **Videoclip** en de gewenste videoclip als u een videoclip wilt delen.

Mogelijk moet u de videoclip converteren naar een geschikte indeling om deze te kunnen delen. Als u bericht ontvangt van uw apparaat dat de videoclip moet worden geconverteerd, selecteert u **OK**. Uw apparaat moet over een video-editor beschikken om de conversie te kunnenuitvoeren.

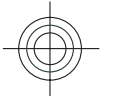

**26**

2. Als er meerdere SIP-adressen of telefoonnummers van deontvanger in de lijst me4t contacten zijn opgeslagen, inclusief de landcode, selecteert u het gewenste adres of nummer. Als het SIP-adres of telefoonnummer van de ontvanger niet beschikbaar is, voert u het adres of het nummer van de ontvanger inclusief landcode in en selecteert u **OK** om de uitnodiging te verzenden. De uitnodiging wordt door uw apparaat naar het SIP-adres verzonden.

Het delen begint automatisch wanneer de ontvanger de uitnodiging accepteert.

#### **Opties tijdens het delen van video's**

 Hiermee zoomt u in en uit op de video (alleen beschikbaar voor de persoon die de beelden verzendt).

 $\frac{1}{2}$  Hiermee past u de helderheid aan (alleen beschikbaar voor de persoon die de beelden verzendt).

 $\mathcal X$  of  $\mathcal A$  Hiermee dempt u de microfoon of heft u de demping op.

 $\ket{\psi}$  of  $\ket{\psi}$  Hiermee schakelt u de luidspreker in en uit.

**Q**, of  $\bullet$  Hiermee onderbreekt of hervat u het delen van video.

Hiermee schakelt u over naar de modus Volledig scherm (alleen beschikbaar voor de ontvanger).

3. Selecteer **Stoppen** als u de deelsessie wilt beëindigen. Druk op de beëindigingtoets als u de video-oproep wilt beëindigen. Wanneer u het gesprek beëindigt, wordt ook het delen van de video beëindigd.

Als u de live video die u hebt gedeeld, wilt opslaan, selecteert <sup>u</sup>**Ja** wanneer u hierom wordt gevraagd. Het apparaat geeft de locatie van de opgeslagen video aan.

Als u andere toepassingen gebruikt tijdens het delen van een videoclip, wordt de deelsessie onderbroken. Selecteer **Opties** > **Doorgaan** op het startscherm als u wilt terugkeren naar de weergave voor het delen van video's om verder te gaan met de deelsessie.

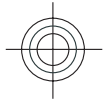

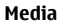

## <span id="page-26-0"></span>**5. Media**

Waarschuwing: Wanneer u de hoofdtelefoon gebruikt, kan uw vermogen om geluiden van buitenaf te horen negatief worden beïnvloed. Gebruik de hoofdtelefoon niet wanneer dit uw veiligheid in gevaar kan brengen.

#### **Muziekspeler**

Selecteer > **Toepassngn** <sup>&</sup>gt;**Muziekspeler**.

Met de Muziekspeler kunt u muziekbestanden afspelen en afspeellijsten maken en beluisteren. Muziekspeler ondersteunt bestandsindelingen zoals MP3 en AAC.

#### **Een liedje of een podcast-episode afspelen**

Als u alle beschikbare muzieknummers en podcasts aan de muziekbibliotheek wilt toevoegen, selecteert u **Opties** <sup>&</sup>gt; **Biblioth. vernieuwen**.

# **6. Positionering**

## **Informatie over GPS**

De coördinaten in het GPS worden uitgedrukt in graden en decimale graden op basis van het internationale coördinatensysteem WGS-84.

Het GPS-systeem (Global Positioning System) valt onder het beheer van de regering van de Verenigde Staten, die als enige

**www.nokia.com/support 27**

Als u een muzieknummer of podcast-episode wilt afspelen, selecteert u de gewenste categorie en het muzieknummer of de podcast-episode.

Als u de toon van de afgespeelde muziek wilt aanpassen, selecteert u **Opties** <sup>&</sup>gt;**Equalizer**.

Als u de balans en het stereo-klankbeeld wilt wijzigen of de lage tonen wilt versterken, selecteert u **Opties** <sup>&</sup>gt;**Audioinstellingen**.

Als u terug wilt naar het startscherm terwijl de muziekspeler op de achtergrond blijft spelen, drukt u op eindtoets.

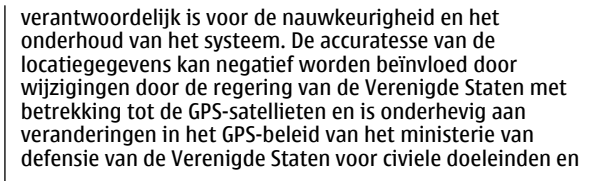

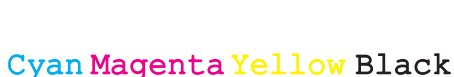

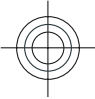

#### <span id="page-27-0"></span>**Positionering**

wijzigingen in het Federal Radio Navigation Plan. De accuratesse kan ook negatief worden beïnvloed door een gebrekkige satellietconfiguratie. De beschikbaarheid en kwaliteit van GPS-signalen kunnen negatief worden beïnvloed door uw positie, gebouwen, natuurlijke obstakels en weersomstandigheden. GPS-signalen zijn in gebouwen of onder de grond mogelijk niet beschikbaar en kunnen worden gehinderd door materialen zoals beton en metaal.

GPS moet niet worden gebruikt voor exacte plaatsbepaling en u moet nooit uitsluitend op de locatiegegevens van de GPS-ontvanger vertrouwen voor plaatsbepaling of navigatie.

Verschillende methoden voor positiebepaling kunnen worden ingeschakeld of uitgeschakeld in positiebepalingsinstellingen.

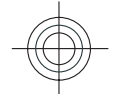

#### **A-GPS (Assisted GPS)**

Uw apparaat ondersteunt ook A-GPS (Assisted GPS).

A-GPS is een netwerkdienst.

Assisted-GPS (A-GPS) wordt gebruikt voor het verkrijgen van aanvullende gegevens via een pakketgegevensverbinding, zodat u gemakkelijker de coördinaten van uw huidige locatie kunt berekenen wanneer het apparaat signalen ontvangt van satellieten.

Wanneer u A-GPS activeert, ontvangt uw apparaat via het mobiele netwerk nuttige satellietgegevens van een hulpgegevensserver. Met behulp van deze hulpgegevens kan de GPS-positie sneller worden gedetecteerd in het apparaat.

Uw apparaat is standaard geconfigureerd voor gebruik van de Nokia A-GPS-dienst, als er geen A-GPS-instellingen voor

een specifieke serviceprovider voorhanden zijn. De hulpgegevens worden alleen van de server van de Nokia A-GPS-dienst opgehaald wanneer dat nodig is.

Als u de dienst A-GPS wilt uitschakelen, selecteert u  $\cdot \cdot$  > **Toepassngn** <sup>&</sup>gt;**GPS-ggvns** en **Opties** <sup>&</sup>gt;**Instell. positiebepaling** <sup>&</sup>gt;**Methoden pos.bepaling** <sup>&</sup>gt;**Assisted GPS** <sup>&</sup>gt;**Uitschakelen**.

U moet op uw apparaat een internettoegangspunt definiëren als u via een gegevensverbinding hulpgegevens van de Nokia A-GPS-dienst wilt ophalen. Het toegangspunt voor A-GPS kan worden gedefinieerd in positiebepalingsinstellingen. Voor deze dienst kan geen draadloos LAN-toegangspunt (WLAN) worden gebruikt.Er kan alleen internettoegangspunt voor een gegevensverbinding worden gebruikt. U wordt gevraagd het internettoegangspunt te selecteren wanneer u GPS voor het eerst gebruikt.

#### **Kaarten**

Content zoals satellietbeelden, gidsen, informatie over weer en verkeer en verwante diensten worden onafhankelijk van Nokia door derden aangeleverd. Deze content kan onjuistheden of omissies bevatten en is mogelijk niet altijd beschikbaar. Vertrouw nooit uitsluitend en volledig op deze content en diensten.

Selecteer  $\mathcal{L}$  > **Kaarten** of druk op de navigatietoets.

#### **Over Kaarten**

Met Kaarten kunt u uw huidige locatie op de kaart weergeven, over kaarten schuiven naar verschillende steden

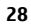

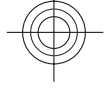

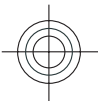

en landen, zoeken naar plaatsen, routes tussen locaties plannen, locaties opslaan en naar compatibele apparaten verzenden. U kunt ook licenties voor verkeersinformatie ennavigatiediensten aanschaffen, indien die beschikbaar zijn voor uw land of regio.

Wanneer u Kaarten de eerste keer gebruikt, moet u mogelijk een internettoegangspunt selecteren voor het downloaden van kaarten.

Als u bladert naar een gebied dat niet valt onder de kaarten die u hebt gedownload op uw apparaat, wordt een kaart voor dat gebied automatisch gedownload via internet. Sommige kaarten zijn beschikbaar op uw apparaat of geheugenkaart. Ook kunt u kaarten downloaden met de pc-software Nokia Map Loader. Zie de website www.nokia.com/maps voor meer informatie over het installeren van Nokia Map Loader op een compatibele pc.

- **Tip:** Als u kosten van gegevensoverdracht wilt
- vermijden, kunt u Kaarten ook gebruiken zonder internetverbinding: u bladert door de kaarten die zijn opgeslagen op uw apparaat of geheugenkaart.

**Opmerking:** Het downloaden van content zoals kaarten, satellietbeelden, spraakbestanden, gidsen of verkeersinformatie gaat meestal gepaard met de overdracht van grote hoeveelheden gegevens (netwerkdienst).

Bijna alle digitale cartografie is niet helemaal accuraat en volledig. Vertrouw nooit uitsluitend op de cartografie die u voor dit apparaat hebt gedownload.

Selecteer > **Toepassngn** <sup>&</sup>gt;**Help** <sup>&</sup>gt;**Help** en **Kaarten**, of als u Kaarten gebruikt **Opties** <sup>&</sup>gt;**Ondersteuning** <sup>&</sup>gt;

#### **www.nokia.com/support 29**

#### **Positionering**

**Help**, voor instructies over het gebruik van de verschillende functies van Kaarten.

#### **Kaarten en licenties**

Uw apparaat heeft vooraf geladen kaarten. Welke kaarten dit zijn, is afhankelijk van de regio waar u het apparaat hebt aangeschaft.

Uw apparaat heeft een algemene licentie voor voetgangersnavigatie.

Uw apparaat heeft een licentie voor autonavigatie die alleen geldig is voor vooraf geselecteerde regio's op de vooraf geladen kaarten.

Uw apparaat heeft licenties voor locatie-inhoud en -diensten, zoals verkeersinformatie, weerberichten en gebeurtenissen. De licenties hebben een geldigheidsperiode van twee jaar vanaf het moment van aanschaf, en ze zijn mogelijk alleen geldig voor de vooraf geselecteerde regio's op de vooraf geladen kaarten. Voor deze diensten is mogelijk een internetverbinding vereist.

Alle licenties worden geactiveerd wanneer u het apparaat aanschaft. Licenties zijn gekoppeld aan het apparaat en kunnen niet worden overgedragen op een ander apparaat.

Zie www.nokia.com/support of uw lokale Nokia-website voor meer informatie.

#### **Over licenties**

Selecteer **Opties** <sup>&</sup>gt;**Winkel en licenties** <sup>&</sup>gt;**Winkel** om een dienst aan te schaffen voor uw huidige locatie.

Wanneer u een dienst aanschaft, hebt u twee opties:

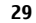

#### **Positionering**

- u schaft een licentie aan met een vaste einddatum
- u abonneert zich op een licentie die automatisch elke 30 dagen wordt verlengd, totdat u het abonnement opzegt. Selecteer **Opties** <sup>&</sup>gt;**Winkel en licenties** <sup>&</sup>gt;**Mijn licenties**, blader naar de licentie en selecteer **Opties** <sup>&</sup>gt; **Cancel subscription** om de licentie te op te zeggen.

U kunt via uw telefoonrekening of uw creditcard voor de dienst betalen. Tijdens de aankoopprocedure kunt u ervoor kiezen om uw creditcardnummer en de vervaldatum op uw apparaat op te slaan. Selecteer **Opties** <sup>&</sup>gt;**Clear personal data** om de creditcardgegevens van uw apparaat te verwijderen.

Als u uw geldige licenties wilt weergegeven, selecteert u **Opties** <sup>&</sup>gt;**Winkel en licenties** <sup>&</sup>gt;**Mijn licenties**.

Als u de diensten wilt weergeven die in andere regio's beschikbaar zijn, selecteert u **Opties** <sup>&</sup>gt;**Winkel en licenties** <sup>&</sup>gt;**Opties** <sup>&</sup>gt;**Winkels voor andere regio's**.

#### **Het kompas kalibreren**

Uw apparaat heeft een intern kompas. Wanneer het kompas is gekalibreerd, is de cirkel rondom het kompas groen en draait de kaartweergave automatisch in de richting waarnaar de bovenkant van het apparaat wijst.

De nauwkeurigheid van het kompas is beperkt. Elektromagnetische velden, metalen objecten of andere externe omstandigheden kunnen de nauwkeurigheid van het kompas nadelig beïnvloeden. Het kompas moet altijd goed worden geijkt.

Ga als volgt te werk om het kompas te kalibreren:

- 1. Selecteer > **Kaarten**.
- 2. Het kompas is standaard actief. Selecteer **Opties** <sup>&</sup>gt; **Instrumenten** > **Kompas uitschakelen** om het kompas te deactiveren. Wanneer het kompas is gedeactiveerd, is de cirkel rondom het kompas wit en draait de kaartweergave niet automatisch. De deactivering van het kompas is alleen geldig voor de huidige sessie. Wanneer u Kaarten de volgende keer opent, wordt het kompas automatisch geactiveerd.
- 3. Draai hetapparaat in een continue beweging rond alle assen totdat de kalibratieindicator de kleurgroen krijgt **.** Als de indicator

geel is, is de

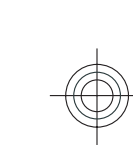

nauwkeurigheid van het kompas laag. Als de indicator rood is, is het kompas niet gekalibreerd.

#### **Schermsymbolen**

Het GPS-symbool **geeft de beschikbaarheid en sterkte** van de satellietsignalen aan. Eén balk is één satelliet. Wanneer het apparaat satellietsignalen probeert te vinden, is de balk geel. Wanneer het apparaat voldoende GPSgegevens van de satellieten ontvangt om uw locatie te bepalen, wordt de balk groen. Hoe meer groene balken, hoe betrouwbaarder de locatiebepaling.

**www.nokia.com/support**

**30**

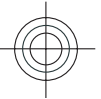

# **Locatie zoeken**

Druk op de bladertoets en selecteer **Verkennen** om te zoeken naar locaties. Begin de naam van de locatie in het zoekveld in te voeren. Er worden automatisch bijpassende locaties in de buurt gezocht. Selecteer de locatie uit de lijst of voer de naam van de locatie in het zoekveld in en selecteer **Zoeken**.

- 1. Selecteer **Opties** <sup>&</sup>gt;**Op adres zoeken** als u een specifiek adres wilt zoeken.
- 2. Begin de vereiste informatie in te voeren. De velden met een sterretie (\*) zijn verplicht.
- 3. Selecteer het adres uit de lijst met suggesties.
- 4. Selecteer **Opties** <sup>&</sup>gt;**Zoeken**.

Als u wilt zoeken naar een adres dat in de contactenlijst opgeslagen is, selecteert u **Opties** <sup>&</sup>gt;**Op adres zoeken** <sup>&</sup>gt; **Opties** <sup>&</sup>gt;**Selecteren uit Contacten**.

Selecteer **Opties** <sup>&</sup>gt;**Op adres zoeken** <sup>&</sup>gt;**Opties** <sup>&</sup>gt;**Zoeken op coördinaten** om te zoeken naar locaties op grond van hun coördinaten. Blader naar boven of beneden om denotatiewijze van de coördinaten te selecteren.

Als u wilt zoeken naar locaties binnen een bepaalde categorie, zoals restaurants of winkels, drukt u op de bladertoets en selecteert u **Verkennen**. Selecteer eencategorie en voer in het zoekveld de zoektermen in.

#### **Locaties opslaan en verzenden**

Als u een locatie wilt opslaan op uw apparaat, drukt u op de bladertoets en selecteert u **Opslaan**.

In eerste instantie moet het apparaat signalen van minstens vier satellieten ontvangen om de coördinaten van uw locatie te kunnen berekenen. Na de aanvankelijke berekening is het signaal van drie satellieten mogelijk genoeg.

Het gegevensoverdrachtsymbool  $\Rightarrow$  21.5 kb geeft aan welke internetverbinding u gebruikt en hoeveel gegevens zijn overgedragen sinds u de toepassing hebt gestart.

#### **Over de kaart schuiven**

Wanneer de GPS-verbinding actief is, wordt uw huidige locatie met  $\bullet$  aangegeven op de kaart.

Als u wilt inzoomen op uw huidige of de laatste bekende locatie, selecteert u **Opties** <sup>&</sup>gt;**Mijn positie**.

Druk de bladertoets omhoog, omlaag, naar links of naar rechts om over de kaart te schuiven. De kaart is standaardnaar het noorden gericht.

Wanneer u een actieve GPS-verbinding hebt en over de kaart op het scherm schuift, wordt automatisch een nieuwe kaart gedownload als u naar een gebied schuift dat buiten de reeds gedownloade kaarten valt. De kaarten worden automatisch opgeslagen in het apparaatgeheugen of op een compatibele geheugenkaart (als u deze hebt geïnstalleerd).

Als u wilt inzoomen en uitzoomen op de kaart, drukt u op **\*** en **#** .

Als u het kaarttype wilt wijzigen, selecteert u **Opties** <sup>&</sup>gt; **Kaartmodus**.

**www.nokia.com/support 31**

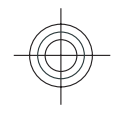

**Positionering**

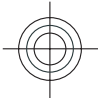

#### **Positionering**

Als u de opgeslagen locaties wilt weergeven, in de hoofdweergave, selecteert u **Opties** <sup>&</sup>gt;**Favorieten**.

Als u een locatie wilt opslaan op een compatibel apparaat, drukt u op de bladertoets en selecteert u **Verzenden**.

#### **Uw zoekgeschiedenis**

Selecteer **Opties** <sup>&</sup>gt;**Geschiedenis** om na te gaan naar welke locatie u als laatste hebt gezocht.

Druk op de bladertoets en selecteer **Weergeven op kaart** om de geselecteerde locatie op de kaart weer te geven.

Als u de locatie wilt verzenden naar een compatibel apparaat, drukt u op de bladertoets en selecteert u **Verzenden**.

Als u de locatie wilt toevoegen aan een route, drukt u op de bladertoets en selecteert u **Toevoegen aan route**.

#### **Een route plannen**

Als u een route wilt plannen, bladert u naar het beginpunt op de kaart, drukt u op de bladertoets en selecteert u **Toevoegen aan route**. Selecteer **Nieuw routepunt toev.** om de bestemming en meer locaties aan de route toe te voegen. Als u uw huidige positie als beginpunt wilt gebruiken, voegt u de bestemming aan de route toe.

Als u de volgorde van de locaties op de route wilt wijzigen, bladert u naar een locatie. Vervolgens drukt u op de bladertoets en selecteert u **Verplaatsen**. Ga naar de plaats waarnaar u de locatie wilt verplaatsen en selecteer **Selecteren**.

Als u de route wilt bewerken, drukt u op de bladertoets en selecteert u **Route bewerken**.

Als u de route wilt weergeven op de kaart, selecteert u **Route weergeven**.

Als u met de auto of te voet naar de bestemming wilt navigeren, en u een licentie hebt aangeschaft voor deze diensten, selecteert u **Route weergeven** <sup>&</sup>gt;**Opties** <sup>&</sup>gt;**Rit starten** of **Wandeling starten**.

Als u de route wilt opslaan, selecteert u **Route weergeven** <sup>&</sup>gt;**Opties** <sup>&</sup>gt;**Route opslaan**.

#### **Navigatiesysteem**

**Waarschuwing:** Als de betreffende functie is ingeschakeld, kan tijdens de navigatie de locatie van veiligheidscamera's en flitspalen worden aangegeven. In sommige landen is het gebruik van dergelijke informatie verboden of aan regels gebonden. Nokia is niet verantwoordelijk voor de betrouwbaarheid van de gegevens over de locaties van veiligheidscamera's of flitspalen of voor de consequenties van het gebruik van deze gegevens.

Als u wilt navigeren in de auto, bladert u naar een locatie. Vervolgens drukt u op de bladertoets en selecteert u **Hierheen rijden**. Wanneer u de autonavigatie de eerste keer gebruikt, wordt u verzocht de taal van de gesproken begeleiding te selecteren en de betreffende bestanden voor gesproken begeleiding te downloaden.

Voor het downloaden van bestanden voor gesproken begeleiding moeten soms grote hoeveelheden gegevens

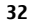

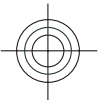

worden overgebracht via het netwerk van de serviceprovider. Neem contact op met uw serviceprovider voor meer informatie over de kosten van gegevensoverdracht.

Als u tijdens de navigatie tussen verschillende weergaven wilt schakelen, drukt u op de bladertoets en selecteert u **2Dweergave**, **3D-weergave**, **Pijlweergave** of **Routeoverzicht**.

Als u een andere route wilt weergeven, selecteert u **Opties**<sup>&</sup>gt; **And. route**.

Als u de gesproken begeleiding wilt herhalen, selecteert u **Opties** <sup>&</sup>gt;**Herhalen**.

Als u het volume van de gesproken begeleiding wilt aanpassen, selecteert u **Opties** <sup>&</sup>gt;**Volume**.

Selecteer **Opties** <sup>&</sup>gt;**Dashboard** als u details wilt weergeven over de reisafstand en de reisduur.

Als u het navigeren wilt stoppen, selecteert u **Stoppen**.

#### **Navigatiesysteem voor voetgangers**

De wandelroute gebruikt voetgangerszones en parken, geeft de voorkeur aan wandelpaden en kleinere wegen en sluit snelwegen uit.

De afstand tussen het begin- en eindpunt van een wandelroute is beperkt tot maximaal 50 kilometer (31 mijl) en de reissnelheid is beperkt tot maximaal 30 km/u (18 mijl/ u). Als de snelheidslimiet wordt overschreden, stopt de navigatie en wordt deze voortgezet zodra de snelheid zich weer binnen de limiet bevindt.

#### **www.nokia.com/support 33**

#### **Positionering**

Voor voetgangersnavigatie zijn geen gesproken instructies beschikbaar, maar het apparaat waarschuwt u met een toon of vibratie ongeveer 20 meter (22 yards) voor een afslag of een andere manoeuvre. De wijze van begeleiding hangt af van de instellingen van het profiel dat actief is in het apparaat.

Als u navigatie wilt starten, bladert u naar een locatie, drukt u op de bladertoets en selecteert u **Hierheen lopen**.

Als de bestemming niet aan een bestaande straat ligt, wordt de route weergegeven als een rechte lijn om de looprichting aan te geven.

Selecteer **Opties** <sup>&</sup>gt;**Routeoverzicht** voor een overzicht van de route.

Als u het navigeren wilt stoppen, selecteert u **Stoppen**.

#### **Verkeer en veiligheid**

Met de realtime verkeersinformatiedienst ontvangt u informatie over gebeurtenissen in het verkeer die mogelijk van invloed zijn op uw reis. U moet mogelijk de verkeersinformatiedienst aanschaffen en naar het apparaat downloaden indien deze beschikbaar is in uw land of regio.

**Opmerking:** Het downloaden van content zoals kaarten, satellietbeelden, spraakbestanden, gidsen of verkeersinformatie gaat meestal gepaard met de overdracht van grote hoeveelheden gegevens (netwerkdienst).

Content zoals satellietbeelden, gidsen, informatie over weer en verkeer en verwante diensten worden onafhankelijk van Nokia door derden aangeleverd. Deze content kan

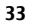

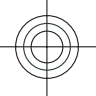

#### **Positionering**

onjuistheden of omissies bevatten en is mogelijk niet altijd beschikbaar. Vertrouw nooit uitsluitend en volledig op deze content en diensten.

**Waarschuwing:** Als de betreffende functie is ingeschakeld, kan tijdens de navigatie de locatie van veiligheidscamera's en flitspalen worden aangegeven. In sommige landen is het gebruik van dergelijke informatie verboden of aan regels gebonden. Nokia is niet verantwoordelijk voor de betrouwbaarheid van de gegevens over de locaties van veiligheidscamera's of flitspalen of voor de consequenties van het gebruik van deze gegevens.

Als u informatie over gebeurtenissen in het verkeer wilt weergeven, selecteert u **Opties** <sup>&</sup>gt;**Verk.info**. De gebeurtenissen worden als driehoekjes en lijnen aangegeven op de kaart.

Als u de details van een gebeurtenis wilt weergeven, waaronder opties voor mogelijke andere routes, selecteert u **Opties** <sup>&</sup>gt;**Openen**.

Als u de verkeersinformatie wilt bijwerken, selecteert u **Verkeersinfo bijwerken**.

Als u het apparaat automatisch een nieuwe route wilt laten plannen waarbij verkeersproblemen worden vermeden, selecteert u **Opties** <sup>&</sup>gt;**Instrumenten** <sup>&</sup>gt;**Instellingen** <sup>&</sup>gt; **Navigatie** <sup>&</sup>gt;**Nwe route vw. verk.sit.**.

#### **Favoriete locaties synchroniseren met Ovi Kaarten**

Op de website van Ovi vindt u de internetdiensten van Nokia. Het gedeelte over Ovi Kaarten bevat de diensten die te maken hebben met Kaarten.

Kijk op www.ovi.com als u een Ovi-account wilt aanmaken.

Als u de locaties, verzamelingen en routes die u op het apparaat hebt opgeslagen wilt synchroniseren met uw Oviaccount, selecteert u **Opties** <sup>&</sup>gt;**Favorieten** <sup>&</sup>gt; **Synchroniseren met Ovi**.

Als u het apparaat zodanig wilt instellen dat de opgeslagen locaties, verzamelingen en routes automatisch worden gesynchroniseerd met uw Ovi-account als u de toepassing Kaarten opent en sluit, selecteert u **Opties** <sup>&</sup>gt; **Instrumenten** <sup>&</sup>gt;**Instellingen** <sup>&</sup>gt;**Synchronisatie** <sup>&</sup>gt; **Synchroniseren met Ovi** <sup>&</sup>gt;**Bij het opstart. en afsl.**.

Het synchroniseren kan de overdracht van grote hoeveelheden gegevens via het netwerk van uw serviceprovider met zich meebrengen. Neem contact op met uw serviceprovider voor meer informatie over de kosten van gegevensoverdracht.

#### **Instellingen Kaarten**

Als u de instellingen voor Kaarten wilt bewerken, selecteert <sup>u</sup>**Opties** <sup>&</sup>gt;**Instrumenten** <sup>&</sup>gt;**Instellingen** en maakt u een keuze uit de volgende opties:

- **Internet** De internetinstellingen definiëren.
- **Navigatie** De navigatie-instellingen definiëren.

**www.nokia.com/support**

**34**

- 
- <span id="page-34-0"></span>● **Route** — De route-instellingen definiëren.
- **Kaart** De kaartinstellingen definiëren.
- **Synchronisatie** De instellingen voor het synchroniseren van opgeslagen items met de webdienst Ovi definiëren.

#### **Nokia Map Loader**

Met de toepassing Nokia Map Loader kunt u kaarten en gesproken begeleidingsbestanden downloaden van internet naar het apparaatgeheugen of een compatibele geheugenkaart. U moet de toepassing Kaarten een keer gebruiken en door kaarten bladeren, alvorens Nokia Map Loader te gebruiken. Nokia Map Loader gebruikt de informatie van Kaarten om te bepalen welke versie van de kaarten wordt gedownload.

Als u Nokia Map Loader wilt installeren op een compatibele computer, gaat u naar http://nokia.com/maps en volgt u de instructies op het scherm.

# **Plaatsen**

#### Selecteer > **Toepassngn** <sup>&</sup>gt;**Plaatsen**.

U kunt Plaatsen gebruiken om de positiegegevens van specifieke locaties in het toestel op te slaan. U kunt de opgeslagen locaties onderverdelen in verschillende categorieën, zoals bedrijf, en andere informatie hieraan toevoegen, zoals adressen. U kunt uw opgeslagen plaatsen gebruiken in compatibele toepassingen, zoals GPS-gegevens.

#### **Positionering**

GPS-coördinaten worden uitgedrukt in graden en decimale graden op basis van het internationale coördinatensysteem WGS-84.

Selecteer **Opties** en maak een keuze uit de volgende opties:

- **Nieuwe plaats** Hiermee maakt u een nieuwe plaats. Als u een positieaanvraag wilt doen voor uw huidige locatie, selecteert u **Huidige positie**. Als u de locatie wilt selecteren op een kaart, selecteert u **Selecteren op kaart**. Als u de positiegegevens handmatig wilt invoeren, selecteert u **Handmatig opgeven**.
- **Bewerken** Hiermmee voegt u informatie (zoals een adres) toe aan een opgeslagen plaats of bewerkt u deze.
- ● **Toevoegen aan categorie** — Hiermee voegt u een plaats toe aan een categorie in Plaatsen. Selecteer elke categorie waaraan u de plaatsbepaling wilt toevoegen.
- **Verzenden** Hiermee verzendt u een of meerdere plaatsen naar een compatibel apparaat. De plaatsen die u hebt ontvangen worden opgeslagen in de map Inbox van Berichten.

U kunt uw plaatsen onderverdelen in vooraf ingestelde categorieën en u kunt nieuwe categorieën maken. U kunt nieuwe categorieën voor plaatsen bewerken en maken door het tabblad Categorieën te openen en **Opties** <sup>&</sup>gt; **Categorieën bewerken** te selecteren.

## **GPS-gegevens**

#### **Route-instructies**

Selecteer > **Toepassngn** <sup>&</sup>gt;**GPS-ggvns** en **Navigatie**.

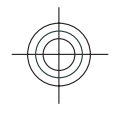

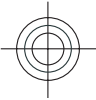

#### <span id="page-35-0"></span>**Tekst invoeren**

Start de route-instructies buiten. Als u dit binnen doet, ontvangt de GPS-ontvanger mogelijk niet de benodigde informatie van de satellieten.

Bij route-instructies wordt een roterend kompas in het scherm van het apparaat gebruikt. Een rode bal geeft de richting van de bestemming aan en de gemiddelde afstand tot deze bestemming wordt in de kompasring weergegeven.

Route-instructies zijn bedoeld om u de snelste en de kortste weg naar uw bestemming te tonen, gemeten in een rechte lijn. Obstakels onderweg, zoals gebouwen en natuurlijke obstakels, worden genegeerd. Bij het berekenen van de afstand worden hoogteverschillen buiten beschouwing gelaten. Route-instructies zijn alleen actief wanneer u in beweging bent.

U kunt de bestemming van uw reis instellen door **Opties** <sup>&</sup>gt; **Bestemming instellen** te selecteren. Kies vervolgens een

## **7. Tekst invoeren**

#### **Traditionele tekstinvoer**

Ahc geeft de traditionele tekstinvoer aan.

ABC en abc geven aan of er kleine letters of hoofdletters worden gebruikt.  $\Delta h$ r geeft aan dat de eerste letter van de zin met een hoofdletter en de andere letters automatisch metkleine letters geschreven worden.  $12$  3 geeft de cijfermodus aan.

Als u tekst met het toetsenblok wilt invoeren, druk u herhaaldelijk op een cijfertoets, 2-9, totdat het gewenste plaats als bestemming van uw reis of voer de coördinaten voor de lengte- en breedtegraad in.

Als u de ingestelde reisbestemming wilt verwijderen, selecteert u **Navigatie stoppen**.

#### **Positiegegevens ophalen**

Selecteer > **Toepassngn** <sup>&</sup>gt;**GPS-ggvns** en **Positie**.

In de positieweergave kunt u de positiegegevens van uw huidige locatie bekijken. U ziet ook een schatting van de juistheid van de locatie.

U kunt uw huidige locatie opslaan als plaats door **Opties** <sup>&</sup>gt; **Positie opslaan** te selecteren. Plaatsen zijn opgeslagen locaties met extra informatie en kunnen worden gebruikt in andere compatibele toepassingen en kunnen worden uitgewisseld tussen compatibele apparaten.

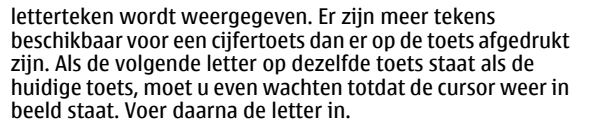

Als u een cijfer wilt invoegen, houdt u de cijfertoets ingedrukt.

Als u wilt wisselen tussen kleine letters en hoofdletters enverschillende modi, drukt u op **#**.

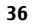

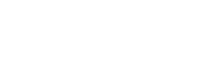
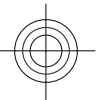

Voor het invoeren van de meest gebruikelijke leestekens, drukt u herhaaldelijk op **1** totdat het gewenste leesteken wordt weergegeven.

Houd **\*** ingedrukt om speciale tekens toe te voegen.

Druk op **0** om een spatie in te voegen. Druk driemaal op **0** om een witregel in te voegen.

## **Tekstvoorspelling**

1. Druk tweemaal snel op **#** als u tekstvoorspelling wilt activeren of deactiveren. Zo activeert of deactiveert utekstvoorspelling voor alle editors in het apparaat.

 $\approx$  geeft aan dat tekstvoorspelling is geactiveerd.

- 2. Druk op de toetsen **2-9** om het gewenste woord te schrijven. Druk voor elke letter eenmaal op elke toets.
- 3. Als u het woord volledig hebt ingevoerd en het klopt, drukt u de bladertoets naar rechts om dit te bevestigen of drukt u op **0** om een spatie toe te voegen.

Als het woord niet klopt, drukt u meermaals op **\*** om de overeenkomende woorden uit het woordenboek weer tegeven.

Als het teken ? wordt weergegeven na het woord, staat het woord dat u wilde schrijven niet in het woordenboek. Als u een woord wilt toevoegen aan de woordenlijst, selecteert u **Spellen**. Vervolgens voert u het woord in (maximaal 32 letters) via de traditionele tekstinvoermethode en selecteert u **OK**. Het woord wordt aan de woordenlijst toegevoegd. Als de woordenlijst vol

#### **www.nokia.com/support 37**

#### **Tekst invoeren**

is, wordt het oudste toegevoegde woord vervangen door het nieuwe woord.

Schrijf het eerste deel van een samengesteld woord; ga naar rechts om het te bevestigen. Schrijf het tweede deel van het samengestelde woord. Als u het samengestelde woord wilt voltooien, drukt u op **0** om een spatie toe te voegen.

## **De invoertaal wijzigen**

Bij het schrijven van een tekst, kunt u de schrijftaal wijzigen. Als u bijvoorbeeld 6 keer op een toets moet drukken voor een bepaalde karakter, dan kunt u de schrijftaal wijzigen waardoor u in een andere volgorde toegang krijgt tot de karakters.

Als u een tekst schrijft met een niet-Latijns alfabet en u wilt Latijnse karakters gebruiken, bijvoorbeeld in een e-mail- of internetadres, dan moet u wellicht de schrijftaal wijzigen. Als u de schrijftaal wilt wijzigen, selecteert u **Opties** <sup>&</sup>gt; **Invoeropties** <sup>&</sup>gt;**Invoertaal** en een schrijftaal die Latijnse karakters gebruikt.

## **Tekst kopiëren en verwijderen**

- 1. Houd **#** ingedrukt en scroll tegelijkertijd naar links of naar rechts om letters en woorden te selecteren. Houd **#** ingedrukt en scroll tegelijkertijd omhoog of omlaag om regels tekst te selecteren.
- 2. Als u de tekst wilt kopiëren, houdt u **#** ingedrukt en selecteert u tegelijkertijd **Kopiëren**.

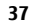

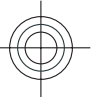

#### **Berichten**

Als u de geselecteerde tekst wilt verwijderen, drukt u op de wistoets **C**.

## **8. Berichten**

Alleen apparaten met compatibele functies kunnen multimediaberichten ontvangen en weergeven. De weergave van een bericht kan verschillen afhankelijk van het ontvangende apparaat.

## **Berichten invoeren en verzenden**

Selecteer  $\mathcal{P} >$  **Berichten.** 

Voordat u een multimediabericht of e-mail kunt maken, moet de verbinding juist zijn ingesteld.

Het draadloze netwerk kan de omvang van MMS-berichten beperken. Als de omvang van de ingevoegde afbeelding de limiet overschrijdt, kan de afbeelding door het apparaat worden verkleind zodat deze via MMS kan worden verzonden.

Informeer bij uw provider naar de maximale grootte van emailberichten. Als u probeert om een e-mailbericht te verzenden dat de toegestane grootte van de e-mailserver overschrijdt, blijft het bericht in de map Outbox staan en probeert het apparaat geregeld om het opnieuw te verzenden. Voor het verzenden van e-mail is een gegevensverbinding vereist en bij herhaalde pogingen om email te verzenden kan uw telefoonrekening oplopen. In de map Outbox kunt u een dergelijk bericht verwijderen of verplaatsen naar de map Concepten.

- $\parallel$  3. Als u de tekst wilt plakken, gaat u naar de gewenste plek, houdt u **#** ingedrukt en selecteert u tegelijkertijd **Plakken**.
- 1. Selecteer **Nieuw bericht** <sup>&</sup>gt;**Bericht** om een SMS- ofmultimediabericht (MMS) te verzenden, **Audiobericht** om een bericht met één geluidsclip te verzenden, of **E-mail** om een e-mailbericht te verzenden.
- 2. Druk in het veld Aan op de bladertoets als u ontvangers of groepen wilt selecteren uit de lijst met contacten of voer het telefoonnummer of e-mailadres van de ontvanger in. Als u een puntkomma (**;**) wilt toevoegen als scheidingsteken tussen de ontvangers, houdt u **\*** ingedrukt.
- 3. Voer in het veld Onderwerp het onderwerp van het emailbericht in. Selecteer **Opties** <sup>&</sup>gt;**Velden berichtheader** om op te geven welke velden zichtbaar moeten zijn.
- 4. Schrijf het bericht in het berichtveld. Als u een sjabloon of notitie wilt invoegen, selecteert u **Opties** <sup>&</sup>gt;**Inhoud invoegen** <sup>&</sup>gt;**Tekst invoegen** <sup>&</sup>gt;**Sjabloon** of **Notitie**.
- 5. Als u een media-object aan een multimediabericht (MMS) wilt toevoegen, selecteert u **Opties** <sup>&</sup>gt;**Inhoud invoegen**, het objecttype of de bron en het gewenste object. Als u een visitekaartje, dia, notitie of ander bestand aan het bericht wilt toevoegen, selecteert u **Opties** <sup>&</sup>gt;**Inhoud invoegen** <sup>&</sup>gt;**Andere invoegen**.

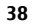

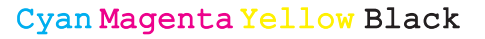

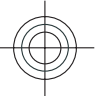

- 6. Selecteer **Opties** <sup>&</sup>gt;**Inhoud invoegen** <sup>&</sup>gt;**Afbeelding invoegen** <sup>&</sup>gt;**Nieuw**, **Videoclip invoegen** <sup>&</sup>gt;**Nieuw** of **Geluidsclip invoegen** <sup>&</sup>gt;**Nieuw** als u een foto wilt maken of een videoclip of geluidsclip wilt opnemen voor een multimediabericht.
- 7. Als u een bijlage aan een e-mail wilt toevoegen, selecteert <sup>u</sup>**Opties** <sup>&</sup>gt;**Bijlage toevoegen**. E-mailbijlagen worden aangeduid met *[J]*.
- 8. Selecteer **Opties** > **Verzenden** of druk op de beltoets om het bericht te verzenden.

**Opmerking:** Als het pictogram of de tekst Bericht verzonden op het beeldscherm van het apparaat verschijnt, betekent dit niet dat het bericht op de bedoelde bestemming is aangekomen.

Het apparaat ondersteunt tekstberichten die langer zijn dan de limiet voor één bericht. Langere berichten worden verzonden als twee of meer berichten. Uw serviceprovider kan hiervoor de desbetreffende kosten in rekening brengen. Tekens met accenten, andere symbolen en sommige taalopties nemen meer ruimte in beslag, waardoor het aantal tekens dat in één bericht kan worden verzonden, wordt beperkt.

U kunt videoclips mogelijk niet verzenden als deze zijn opgeslagen in de MP4-indeling of groter zijn dan de limiet voor multimediaberichten van het draadloze netwerk.

**Tip:** U kunt afbeeldingen, video, geluid en tekst

combineren in een presentatie en deze in een multimediabericht verzenden. Maak eerst een

**www.nokia.com/support 39**

#### **Berichten**

multimediabericht en selecteer vervolgens **Opties** <sup>&</sup>gt; **Inhoud invoegen** > **Presentatie invoegen**. De optie wordt alleen weergegeven als **MMSaanmaakmodus** is ingesteld op **Met begeleiding** of **Vrij**.

## **Berichtlezer**

Met Berichtlezer kunt u tekst-, MMS- en geluidsberichten en e-mail beluisteren.

Als u de instellingen voor het lezen van berichten wilt wijzigen in de toepassing Spraak, selecteert u **Opties** <sup>&</sup>gt; **Spraak**.

Als u nieuwe berichten of e-mail wilt beluisteren, houdt u op het startscherm de linkerselectietoets ingedrukt tot de toepassing Berichtlezer wordt geopend.

Als u berichten uit uw map Inbox of e-mail uit uw mailbox wilt beluisteren, selecteert u een bericht en selecteert u **Opties** <sup>&</sup>gt;**Luisteren**. Druk op de beëindigingstoets als u het lezen wilt stoppen.

Druk op de bladertoets om het afspelen te onderbreken of te hervatten. Druk de bladertoets naar rechts om naar het volgende bericht of de volgende e-mail te gaan. Druk de bladertoets naar links om het huidige (e-mail)bericht opnieuw af te spelen. Als u naar het vorige bericht wilt gaan, bladert u twee keer naar links. Druk de bladertoets omhoog of omlaag om het volume aan te passen.

Selecteer **Opties** <sup>&</sup>gt;**Weergeven** als u het huidige (email)bericht zonder geluid in tekstindeling wilt weergeven.

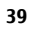

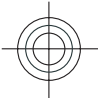

### **Berichten**

### **E-mail**

### **Uw e-mailinstellingen definiëren**

Met de e-mailwizard van Nokia kunt u uw zakelijke emailaccount, zoals Microsoft Outlook, Mail for Exchange of Intellisync, en uw internet e-mailaccount instellen.

Tijdens het instellen van uw e-mail wordt u mogelijk gevraagd naar de naam van de server die aan uw e-mailadres is gekoppeld. Vraag de IT-afdeling van uw bedrijf naar de gegevens.

1. Als u de wizard wilt starten gaat u naar het startscherm, bladert u naar de e-mailwizard en drukt u de navigatietoets in.

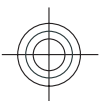

2. Voer uw e-mailadres en wachtwoord in. Als de wizard uw e-mailaccount niet automatisch kan instellen, moet u het e-mailaccounttype selecteren en de overige accountinstellingen invoeren.

Als op het apparaat nog meer e-mailclients staan, worden die ook aangeboden wanneer u de e-mailwizard start.

### **E-mail verzenden**

Selecteer > **Berichten**.

- 1. Selecteer uw mailbox en vervolgens **Opties** <sup>&</sup>gt;**Nieuw emailbericht**.
- 2. Ga naar het veld Aan en voer het e-mailadres van degeadresseerde in. Als het e-mailadres van de geadresseerde voorkomt in Contacten, begint u met het invoeren van de naam van de geadresseerde en selecteert u vervolgens de vervanger uit de lijst met voorgestelde

opties. Als u meerdere geadresseerden toevoegt, gebruikt u een **;** om de e-mailadressn van elkaar te scheiden. Gebruik het veld Cc om een kopie naar andere geadresseerden te verzenden, of het veld Bcc om Bccontvangers op te geven. Als het veld Bcc niet wordt weergegeven, selecteert u **Opties** <sup>&</sup>gt;**Meer** <sup>&</sup>gt;**BCC-veld weergeven**.

- 3. Voer in het veld Onderwerp het onderwerp van het emailbericht in.
- 4. Schrijf uw bericht in het tekstgebied.
- 5. Selecteer **Opties** en maak een keuze uit de volgende opties:
	- **Bijlage toevoegen** Hiermee voegt u een bijlage aan het bericht toe.
	- **Prioriteit** Hiermee stelt u de prioriteit van het bericht in.
	- **Vlag** Hiermee markeert u het bericht voor een vervolgactie.
	- **Sjabloon invoegen** Hiermee voegt u tekst vanuit een sjabloon in.
	- **Ontvanger toevoegen** Hiermee voegt u geadresseerden uit Contacten toe aan het bericht.
	- **Bewerkingsopties** Hiermee knipt, kopieert of plakt u de geselecteerde tekst.
	- **Invoeropties** Activeer of deactiveer tekstvoorspelling of selecteer de schrijftaal.
- 6. Selecteer **Opties** <sup>&</sup>gt;**Verzenden**.

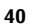

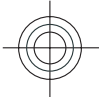

### **E-mail lezen**

Selecteer > **Berichten**.

**Belangrijk:** Wees voorzichtig met het openen van berichten. Berichten kunnen schadelijke software bevatten of anderszins schadelijk zijn voor het apparaat of de pc.

Als u een ontvangen e-mailbericht wilt lezen, selecteert u de mailbox en kiest u het bericht in de lijst.

Als u een antwoord aan de afzender van het bericht wilt sturen, selecteert u **Opties** <sup>&</sup>gt;**Beantwoorden**. Als u een antwoord aan de afzender en aan alle andere geadresseerden wilt sturen, selecteert u **Opties** <sup>&</sup>gt;**Allen beantwoorden**.

Als u het bericht wilt doorsturen, selecteert u **Opties** <sup>&</sup>gt; **Doorsturen**.

### **Bijlagen downloaden**

Selecteer > **Berichten** en een mailbox.

U kunt de bijlagen van de e-mail weergeven door naar het bijlagenveld te gaan en **Opties** <sup>&</sup>gt;**Acties** te selecteren. Als het bericht één bijlage heeft, selecteert u **Openen** om de bijlage te openen. Als het bericht meerdere bijlagen bevat, selecteert u **Lijst weergeven** om een lijst weer te geven waarin wordt aangegeven welke bijlagen zijn gedownload en welke niet.

Als u de geselecteerde bijlage of alle bijlagen uit de lijst naar het apparaat wilt downloaden, selecteert u **Opties** <sup>&</sup>gt; **Downloaden** of **Alles downloaden**. De bijlagen worden niet

**www.nokia.com/support 41**

#### **Berichten**

in het apparaat opgeslagen en worden verwijderd wanneer u het bericht verwijderd.

Als u de geselecteerde bijlage of alle gedownloade bijlagen in het apparaat wilt opslaan, selecteert u **Opties** <sup>&</sup>gt; **Opslaan** of **Alles opslaan**.

Als u de geselecteerde, gedownloade bijlage wilt openen, selecteert u **Opties** <sup>&</sup>gt;**Acties** <sup>&</sup>gt;**Openen**.

### **Verbinding met de mailbox verbreken**

Selecteer > **Berichten** en een mailbox.

Als u de synchronisatie tussen het apparaat en de emailserver wilt annuleren en met uw e-mail wilt werkenzonder draadloze verbinding, selecteert u **Opties** <sup>&</sup>gt; **Verbinding verbreken**. Als uw mailbox de optie **Verbinding verbreken** niet heeft, selecteert u **Opties** <sup>&</sup>gt;**Afsluiten** om de verbinding met de mailbox te verbreken.

Als u de synchronisatie weer wilt starten, selecteert u **Opties** <sup>&</sup>gt;**Verbinden**.

### **Algemene instellingen voor e-mail**

Selecteer > **Berichten**, een mailbox en **Opties** <sup>&</sup>gt; **Instell.** <sup>&</sup>gt;**Algemene instellingen** en kies een van de volgende opties:

● **Indelingen berichtenlijst** — Hiermee stelt u in of er 1 of 2 regels moeten worden weergegeven van de emailberichten in de Inbox.

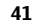

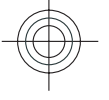

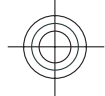

#### **Berichten**

- **Voorbeeld berichttekst** Hiermee stelt u in of u een voorbeeld wilt zien van de berichten in de Inbox wanneeru door de lijst met berichten bladert.
- **Titelscheidingstekens** Selecteer **Aan** als u de lijst met e-mailberichten wilt kunnen openvouwen en samenvouwen.
- **Meldingen downloaden** Hiermee stelt u in of u het apparaat een melding wilt laten weergeven wanneer er een e-mailbijlage is gedownload.
- **Startscherm** Hiermee stelt u in hoeveel regels van een e-mail worden weergegeven in het informatiegebied van het startscherm.

### **ActiveSync**

Gebruik van Mail voor Exchange is beperkt tot draadloze synchronisatie van PIM-informatie tussen het Nokiaapparaat en de geautoriseerde Microsoft Exchange-server.

## **Berichten op een SIM-kaart bekijken**

### Selecteer > **Berichten** en **Opties** <sup>&</sup>gt;**SIM-berichten**.

Voordat u SIM-berichten kunt bekijken, moet u ze naar een map op uw apparaat kopiëren.

- 1. Selecteer **Opties** <sup>&</sup>gt;**Markeringen aan/uit** <sup>&</sup>gt;**Markeren** of **Alle markeren** om berichten te markeren.
- 2. Selecteer **Opties** <sup>&</sup>gt;**Kopiëren**. Er verschijnt een lijst met mappen.
- 3. Selecteer een map om het kopiëren te starten. Open de map om de berichten te bekijken.

## **Berichten-instellingen**

De instellingen kunnen vooraf zijn ingesteld op uw apparaat of u kunt ze in een bericht ontvangen. Als u instellingen handmatig wilt invoeren, vult u alle velden in die gemarkeerd zijn met **Te definiëren** of een sterretje.

Sommige of alle berichtencentrales of toegangspunten kunnen door de serviceprovider vooraf zijn ingesteld voor het apparaat; het is wellicht niet mogelijk deze instellingen te wijzigen of verwijderen of om nieuwe instellingen toe te voegen.

### **Instellingen voor SMS-berichten**

Selecteer > **Berichten** en **Opties** <sup>&</sup>gt;**Instellingen** <sup>&</sup>gt; **SMS**.

Maak een keuze uit de volgende opties:

- **Berichtencentrales** Hiermee geeft u een lijst met alle gedefinieerde SMS-berichtencentrales weer.
- **Berichtcentr. in gebruik** Selecteer de berichtencentrale voor het bezorgen van SMS-berichten.
- **Tekencodering** Selecteer **Bep. ondersteuning** als tekens moeten worden geconverteerd naar een ander coderingssysteem wanneer dit beschikbaar is.
- **Rapport ontvangen** Selecteer of u bij het netwerk een leveringsrapport voor uw berichten wilt aanvragen (netwerkdienst).
- **Geldigheid bericht** Selecteer hoelang moet worden geprobeerd het bericht opnieuw te verzenden als de eerste poging mislukt (netwerkdienst). Als het bericht niet

**www.nokia.com/support**

**42**

binnen de geldigheidsperiode kan worden verzonden, wordt het verwijderd uit de berichtencentrale.

- **Bericht verzonden als** Raadpleeg uw serviceprovider als u wilt weten of uw berichtencentrale SMS-berichten kan omzetten in andere indelingen.
- **Voorkeursverbinding** Selecteer de verbinding die u wilt gebruiken.
- **Antw. via zelfde centrale** Selecteer of het antwoord moet worden verzonden via hetzelfde nummer van deSMS-berichtencentrale (netwerkdienst).

### **Instellingen voor multimediaberichten**

Selecteer > **Berichten** en **Opties** <sup>&</sup>gt;**Instellingen** <sup>&</sup>gt; **Multimediabericht**.

Maak een keuze uit de volgende opties:

- **Grootte afbeelding** Hiermee geeft u de grootte op van de afbeelding in een multimediabericht.
- **MMS-aanmaakmodus** Als u **Met begeleiding** selecteert, wordt u door het apparaat gewaarschuwd wanneer u een bericht probeert te versturen dat door de ontvanger mogelijk niet wordt ondersteund. Als u **Beperkt** selecteert, voorkomt het apparaat dat u berichten verstuurt die mogelijk niet worden ondersteund. Als u inhoud in uw berichten wilt opnemen zonder meldingen, selecteert u **Vrij**.
- **Toegangspunt in gebruik** Hiermee kunt u aangeven welk toegangspunt als voorkeursverbinding wordt gebruikt.
- **Multimedia ophalen** Hiermee kunt u opgeven hoe u berichten wilt ontvangen. Selecteer **Aut. bij eigen**

#### **www.nokia.com/support 43**

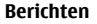

**ntwrk** als u berichten automatisch wilt ophalen in uw eigen netwerk. Buiten uw eigen netwerk ontvangt u een melding dat u een bericht kunt ophalen in de multimediaberichtencentrale. Als u **Altijd automatisch** selecteert, maakt uw apparaat automatisch een actieve packet-gegevensverbinding om het bericht binnen en buiten uw eigen netwerk op te halen.

- **Anon. berichten toestaan** Hiermee geeft u aan of u berichten van een anonieme afzender wilt weigeren.
- **Advertenties ontvangen** Hiermee geeft u aan of u multimediaberichtadvertenties wilt ontvangen.
- **Rapporten ontvangen** Hiermee kunt u opgeven of de status van het verzonden bericht in het logboek moet worden weergegeven (netwerkdienst).
- ● **Rapportverz. weigeren** — Hiermee kunt u desgewenst voorkomen dat uw apparaat leveringsrapporten van ontvangen berichten verzendt.
- **Geldigheid bericht** Hier kunt u opgeven hoe lang moet worden geprobeerd het bericht opnieuw te verzenden als de eerste poging mislukt (netwerkdienst). Als het bericht niet binnen deze periode kan worden verzonden, wordt het uit de berichtencentrale verwijderd.

### **Instellingen voor webdienstberichten**

Druk op en selecteer **Berichten** <sup>&</sup>gt;**Opties** <sup>&</sup>gt; **Instellingen** <sup>&</sup>gt;**Dienstbericht**.

Selecteer of u dienstberichten wilt ontvangen. Selecteer **Berichten downloaden** <sup>&</sup>gt;**Automatisch** als u de browservan het apparaat automatisch wilt activeren en een

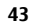

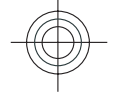

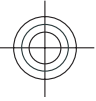

#### **Contacten**

netwerkverbinding tot stand wilt brengen om inhoud op te halen wanneer u een dienstbericht ontvangt.

### **Instellingen voor infodiensten**

Informeer bij de serviceprovider naar de beschikbare items en bijbehorende nummers.

Druk op en selecteer **Berichten** <sup>&</sup>gt;**Opties** <sup>&</sup>gt; **Instellingen** <sup>&</sup>gt;**Infodienst**.

Maak een keuze uit de volgende opties:

**9. Contacten**

Selecteer > **Contacten**.

**Werken met contacten**

- **Ontvangst** Selecteer of u infodienstberichten wilt ontvangen.
- **Taal** Selecteer de talen waarin u berichten wilt ontvangen: **Alle**, **Geselecteerd** of **Overige**.
- **Itemherkenning** Selecteer of automatisch moet worden gezocht naar nieuwe itemnummers en of de nieuwe nummers zonder naam in de lijst moeten worden opgeslagen.

Als u een contact wilt maken, selecteert u **Opties** <sup>&</sup>gt;**Nieuw**

Als u contactgegevens van een geheugenkaart wilt kopiëren, selecteert u **Opties** <sup>&</sup>gt;**Reservekopie maken** <sup>&</sup>gt;**Geh.krt**

**contact** en voert u de details van de contact in.

### **Overige instellingen**

Druk op en selecteer **Berichten** <sup>&</sup>gt;**Opties** <sup>&</sup>gt; **Instellingen** <sup>&</sup>gt;**Overige**.

Maak een keuze uit de volgende opties:

- **Verzonden ber. opslaan** Selecteer of u in de map **Verzonden** een kopie wilt opslaan van elk verzonden SMS-, multimedia- of e-mailbericht.
- **Aantal opgesl. berichten** Geef aan hoeveel verzonden berichten tegelijkertijd worden opgeslagen in de map Verzonden. Wanneer de limiet wordt bereikt, wordt het oudste bericht verwijderd.
- **Gebruikt geheugen** Selecteer het geheugen waarin u uw berichten wilt opslaan.

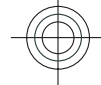

Als u contacten wilt zoeken, typt u eerst de naam van het contact in het zoekveld.

Als u wilt wisselen naar de zoekmodus met tekstvoorspelling, selecteert u **Opties** <sup>&</sup>gt;**Gesugger. zoeken aan**.

Als u contacten wilt zoeken in de zoekmodus mettekstvoorspelling, begint u met het invoeren van de naam van het contact in het zoekveld. U kunt naar de volgende voorgestelde optie gaan door op **\*** te drukken.

**www.nokia.com/support**

**44**

**naar telefoon**.

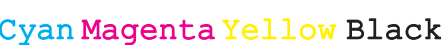

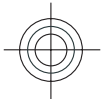

## **Locatiegegevens**

Het gebruik van kaartgegevens of -diensten wordt mogelijk beperkt door de licentie die u hebt aangeschaft.

**Opmerking:** Het downloaden van content zoals kaarten, satellietbeelden, spraakbestanden, gidsen of verkeersinformatie gaat meestal gepaard met de overdracht van grote hoeveelheden gegevens (netwerkdienst).

Bijna alle digitale cartografie is niet helemaal accuraat en volledig. Vertrouw nooit uitsluitend op de cartografie die u voor dit apparaat hebt gedownload.

Selecteer  $\mathbf{f}_i$  > **Contacten.** 

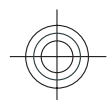

Als u locatiegegevens aan een contact wilt toevoegen vanuit de toepassing Kaarten, bladert u naar de contact en selecteert <sup>u</sup>**Opties** <sup>&</sup>gt;**Bewerken** <sup>&</sup>gt;**Opties** <sup>&</sup>gt;**Locatie toevoegen**.

Als u locatiegegevens aan een contact hebt toegevoegd vanuit Kaarten, kunt u de locatie weergeven op de kaart. Ga naar het contact en selecteer **Opties** <sup>&</sup>gt;**Weergeven op Kaarten**.

## **Contactgroepen maken**

Selecteer > **Contacten**.

1. Als u een nieuwe contactgroep wilt maken, gaat u naar de contacten die u aan de groep wilt toevoegen en selecteert u **Opties** <sup>&</sup>gt;**Markeringen aan/uit** <sup>&</sup>gt; **Markeren**.

**Contacten**

2. Selecteer **Opties** <sup>&</sup>gt;**Groepen** <sup>&</sup>gt;**Toevoegen aan groep** <sup>&</sup>gt;**Nieuwe groep maken** en geef een naam op voor de groep.

Als u conferentiegesprekken met de groep wilt voeren via een conferentiedienst, moet u het volgende doen:

- **Nr. conferentiedienst** Het nummer voor conferentiegesprekken invoeren.
- **Conferentiedienst-id** De conferentiedienst-id invoeren.
- **PIN confer.dienst** De conferentiedienst-pincode invoeren.

Als u een conferentiegesprek met de groep wilt voeren via de conferentiedienst, selecteert u eerst de groep, bladert u naar rechts en selecteert u vervolgens **Conf.dienst bellen**.

## **Beltonen voor contacten toevoegen**

Selecteer > **Contacten**.

Als u een beltoon wilt toevoegen voor een contact, selecteert u de contact, **Opties** <sup>&</sup>gt;**Beltoon** en een beltoon. De beltoon klinkt wanneer u door het contact wordt gebeld.

Als u een beltoon wilt toevoegen voor een contactgroep, selecteert u de contactgroep, **Opties** <sup>&</sup>gt;**Groepen** <sup>&</sup>gt; **Beltoon** en een beltoon.

Selecteer **Standaard beltoon** in de lijst met beltonen om de beltoon te verwijderen.

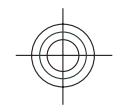

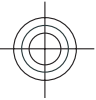

#### **Informatie over Foto's**

## **Contactinstellingen wijzigen**

Selecteer > **Contacten**.

Als u de instellingen van de toepassing Contacten wilt wijzigen, selecteert u **Opties** <sup>&</sup>gt;**Instellingen** <sup>&</sup>gt;**Contacten** en maakt u een keuze uit de volgende opties:

- **Contacten weergeven** De geheugens selecteren van waaruit contacten worden weergegeven.
- **Std.geheug. voor opslaan** Het standaardgeheugen selecteren waarin u contacten wilt opslaan.

## **10. Informatie over Foto's**

Selecteer > **Galerij** <sup>&</sup>gt;**Afbld. en video's** en maak een keuze uit de volgende opties:

- **Vastgelegd** Alle afbeeldingen en video's bekijken die u hebt gemaakt.
- **Maanden** Afbeeldingen en video's bekijken die zijn ingedeeld op de maand waarin ze zijn gemaakt.
- **Albums** De standaardalbums en de door u gemaakte albums bekijken.
- **Labels** De labels bekijken die u voor elk item hebt gemaakt.
- **Downloads** Items en video's bekijken die u hebt gedownload van internet of hebt ontvangen als een multimedia- of e-mailbericht.
- **Naamweergave** De manier wijzigen waarop de namen van contacten worden weergegeven.
- **Standaardcontactlijst** Selecteren welke contactenmap wordt geopend wanneer u de toepassing Contacten start.
- **Externe zoekserver** De externe contactendatabase wijzigen. Deze optie is alleen beschikbaar als uw serviceprovider externe contactendatabases ondersteunt.
- **Alle** Alle items bekijken.
- **Online delen** Uw afbeeldingen of video's op internet zetten.

Bestanden die zijn opgeslagen op de compatibele geheugenkaart (indien geplaatst), worden aangegeven met

Selecteer een bestand, selecteer **Opties** <sup>&</sup>gt;**Verplaatsen en kopiëren** en selecteer vervolgens de gewenste optie om bestanden naar een andere geheugenlocatie te kopiëren of te verplaatsen.

**www.nokia.com/support**

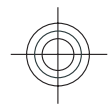

**46**

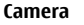

## **11. Camera**

Houd een veilige afstand aan wanneer u de flitser gebruikt. Richt de flitser niet van dichtbij op mensen of dieren. Dek de flitser niet af wanneer u een foto maakt.

Uw apparaat heeft twee camera's om foto's te maken en video's op te nemen. Aan de achterzijde van het apparaat bevindt zich een hoofdcamera met een hoge resolutie die de liggende modus gebruikt, en aan de voorzijde van het apparaat bevindt zich een tweede camera met een lagere resolutie die de staande modus gebruikt. Als u de tweede camera wilt activeren wanneer de hoofdcamera isgeactiveerd, selecteert u **Opties** <sup>&</sup>gt;**Tweede camera gebr.**.

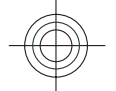

### **Een afbeelding vastleggen**

Selecteer  $\mathcal{L}$  > **Camera**. U kunt ook op de opnametoets drukken om de camera te activeren.

Uw apparaat ondersteunt het maken van foto's met een resolutie van max. 2592 x 1944 pixels (5Mpix). De beeldresolutie kan in deze documentatie anders zijn weergegeven.

Als u een afbeelding wilt vastleggen, gebruikt u het scherm als zoeker en drukt u op de vastlegtoets. De afbeelding wordt opgeslagen in de Galerij.

Als u wilt in- of uitzoomen voordat u een afbeelding vastlegt, gebruikt u de zoomtoetsen.

Op de werkbalk staan diverse items en instellingen die u kunt gebruiken voor en na het vastleggen van afbeeldingen of het opnemen van videoclips. Selecteer een van de volgende opties:

o Overschakelen naar de afbeeldingsmodus.

Overschakelen naar de videomodus.

De modus selecteren.

Het videolicht uitschakelen (alleen in de videomodus)

Het videolicht inschakelen (alleen in de videomodus)

**De flitsmodus selecteren (alleen voor afbeeldingen).** 

De zelfontspanner activeren (alleen voor afbeeldingen).

Reeksmodus activeren (alleen voor afbeeldingen).

**Exercise En kleurtoon selecteren.** 

De witbalans instellen.

Welke opties beschikbaar zijn, hangt af van de modus die actief is. De standaardinstellingen worden teruggezet wanneer u de camera sluit.

Als u de camerawerkbalk wilt aanpassen, schakelt u over naar de afbeeldingsmodus en selecteert u **Opties** <sup>&</sup>gt;**Werkbalk aanpassen**.

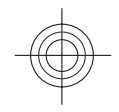

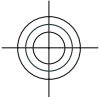

Als u de werkbalk wilt weergeven voor en na het maken van een foto of het opnemen van een videoclip, selecteert u **Opties** <sup>&</sup>gt;**Werkbalk weergeven**.

Als u de werkbalk alleen wilt weergeven wanneer u die nodig hebt, selecteert u **Opties** <sup>&</sup>gt;**Werkbalk verbergen**.

### **Een panoramafoto maken**

- 1. Selecteer **Opties** <sup>&</sup>gt;**Panoramamodus** als u de panoramamodus wilt gebruiken.
- 2. Druk op de opnametoets. Een voorbeeld van het panorama wordt weergegeven.
- 3. Draai langzaam naar rechts of links. U kunt de richting niet veranderen. Als de pijl op het scherm rood is, draait u te snel.
- 4. Druk op de opnametoets als u wilt stoppen met het maken van de panoramafoto.

## **Video's opnemen**

Selecteer > **Camera**.

- 1. Als de camera in de afbeeldingsmodus staat, selecteert u de videomodus op de werkbalk.
- 2. Druk op de vastlegtoets om de opname te starten.
- 3. Als u de opname wilt onderbreken, selecteert u **Pauze**. Selecteer **Doorgaan** om de opname te hervatten.
- 4. Als u de opname wilt beëindigen, selecteert u **Stoppen**. De videoclip wordt automatisch opgeslagen in de Galerij.

De maximumduur van de videoclip is afhankelijk van het beschikbare geheugen.

## **Locatiegegevens**

U kunt automatisch informatie over de opnamelocatie toevoegen aan de gemaakte foto's en opgenomen videoclips. In de toepassing Foto's kunt u vervolgens bijvoorbeeld zien op welke locatie de foto is gemaakt.

Selecteer **Opties** <sup>&</sup>gt;**Instellingen** <sup>&</sup>gt;**Locatie vastleggen** <sup>&</sup>gt; **Aan** in Camera om locatiegegevens toe te voegen aan al het vastgelegde materiaal.

Symbolen voor locatiegegevens worden onder aan het scherm weergegeven:

- $\bullet$   $\clubsuit$  Locatiegegevens niet beschikbaar. Het GPS is gedurende enkele minuten actief op de achtergrond. Als een satellietverbinding tot stand wordt gebracht en het symbool verandert binnen deze periode in  $\mathbf{\hat{K}}$ , worden de geolabels van alle foto's en video's die binnen die periode zijn gemaakt op de ontvangen GPS-positiegegevens gebaseerd.
- ● $\blacktriangleright$   $\blacktriangleright$   $\blacktriangleright$   $\blacktriangleright$  Locatiegegevens beschikbaar. De locatiegegevens worden aan het vastgelegde materiaal toegevoegd. Bestanden met locatiegegevens worden in de toepassing Foto's aangeduid met  $\triangleleft$ .

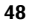

## **12. InternetWebbrowser**

Met de webbrowser kunt u HTML-webpagina's (HyperText Markup Language) op internet weergeven zoals deze oorspronkelijk zijn ontworpen. U kunt ook bladeren door webpagina's die specifiek zijn ontworpen voor mobiele apparaten en XHTML (eXtensible HyperText Markup Language) of WML (Wireless Markup Language) gebruiken.

Als u wilt browsen op het web, moet op uw apparaat een internettoegangspunt zijn geconfigureerd.

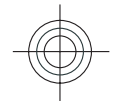

### **Op internet surfen**

Selecteer > **Internet** <sup>&</sup>gt;**Web**.

 **Sneltoets:** Als u de browser wilt starten, houdt u de **0** ingedrukt in het startscherm.

Als u op internet wilt zoeken, selecteert u in de weergave Bookmarks een bookmark of voert u een adres in (het veld wordt automatisch geopend) en selecteert u **Ga naar**.

Sommige webpagina's kunnen materiaal bevatten, bijvoorbeeld afbeeldingen en geluiden, die alleen kunnen worden bekeken als uw apparaat over veel geheugen beschikt. Als er geen geheugen meer beschikbaar is tijdens het laden van een dergelijke webpagina, worden de afbeeldingen op de pagina niet weergegeven.

Als u webpagina's wilt bekijken waarbij de weergave van afbeeldingen is uitgeschakeld om geheugenruimte te sparen

**www.nokia.com/support 49**

en het laden van de pagina te versnellen, selecteert u **Opties** <sup>&</sup>gt;**Instellingen** <sup>&</sup>gt;**Pagina** <sup>&</sup>gt;**Inhoud laden** <sup>&</sup>gt; **Alleen tekst**.

Als u een webadres wilt invoeren, selecteert u **Opties** <sup>&</sup>gt;**Ga naar** <sup>&</sup>gt;**Nieuwe webpagina**.

Als u de inhoud van de webpagina wilt vernieuwen, selecteert u **Opties** <sup>&</sup>gt;**Webpaginaopties** <sup>&</sup>gt;**Opnieuw laden**.

Als u de huidige webpagina wilt opslaan als bookmark, selecteert u **Opties** <sup>&</sup>gt;**Webpaginaopties** <sup>&</sup>gt;**Opslaan als bookmark**.

Als u snapshots wilt weergeven van de webpagina's die u tijdens de huidige sessie hebt bezocht, selecteert u **Terug** (beschikbaar als **Geschiedenislijst** is ingeschakeld in de browserinstellingen en de huidige webpagina niet de eerste webpagina is die u bezoekt).

Selecteer **Opties** <sup>&</sup>gt;**Webpaginaopties** <sup>&</sup>gt;**Pop-ups blokkeren** of **Pop-ups toestaan** als u wilt voorkomen of toestaan dat meerdere vensters automatisch wordengeopend.

Als u de sneltoetsdetails wilt weergeven, selecteert u **Opties** <sup>&</sup>gt;**Tts.bloksnelk. wrgvn**. Als u de sneltoetsen wilt bewerken, selecteert u **Bewerken**.

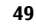

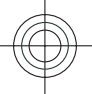

**Tip:** Als u de browser wilt minimaliseren zonder dat u

de toepassing wilt afsluiten of de verbinding wilt verbreken, drukt u eenmaal op de eindetoets.

### **Werkbalk in de browser**

Met de werkbalk in de browser kunt u veelgebruikte browserfuncties selecteren.

Houd de bladertoets ingedrukt op een lege plek van een webpagina om de werkbalk te openen. Druk de bladertoets naar links of naar rechts om over de werkbalk te navigeren. Druk op de bladertoets om een functie te selecteren.

In de werkbalk kunt u de volgende opties selecteren:

- **Veelgebr. koppelingen** Hiermee geeft u een lijst met vaak bezochte webadressen weer.
- **Paginaoverzicht** Hiermee geeft u een overzicht weer van de huidige webpagina.
- **Zoeken** Hiermee kunt u trefwoorden zoeken op de huidige pagina.
- **Opnieuw laden** Hiermee vernieuwt u de pagina.
- **Abonn. op webfeeds** (indien beschikbaar) Hiermee opent u een lijst met beschikbare webfeeds op de huidige webpagina en kunt u zich abonneren op een webfeed.

### **Navigeren over pagina's**

Met miniweergave en paginaoverzicht kunt u navigeren op webpagina's die zeer veel informatie bevatten.

Als u miniweergave wilt activeren, selecteert u **Opties** <sup>&</sup>gt; **Instellingen** <sup>&</sup>gt;**Algemeen** <sup>&</sup>gt;**Miniweergave** <sup>&</sup>gt;**Aan**. Als u door een grote webpagina bladert, wordt miniweergave geopend en krijgt u een overzicht van de pagina te zien.

Druk de bladertoets naar rechts, naar links, omhoog of omlaag als u over de kaart wilt schuiven. Stop met bladeren als u de gewenste locatie hebt bereikt. De miniweergave verdwijnt en u blijft op de geselecteerde locatie.

Wanneer u door een webpagina bladert die zeer veel informatie bevat, kunt u ook paginaoverzicht gebruiken om te bekijken welk type informatie de webpagina bevat.

Druk op **8** om een overzicht van de huidige pagina weer te geven. Ga naar boven, beneden, links of rechts om de gewenste positie op de webpagina te zoeken. Druk nogmaals op **8** als u wilt inzoomen om het gewenste gedeelte van de webpagina te zien.

### **Inhoud zoeken**

Als u op de huidige webpagina tekst, telefoonnummers of emailadressen wilt zoeken, selecteert u **Opties** > **Tekst** en de gewenste optie. Druk de bladertoets omhoog om naar het vorige item te gaan. Druk de bladertoets omlaag om naar het volgende item te gaan.

**Tip:** Als u op de huidige webpagina tekst wilt zoeken, drukt u op **2** .

### **Items downloaden en aanschaffen**

U kunt onder andere beltonen, afbeeldingen, logo's, thema's en videoclips downloaden. Deze items worden gratis aangeboden of u kunt ze aanschaffen. Gedownloade items worden verder verwerkt door de bijbehorende toepassingen

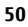

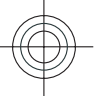

in het apparaat. Een gedownloade foto kunt u bijvoorbeeld opslaan in Galerij.

**Belangrijk:** Installeer en gebruik alleen toepassingen en andere software van betrouwbare bronnen, zoals toepassingen die Symbian Signed zijn of die de Java Verified™-test hebben doorstaan.

Een item downloaden:

- 1. Selecteer de koppeling.
- 2. Selecteer de optie waarmee u het item aanschaft, bijvoorbeeld **Kopen** .
- 3. Lees alle informatie nauwkeurig door.
- 4. Als u het downloaden wilt voortzetten of annuleren, selecteert u de gewenste optie (bijvoorbeeld **Accepteren** of **Annuleren** ).

Als u het downloaden start, krijgt u een lijst te zien van de lopende en voltooide downloads tijdens de huidige sessie.

Selecteer **Opties** <sup>&</sup>gt;**Downloads** als u de lijst wilt wijzigen. Selecteer in de lijst een item en **Opties** als u een actieve download wilt annuleren of een voltooide download wiltopenen, opslaan of wissen.

### **Bookmarks**

#### Selecteer > **Internet** <sup>&</sup>gt;**Web**.

De weergave Bookmarks wordt geopend wanneer u de browser opent. U kunt webadressen selecteren in een lijst of in een verzameling bookmarks in de map met onlangs bezochte webpagina's Onlangs bezochte pag..

**www.nokia.com/support 51**

#### **Internet**

Als u een webadres begint in te voeren, wordt het veld automatisch geopend.

duidt de startpagina aan die voor het standaardtoegangspunt is gedefinieerd.

Selecteer **Opties** en maak een keuze uit de volgende opties:

- **Ga naar** Hiermee gaat u naar een nieuw webadres, naar de vorige webpagina, of geeft u opgeslagen koppelingen naar webfeeds en blogs weer.
- **Bookmarkopties** Hiermee verzendt u bookmarks en voegt u bookmarks toe of stelt u bookmarks in als de homepage.
- **Bookmarkbeheer** Hiermee bewerkt, verplaatst of verwijdert u bookmarks.

### **De cache wissen**

De opgevraagde gegevens of diensten worden opgeslagen in het cachegeheugen van het apparaat.

Een cache is een geheugenlocatie die wordt gebruikt om gegevens tijdelijk op te slaan. Als u toegang hebt gezocht of gehad tot vertrouwelijke informatie waarvoor u een wachtwoord moet opgeven, kunt u de cache van het apparaat na gebruik beter legen.

Als u de cache wilt leegmaken, selecteert u **Opties** <sup>&</sup>gt; **Privacyggvns wissen** <sup>&</sup>gt;**Cache**.

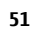

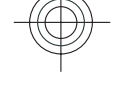

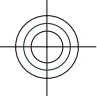

### **De verbinding verbreken**

Als u de verbinding wilt sluiten en de browserpagina offline wilt bekijken, selecteert u **Opties** <sup>&</sup>gt;**Instrumenten** <sup>&</sup>gt; **Verbinding verbreken**.

Als u de verbinding en de browser wilt sluiten, selecteert u **Opties** <sup>&</sup>gt;**Afsluiten**.

Als u de browser wilt minimaliseren zonder de verbinding te sluiten, drukt u eenmaal op de beëindigingstoets. Als u de verbinding wilt beëindigen, houdt u de beëindigingstoets ingedrukt.

Als u de informatie wilt verwijderen die de netwerkserver verzamelt over uw bezoeken aan verschillende webpagina's, selecteert u **Opties** <sup>&</sup>gt;**Privacyggvns wissen** <sup>&</sup>gt;**Cookies**.

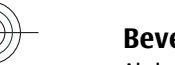

### **Beveiliging van de verbinding**

Als het beveiligingspictogram  $\left( \bigcap \right)$  tijdens een verbinding wordt weergegeven, is het gegevensverkeer tussen het apparaat en de internetgateway of server gecodeerd.

Het veiligheidspictogram geeft niet aan dat de gegevensoverdracht tussen de gateway en de contentserver (waar de gegevens worden opgeslagen) veilig is. De serviceprovider beveiligt de gegevensoverdracht tussen de gateway en de contentaanbieder.

Voor sommige diensten, bijvoorbeeld bankieren, is een beveiligingscertificaat vereist. Er verschijnt een melding als de identiteit van de server niet klopt of het juiste beveiligingscertificaat niet op het apparaat aanwezig is.

Neem voor meer informatie contact op met uw serviceprovider.

**Belangrijk:** Hoewel het gebruik van certificaten de risico's van externe verbindingen en de installatie van software aanzienlijk beperkt, moet u de certificaten wel op de juiste wijze gebruiken om te kunnen profiteren van een verbeterde beveiliging. De aanwezigheid van een certificaat biedt op zichzelf geen enkele bescherming. De beveiliging wordt pas verbeterd als de certificaten correct, authentiek of vertrouwd zijn. Certificaten hebben een beperkte geldigheid. Als wordt aangegeven dat het certificaat is verlopen of dat het nog niet geldig is, terwijl het certificaat geldig zou moeten zijn, controleert u dan of de huidige datum en tijd van het apparaat goed zijn ingesteld.

Voordat u certificaatinstellingen wijzigt, moet u controleren of de eigenaar van het certificaat kan worden vertrouwd en of het certificaat werkelijk van de opgegeven eigenaar afkomstig is.

### **Webinstellingen**

Selecteer > **Internet** <sup>&</sup>gt;**Web** en **Opties** <sup>&</sup>gt; **Instellingen** en een van de volgende opties:

#### **Algemene instellingen**

- **Toegangspunt** Het standaardtoegangspunt wijzigen. Sommige of alle toegangspunten kunnen vooraf door uw serviceprovider voor het apparaat zijn ingesteld. Mogelijk kunt u deze instellingen niet wijzigen, bewerken of verwijderen.
- **Homepage** De homepage definiëren.

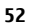

- 
- **Miniweergave** Miniweergave in- of uitschakelen. Miniweergave helpt u bij het navigeren in webpagina's.
- **Geschiedenislijst** Als u tijdens het bladeren **Aan** selecteert, kunt u **Terug** selecteren om een lijst weer te geven van de pagina's die u tijdens de huidige sessie hebt bezocht.
- **Veiligheidswrschwngn** Hiermee verbergt of toont u veiligheidswaarschuwingen.
- **Java/ECMA-script** Hiermee schakelt u het gebruik van scripts in of uit.
- **Java/ECMA-scriptfouten** Selecteer of u scriptmeldingen wilt ontvangen.
- **Openen bij downloaden** Selecteer of u een bestand wilt kunnen openen terwijl het wordt gedownload.

### **Pagina-instellingen**

- **Inhoud laden** Selecteer of u tijdens het bladeren afbeeldingen en andere objecten wilt laden. Als u **Alleen tekst** selecteert, kunt u **Opties** <sup>&</sup>gt;**Instrumenten** <sup>&</sup>gt; **Afbeeldingen laden** selecteren om later tijdens het bladeren afbeeldingen of objecten te laden.
- **Standaardcodering** Als teksttekens niet juist worden weergegeven, kunt u een andere codering selecteren die overeenkomt met de taal voor de huidige pagina.
- **Pop-ups blokkeren** Hiermee staat u toe of voorkomt u dat verschillende pop-upvensters tijdens het surfen automatisch worden geopend.
- **Automat. opnieuw laden** Selecteer of webpagina's automatisch moeten worden vernieuwd tijdens het bladeren.

### **Internet**

● **Lettergrootte** — Hiermee geeft u de lettergrootte voor webpagina's op.

### **Privacy-instellingen**

- **Onlangs bezochte pags.** Hiermee schakelt u het automatisch verzamelen van bookmarks in of uit.Selecteer **Onlangs bezochte pags.** als u de adressen van de bezochte webpagina's wilt blijven opslaan in de map **Map verbergen**.
- **Formulierggvns opslaan** Selecteer of het wachtwoord en de gegevens die u invoert op verschillende formulieren op een webpagina moeten worden opgeslagen en de volgende keer dat u de pagina opent moeten worden gebruikt.
- **Cookies** Hiermee schakelt u het ontvangen en verzenden van cookies in of uit.

### **Instellingen voor webfeeds**

- **Toeg.p. voor autom. aanp.** Selecteer het gewenste toegangspunt voor bijwerken. Deze optie is alleen beschikbaar wanneer **Automatische updates** actief is.
- **Update bij roaming** Selecteer of webfeeds automatisch moeten worden bijgewerkt tijdens het roamen.

## **Online delen**

### **Over Online delen**

Selecteer > **Internet** <sup>&</sup>gt;**Online delen**.

Met Online delen kunt u afbeelding, videoclips en geluidsclips op uw apparaat posten naar compatibele diensten voor

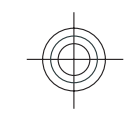

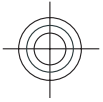

online delen, zoals albums en blogs. U kunt ook commentaar weergeven en verzenden naar posts in deze diensten en inhoud downloaden naar uw compatibele Nokia-apparaat.

De ondersteunde typen inhoud en de beschikbaarheid van de dienst Online delen kan verschillen.

### **Abonnementen nemen op diensten**

Selecteer > **Internet** <sup>&</sup>gt;**Online delen**.

Als u zich wilt abonneren op een dienst voor online delen, gaat u naar de website van de serviceprovider om te controleren of uw Nokia-apparaat compatibel is met de dienst. Maak een account aan volgens de instructies op de website. U ontvangt een gebruikersnaam en een wachtwoord. Deze hebt u nodig het account te activeren op uw apparaat.

- 1. Als u een dienst wilt activeren, opent u de toepassing Online delen op uw apparaat. Vervolgens selecteert u een dienst en **Opties** <sup>&</sup>gt;**Activeren**.
- 2. Laat het apparaat de netwerkverbinding tot stand brengen. Als u wordt verzocht om een internettoegangspunt, selecteert u er een in de lijst.
- 3. Meld u aan bij uw account volgens de instructies op de website van de serviceprovider.

De Nokia-diensten voor online delen zijn gratis. De serviceprovider kan kosten in rekening brengen voor de overdracht van gegevens over het netwerk. Neem contact op met de serviceprovider of de relevante derde partij voor meer informatie over de beschikbaarheid en de kosten van diensten van derden en de kosten van gegevensoverdracht.

### **Een post creëren**

Selecteer > **Internet** <sup>&</sup>gt;**Online delen**.

Als u mediabestanden naar een dienst wilt posten, selecteert u een dienst en **Opties** > **Nieuwe upload**. Als de dienst voor online delen kanalen heeft voor het posten van bestanden, selecteert u het gewenste kanaal.

Als u een afbeelding, videoclip of geluidsclip aan de post wilt toevoegen, selecteert u **Opties** <sup>&</sup>gt;**Invoegen**.

Voer, indien van toepassing, een titel of beschrijving voor de post in.

Als u labels wilt toevoegen aan de post, selecteert u **Labels:**.

Als u het posten van locatiegegevens in het bestand wilt inschakelen, selecteert u **Locatie:**.

Als u het privacyniveau voor een bestand wilt instellen, selecteert u **Privacy:**. Als u iedereen wilt toestaan uw bestand te bekijken, selecteert u **Openbaar**. Als u wilt voorkomen dat anderen uw bestanden zien, selecteert u **Privé**. U kunt de instelling **Standaard** definiëren op de website van de serviceprovider.

Als u de post naar de dienst wilt verzenden, selecteert u **Opties** <sup>&</sup>gt;**Uploaden**.

## **Nokia Videocentrum**

Met Nokia Videocentrum (netwerkdienst) kunt u videoclips via de ether downloaden en streamen vanaf compatibele videodiensten met behulp van packet-gegevens of een

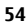

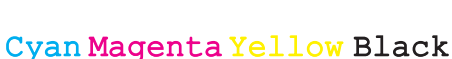

draadloze LAN-verbinding (WLAN). U kunt videoclips vanaf een compatibele pc naar het apparaat overbrengen en deze in Videocentrum bekijken.

Het gebruik van gegevenstoegangspunten om video's te downloaden kan de overdracht van grote hoeveelheden gegevens over het netwerk van de serviceprovider met zich meebrengen. Neem contact op met uw serviceprovider voor meer informatie over de kosten van gegevensoverdracht.

Het is mogelijk dat bepaalde diensten in het apparaat zijn voorgeprogrammeerd.

Serviceproviders kunnen gratis inhoud verstrekken of een vergoeding daarvoor in rekening brengen. Controleer de prijsinformatie via de dienst of de serviceprovider.

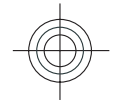

### **Videoclips weergeven en downloaden Verbinding maken met videodiensten**

- 1. Selecteer > **Internet** <sup>&</sup>gt;**Videocentr.**.
- 2. Als u verbinding wilt maken met een dienst om videodiensten te installeren, selecteert u **Videomap** en de gewenste videodienst in de dienstencatalogus.

### **Een videoclip weergeven**

Selecteer **Videofeeds** als u door de inhoud van degeïnstalleerde videodiensten wilt bladeren.

De inhoud van sommige videodiensten is onderverdeeld in categorieën. U kunt videoclips doorbladeren door een categorie te selecteren.

**Internet**

Selecteer **Video zoeken** om een videoclip in de dienst te zoeken. De zoekfunctie is mogelijk niet voor alle diensten beschikbaar.

Sommige videoclips kunnen via de ether worden gestreamd, terwijl andere eerst naar uw apparaat moeten worden gedownload. Selecteer **Opties** <sup>&</sup>gt;**Downloaden** om een videoclip te downloaden. Wanneer u de toepassing afsluit, wordt het downloaden op de achtergrond voortgezet. De gedownloade videoclips worden opgeslagen in Mijn video's.

Selecteer **Opties** <sup>&</sup>gt;**Afspelen** om een videoclip te streamen of een gedownloade clip te bekijken. Als u het volume wilt aanpassen, drukt u op de volumetoets.

**Waarschuwing:** Voortdurende blootstelling aan een hoog geluidsvolume kan uw gehoor beschadigen. Luister naar muziek op een gematigd geluidsvolume. Houd het apparaat niet dicht bij uw oor wanneer de luidspreker in gebruik is.

Selecteer **Opties** en maak een keuze uit de volgende opties:

- **Downloaden hervatten** Hiermee zet u een onderbroken of niet-geslaagde download voort.
- **Downloaden annuleren** Hiermee annuleert u een download.
- **Voorbeeld** Hiermee bekijkt u een voorbeeld van een videoclip.
- **Feeddetails** Hiermee geeft u informatie over een videoclip weer.
- **Lijst vernieuwen** Hiermee vernieuwt u de lijst met videoclips.

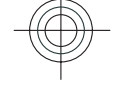

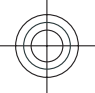

● **In browser openen** — Hiermee opent u een koppeling in de webbrowser.

### **Downloads plannen**

Het instellen van de toepassing om automatisch videoclips te downloaden, kan de overdracht van grote hoeveelheden gegevens via het netwerk van uw serviceprovider met zich meebrengen. Neem meer informatie over de kosten van gegevensoverdracht contact op met uw serviceprovider. Selecteer **Opties** <sup>&</sup>gt;**Downloads plannen** om een automatische download voor videoclips in een dienst te plannen. Nieuwe videoclips worden door Videocentrum automatisch dagelijks op het door u ingestelde tijdstip gedownload.

Selecteer **Handm. downloaden** als downloadmethode als ugeplande downloads wilt annuleren.

## **Zoeken**

### **Zoekactie starten**

Selecteer > **Internet** <sup>&</sup>gt;**Zoekopdracht**.

Voer in het zoekveld een zoekterm in of blader langs de categorieën om te zoeken in de inhoud van het mobiele apparaat. Als u de zoektermen invoert, worden de resultaten geordend in categorieën. Boven aan de resultatenlijst verschijnen de meest recent gebruikte resultaten, als deze overeenkomen met de zoektermen.

Wilt u zoeken naar internetpagina's, dan selecteert u **Zoeken op internet** en een zoekdienst en voert u in het zoekveld de zoektermen in. De zoekdienst die u gekozen hebt, wordt ingesteld als standaardzoekdienst.

Als er al een standaardzoekdienst is ingesteld, selecteert u deze om een zoekactie te starten, of selecteert u **Meer zoekservices** om een andere zoekdienst te gebruiken.

Selecteer **Opties** <sup>&</sup>gt;**Service selecteren** als u een andere standaardzoekdienst wilt instellen.

Als u de land- of regio-instellingen wilt wijzigen om aanbieders van zoekdiensten te zoeken, selecteert u **Opties** <sup>&</sup>gt;**Instellingen** <sup>&</sup>gt;**Land of regio**.

## **Nokia Muziekwinkel**

#### Selecteer > **Toepassngn** <sup>&</sup>gt;**Muziekwinkl**.

In de Nokia Muziekwinkel (netwerkdienst) kunt u muziek opzoeken, doorbladeren en aanschaffen om te downloaden naar het apparaat. Om muziek te kunnen aanschaffen, moet u zich eerst voor deze dienst registreren.

Als u de Nokia Muziekwinkel wilt bezoeken, moet u beschikken over een geldig internettoegangspunt op het apparaat.

De Nokia Muziekwinkel is niet in alle landen of regio's beschikbaar.

#### **Instellingen voor Nokia Muziekwinkel**

De beschikbaarheid en het uiterlijk van de instellingen voor de Nokia Muziekwinkel kunnen variëren. De instellingen kunnen ook vooraf zijn gedefinieerd, waardoor u deze niet kunt bewerken. Mogelijk wordt u gevraagd het toegangspunt

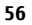

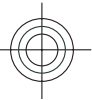

te selecteren dat u moet gebruiken wanneer u een verbinding met de Nokia Muziekwinkel maakt. Selecteer **Standaardtoegangspunt**.

## **13. Persoonlijk**

## **Weergavevolgorde wijzigen**

Selecteer > **Instellingen** <sup>&</sup>gt;**Thema's**.

Als u het thema dat in alle toepassingen wordt gebruikt wilt wijzigen, selecteert u **Algemeen**.

Als u het thema dat in het hoofdmenu wordt gebruikt wilt wijzigen, selecteert u **Menuweerg.**.

Als u het thema dat in een specifieke toepassing wordt gebruikt wilt wijzigen, selecteert u de map voor de desbetreffende toepassing.

Als u de achtergrondafbeelding van het startscherm wilt wijzigen, selecteert u **Achtergrond**.

Als u een animatie voor de screensaver wilt selecteren, kiest <sup>u</sup>**Spaarstand**.

U kunt thema-effect in- of uitschakelen door **Algemeen** <sup>&</sup>gt; **Opties** <sup>&</sup>gt;**Thema-effecten** te selecteren.

## **Profielen**

#### Selecteer > **Instellingen** <sup>&</sup>gt;**Profielen**.

U kunt voor verschillende gebeurtenissen, omgevingen of groepen bellers beltonen, waarschuwingssignalen en andere signalen instellen. Het actieve profiel wordt boven aan het

**www.nokia.com/support 57**

**Persoonlijk**

In de Nokia Muziekwinkel kunt u mogelijk instellingen bewerken door **Opties** <sup>&</sup>gt;**Instellingen** te selecteren.

startscherm weergegeven. Als het actieve profiel echter Algemeen is, wordt alleen de huidige datum weergegeven.

Als u een nieuw profiel wilt maken, selecteert u **Opties** <sup>&</sup>gt; **Nieuw maken** en definieert u de instellingen.

Als u een profiel wilt aanpassen, selecteert u het desbetreffende profiel en kiest u **Opties** <sup>&</sup>gt;**Aanpassen**.

Als u een profiel wilt wijzigen, selecteert u het desbetreffende profiel en kiest u **Opties** <sup>&</sup>gt;**Activeren**. Wanneer het Offline profiel is geactiveerd, kunt u het apparaat niet per ongeluk inschakelen. Ook kunt u dan niet ongewild berichten verzenden of ontvangen of gebruikmaken van een draadloos LAN, Bluetooth-connectiviteit, GPS of de FM-radio. Bovendien wordt bij het selecteren van het profiel een eventuele actieve internetverbinding verbroken. Het Offline-profiel verhindert u niet om op een later tijdstip een draadloos LAN- of Bluetooth-verbinding tot stand te brengen, en ook niet om GPS of de FM-radio in te schakelen. Houd u daarom aan deveiligheidsvoorschriften wanneer u deze functies gebruikt.

Als u het profiel zo wilt instellen dat het tot een bepaalde tijd binnen de volgende 24 uur actief is, selecteert u **Opties** <sup>&</sup>gt; **Tijdelijk** en stelt u de tijd in. Wanneer de ingestelde tijd vervolgens is verstreken, wordt het profiel opnieuw ingesteld op het vorige actieve profiel zonder tijdsinstelling. Als u een

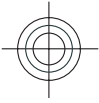

#### **Tijdbeheer**

profiel met tijdinstelling hebt ingesteld, wordt weergegeven op het startscherm. Het profiel Offline kan niet worden geprogrammeerd.

Als u een profiel dat u hebt gemaakt wilt verwijderen, selecteert u **Opties** <sup>&</sup>gt;**Profiel verwijderen**. De vooraf gedefinieerde profielen kunt u niet verwijderen.

## **Sensorinstellingen**

Draai de telefoon om oproepen te dempen en alarmen op snooze te zetten.

## **14. Tijdbeheer**

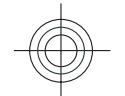

## **Wekker**

Selecteer > **Toepassngn** <sup>&</sup>gt;**Klok**.

Als u actieve en inactieve alarmsignalen wilt bekijken, opent u het tabblad Alarm. Selecteer **Opties** <sup>&</sup>gt;**Nieuw alarm** als u een nieuw alarmsignaal wilt instellen. Definieer desgewenst de herhaling. Als een alarm is ingesteld, wordt  $\Omega$ weergegeven.

Selecteer **Stoppen** als u het geluid van het alarmsignaal wilt uitschakelen. Selecteer **Snooze** om het alarmsignaal gedurende een bepaalde periode te stoppen. Als het apparaat is uitgeschakeld wanneer het alarm moet afgaan, wordt het apparaat automatisch ingeschakeld en wordt het alarmsignaal weergegeven.

Selecteer > **Instellingen** <sup>&</sup>gt;**Instellingen** en **Algemeen** <sup>&</sup>gt;**Sensorinstell.**.

Maak een keuze uit de volgende opties:

- **Sensoren** Activeer de sensors.
- **Draaibediening** Draai het apparaat om oproepen te dempen en alarmen op snooze te zetten.

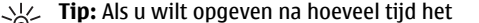

**Tip:** Als u wilt opgeven na hoeveel tijd het alarmsignaal opnieuw moet klinken wanneer u het alarmsignaal op sluimeren instelt, selecteert u **Opties** <sup>&</sup>gt;**Instellingen** <sup>&</sup>gt;**Snoozetijd alarm**.

Selecteer **Opties** <sup>&</sup>gt;**Alarm verwijderen** als u een alarmsignaal wilt annuleren.

Selecteer **Opties** <sup>&</sup>gt;**Instellingen** als u de instellingen voor tijd, datum en kloktype wilt wijzigen.

## **Klokinstellingen**

Selecteer **Opties** <sup>&</sup>gt;**Instellingen**.

Als u de datum of tijd wilt wijzigen, selecteert u **Tijd** of **Datum**.

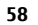

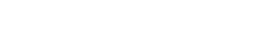

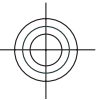

Als u de klok op het startscherm wilt wijzigen, selecteert u **Type klok** <sup>&</sup>gt;**Analoog** of **Digitaal**.

Als u wilt instellen dat de tijd en tijdzonegegevens op uw apparaat worden aangepast door het mobiele

## **15. Kantoortoepassingen**

### **Woordenboek**

#### Selecteer > **Organiser** <sup>&</sup>gt;**Woordenbk**.

Voer in het zoekveld tekst in om woorden vanuit een taal te vertalen naar een andere taal. Terwijl u tekst invoert worden voorstellen gedaan voor te vertalen woorden. Als u een woord wilt vertalen, selecteert u het uit de lijst.

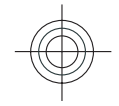

Selecteer **Opties** en maak een keuze uit de volgende opties:

- **Luisteren** Hiermee luistert u naar het geselecteerde woord.
- **Geschiedenis** Hiermee zoekt u naar eerder vertaalde woorden uit de huidige sessie.
- **Talen** Hiermee wijzigt u de bron- of doeltaal.
- **Talen** Hiermee downloadt u talen van internet of verwijdert u een taal uit het woordenboek. Het Engels kan niet uit het woordenboek worden verwijderd. Naast het Engels kunnen twee extra talen worden geïnstalleerd.
- **Spraak** Hiermee bewerkt u de instellingen voor de spraakfunctie. U kunt de snelheid en het volume van de stem aanpassen.

#### **Kantoortoepassingen**

telefoonnetwerk (netwerkdienst), selecteert u **Automat. tijdaanpassing** <sup>&</sup>gt;**Aan**.

Als u het alarmsignaal wilt wijzigen, selecteert u **Alarmtoon klok**.

# **Omrekenen**

Met Omrekenen kunt u maateenheden omrekenen van deene eenheid naar de andere.

De functie Omrekenen heeft een beperkte nauwkeurigheid waardoor afrondingsfouten kunnen voorkomen.

### **Valuta omrekenen**

Selecteer > **Organiser** <sup>&</sup>gt;**Omrekenen**.

Selecteer **Type** <sup>&</sup>gt;**Valuta**. Voordat u valuta's kunt omrekenen, moet u een basisvaluta kiezen en wisselkoersen toevoegen. De standaardbasisvaluta is Home. De koers van de basisvaluta is altijd 1.

- 1. Selecteer **Opties** <sup>&</sup>gt;**Wisselkoersen**.
- 2. De standaardnaam voor de valuta-items is Foreign. Selecteer **Opties** <sup>&</sup>gt;**Naam valuta wijzig.** als u de naam van een valuta wilt wijzigen.
- 3. Voeg de wisselkoersen voor de valuta's toe en selecteer **Gereed**.
- 4. Selecteer in het andere veld Eenheid de valuta waarnaaru wilt omrekenen.

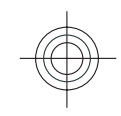

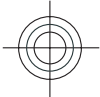

#### **Kantoortoepassingen**

5. In het eerste veld Eenheid, voert u de waarde in die u wilt omrekenen. De omgerekende valuta komt dan automatisch in het andere veld Eenheid te staan.

Als u de basisvaluta wilt wijzigen, selecteert u **Opties** <sup>&</sup>gt; **Wisselkoersen**, een valuta en **Opties** <sup>&</sup>gt;**Basisvaluta**.

Wanneer u de basisvaluta wijzigt, moet u de nieuwe wisselkoersen invoeren, aangezien alle eerder ingestelde koersen op nul worden teruggezet.

### **Maateenheden omrekenen**

#### Selecteer > **Organiser** <sup>&</sup>gt;**Omrekenen**.

- 1. Selecteer in het veld Type de maateenheid die u wilt gebruiken.
- 2. Selecteer in het eerste veld Eenheid de maateenheid dieu wilt omrekenen.
- 3. Selecteer in het andere veld Eenheid de maateenheidwaarnaar u wilt omrekenen.
- 4. In het eerste veld Eenheid, voert u de waarde in die u wilt omrekenen.

De omgerekende waarde komt dan automatisch in het andere veld Eenheid te staan.

## **Actieve notities**

Met Actieve notities kunt u notities maken die afbeeldingen en geluids- of videoclips bevatten. U kunt een notitie ook aan een contact koppelen. De notitie wordt dan weergegeven tijdens een gesprek met het contact.

### **Notities maken en bewerken**

Selecteer > **Organiser** <sup>&</sup>gt;**Act. notities**.

Om een notitie te maken, begint u met schrijven.

Als u een notitie wilt bewerken, selecteert u de notitie en **Opties** <sup>&</sup>gt;**Bewerkingsopties**.

U kunt vet, cursief of onderstreping toevoegen aan uw tekst of de letterkleur wijzigen door **#** ingedrukt te houden terwijl u naar de tekst bladert om deze te selecteren. Selecteervervolgens **Opties** <sup>&</sup>gt;**Tekst**.

Selecteer **Opties** en maak een keuze uit de volgende opties:

- **Invoegen** Afbeeldingen, geluids- of videoclips, visitekaartjes, bookmarks op het web en bestanden invoegen.
- **Object invoegen** Nieuwe items toevoegen aan de notitie. U kunt geluids- en videoclips opnemen en afbeeldingen vastleggen.
- **Verzenden** De notitie verzenden.
- $\bullet$  **Notitie kopp. aan opr.** — Selecteer **Contacten toevoegen** om een notitie aan een contact te koppelen. De notitie wordt weergegeven wanneer u een oproep plaatst of een oproep ontvangt van het contact.

### **Instellingen voor Actieve notities**

Selecteer > **Organiser** <sup>&</sup>gt;**Act. notities** en **Opties** <sup>&</sup>gt; **Instellingen**.

Als u wilt opgeven waar u notities wilt opslaan, selecteert u **Gebruikt geheugen** en kiest u het gewenste geheugen.

**www.nokia.com/support**

**60**

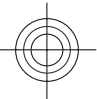

Als u de lay-out van actieve notities wilt wijzigen of de notities wilt bekijken in de vorm van een lijst, selecteert u **Weergave wijzigen** <sup>&</sup>gt;**Raster** of **Lijst**.

Als u een notitie op de achtergrond wilt weergeven tijdens het plaatsen of ontvangen van telefoonoproepen, selecteert <sup>u</sup>**Notitie wrg. bij gesprek** <sup>&</sup>gt;**Ja**.

# **16. Instellingen**

## **Instelwizard**

Selecteer > **Instellingen** <sup>&</sup>gt;**Inst.wizard**.

De instelwizard configureert uw apparaat voor operator- en e-mailinstellingen op basis van de instellingen van uw serviceprovider. Er zijn misschien ook andere instellingen die u kunt configureren.

Het kan zijn dat u contact moet opnemen met uw serviceprovider om een gegevensverbinding of andere diensten te activeren om gebruik te maken van deze diensten.

## **Algemene instellingen voor accessoires**

Selecteer > **Instellingen** <sup>&</sup>gt;**Instellingen** en **Algemeen** <sup>&</sup>gt;**Toebehoren**.

Met de meeste accessoires kunt u het volgende doen:

### **Instellingen**

**Tip:** Als u tijdelijk geen notities wilt weergeven tijdens<br>Telefonnonroonge selecters wilt weergeven tijdens telefoonoproepen, selecteert u **Notitie wrg. bij gesprek** <sup>&</sup>gt;**Nee**. U hoeft dan niet de koppelingen tussen notities en contactkaarten te verwijderen.

Definieer welk profiel is geactiveerd als u een accessoire aansluit op het apparaat, selecteer het accessoire en kies vervolgens **Standaardprofiel**.

Selecteer **Automatisch antwoorden** <sup>&</sup>gt;**Aan** om het apparaat automatisch na 5 seconden te laten beantwoorden wanneer een accessoire is aangesloten. Als het beltoontype in het geselecteerde profiel is ingesteld op **Eén piep** of **Stil**, is automatische beantwoording uitgeschakeld.

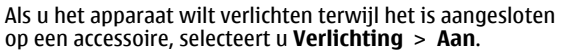

## **De oorspronkelijke instellingen terugzetten**

Als u de oorspronkelijke apparaatinstellingen wilt herstellen, selecteert u > **Instellingen** <sup>&</sup>gt;**Instellingen** en **Algemeen** <sup>&</sup>gt;**Fabrieksinstell.**. U hebt de blokkeringscode van het apparaat nodig om dit te kunnen doen. Nadat u de instellingen hebt hersteld, kan het langer duren voordat het apparaat opnieuw is opgestart. Documenten,

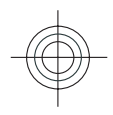

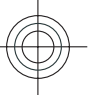

#### **Gegevensbeheer**

contactgegevens, agenda-items en bestanden worden niet beïnvloed.

## **17. Gegevensbeheer**

### **Toepassingen installeren**

Selecteer > **Toepassngn** <sup>&</sup>gt;**Toep.beheer**.

U kunt installatiebestanden kopiëren vanaf een compatibele computer naar het apparaat, downloaden tijdens het browsen downloaden of ontvangen in een multimediabericht, als e-mailbijlage of via andere verbindingsmethoden, zoals een Bluetooth-verbinding. Met Nokia Application Installer, dat deel uitmaakt van Nokia Ovi Suite, kunt u een toepassing op het apparaat installeren.

De pictogrammen in Toepassingsbeheer geven het volgende aan:

SIS- of SISX-toepassing

Java™-toepassing

widgets

**Belangrijk:** Installeer en gebruik alleen toepassingen en andere software van betrouwbare bronnen, zoals toepassingen die Symbian Signed zijn of die de Java Verified-test hebben doorstaan.

Denk aan het volgende voordat u de installatie start:

● Selecteer **Opties** <sup>&</sup>gt;**Gegevens bekijken** om informatie over het type toepassing, het versienummer en de leverancier of producent van de toepassing weer te geven.

Als u de details van het beveiligingscertificaat van de toepassing wilt weergeven, bladert u in Details: naar Certificaten: en selecteert u **Gegevens bekijken**.

● Als u een bestand installeert dat een update of fix voor een bestaande toepassing bevat, kunt u het oorspronkelijke programma alleen herstellen als u beschikt over het oorspronkelijke installatiebestand of een volledige backup van het verwijderde softwarepakket. Als u de oorspronkelijke toepassing wilt herstellen, verwijdert u de toepassing en installeert u deze opnieuw op basis van het oorspronkelijke installatiebestand of de back-up.

Het JAR-bestand is vereist voor het installeren van Javatoepassingen. Als dit ontbreekt, wordt u mogelijk gevraagd het te downloaden. Als er geen toegangspunt is gedefinieerd voor de toepassing, wordt u gevraagd een toegangspunt te selecteren. Bij het downloaden van het JAR-bestand moet u moet een gebruikersnaam en wachtwoord invoeren om toegang te krijgen tot de server. Deze gegevens ontvangt u van de leverancier of producent van de toepassing.

Een toepassing of software installeren:

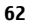

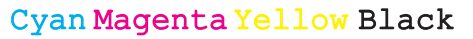

- 1. Als u naar een installatiebestand wilt zoeken, selecteert <sup>u</sup>> **Toepassngn** <sup>&</sup>gt;**Toep.beheer**. U kunt ook naar installatiebestanden zoeken via Bestandsbeheer of eenbericht met een installatiebestand openen in **Berichten** <sup>&</sup>gt;**Inbox**.
- 2. Selecteer in Toepassingsbeheer **Opties** > **Installeren**. In andere toepassingen selecteert u het installatiebestand om de installatie te starten.

Tijdens de installatie wordt op het apparaat informatie weergegeven over de voortgang van de installatie. Als u een toepassing installeert zonder een digitale handtekening of certificaat, wordt een waarschuwing weergegeven. Zet de installatie alleen voort als u de herkomst en de inhoud van de toepassing vertrouwt.

U kunt een geïnstalleerde toepassing starten, door de toepassing op te zoeken in het menu en deze vervolgens te selecteren.

Selecteer **Opties** <sup>&</sup>gt;**Logboek bekijken** als u wilt weten welke softwarepakketten zijn geïnstalleerd of verwijderd en wanneer dit is gebeurd.

**Belangrijk:** Het apparaat ondersteunt slechts één antivirustoepassing. Het gebruik van meer dan één toepassing met antivirusfunctionaliteit kan een negatieve invloed hebben op de prestaties en werking of ervoor zorgen dat het apparaat het niet meer doet.

Nadat u toepassingen op een compatibele geheugenkaart hebt geïnstalleerd, blijven de installatiebestanden (.sis, .sisx) in het geheugen van het apparaat achter. De bestanden

**www.nokia.com/support 63**

#### **Gegevensbeheer**

kunnen grote hoeveelheden geheugen in beslag nemen en ervoor zorgen dat u geen andere bestanden meer kunt opslaan. U kunt geheugenruimte vrijmaken door met behulp van Nokia Ovi Suite een backup van de installatiebestanden te maken op een compatibele computer. Gebruik vervolgens het bestandsbeheer om de installatiebestanden uit hetgeheugen van het apparaat te verwijderen. Als het .SISbestand een bijlage bij een bericht is, dient u het bericht uit de lijst met binnengekomen berichten te verwijderen.

## **Apparaatbeheer Externe configuratie**

Selecteer > **Instellingen** <sup>&</sup>gt;**Apparaatbeheer**.

Met Apparaatbeheer kunt u instellingen, gegevens en software op uw apparaat extern beheren.

U kunt een verbinding met een server maken om configuratie-instellingen voor uw apparaat te ontvangen. U kunt ook serverprofielen en andere configuratie-instellingen ontvangen van uw serviceproviders of de afdeling informatiebeheer van uw bedrijf. Onder configuratieinstellingen vallen bijvoorbeeld ook instellingen van de verbinding die door andere toepassingen in het apparaat worden gebruikt. De beschikbare opties kunnen verschillen.

De server start meestal de externe configuratieverbinding als de instellingen van het apparaat moeten worden bijgewerkt.

Als u een nieuw serverprofiel wilt maken, selecteert u **Opties** <sup>&</sup>gt;**Serverprofielen** <sup>&</sup>gt;**Opties** <sup>&</sup>gt;**Nieuw serverprofiel**.

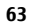

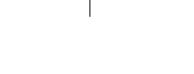

#### **Gegevensbeheer**

Deze instellingen kunt u van uw serviceprovider in een configuratiebericht ontvangen. Zo niet, definieer dan het volgende:

- **Servernaam** Voer een naam voor de configuratieserver in.
- **Server-ID** Voer de unieke ID van de configuratieserver in.
- **Serverwachtwoord** Voer het wachtwoord in waarmee uw apparaat door de server wordt herkend.
- **Toegangspunt** Selecteer het toegangspunt dat u wilt gebruiken voor de verbinding of maak een nieuw toegangspunt. U kunt ook aangeven dat u wordt gevraagd welk toegangspunt u wilt gebruiken telkens wanneer u verbinding maakt. Deze instelling is alleen beschikbaar als <sup>u</sup>**Internet** hebt geselecteerd als dragertype.
- **Hostadres** Voer het webadres van de configuratieserver in.
- **Poort** Voer het poortnummer van de server in.
- **Gebruikersnaam** en **Wachtwoord** Voer uwgebruikers-ID en wachtwoord in voor de configuratieserver.
- **Configuratie toestaan** Selecteer **Ja** om de server een configuratiesessie te laten initiëren.
- **Automatisch accepteren** Selecteer **Ja** als u niet wilt dat de server een bevestiging vraagt bij het initiëren van een configuratiesessie.
- **Netwerkverificatie** Geef aan of HTTP-verificatie moet worden gebruikt.
- **Gebruikersnaam netwerk** en **Wachtwoordnetwerk** — Voer uw gebruikers-ID en wachtwoord in voor

de http-verificatie. Deze instelling is alleen beschikbaar als <sup>u</sup>**Netwerkverificatie** heeft geselecteerd voor gebruik.

Selecteer **Opties** <sup>&</sup>gt;**Configuratie starten** als u verbinding wilt maken met de server om de configuratie-instellingen voor uw apparaat te ontvangen.

Als u het configuratielogboek van het geselecteerde profiel wilt weergeven, selecteert u **Opties** <sup>&</sup>gt;**Logboek bekijken**.

Als u de software van het apparaat wilt bijwerken via de lucht, selecteert u **Opties** <sup>&</sup>gt;**Controleren op updates**. Door het bijwerken worden uw instellingen niet gewist. Als u het updatepakket op het apparaat hebt ontvangen, volgt u de aanwijzingen op het scherm. Het apparaat wordt opnieuw gestart als de installatie is voltooid. Bij het downloaden van software-updates worden mogelijk grote hoeveelheden gegevens overgedragen (netwerkdienst). Zorg ervoor dat de batterij van het apparaat voldoende capaciteit heeft of dat de lader is aangesloten voordat u begint met bijwerken.

**Waarschuwing:** Tijdens het installeren van een software-update kunt u het apparaat niet gebruiken, zelfs niet om een alarmnummer te bellen, totdat de installatie voltooid is en het apparaat opnieuw is ingeschakeld. Zorg ervoor dat u een back-up maakt van de gegevens voordat u de installatie van een update aanvaardt.

## **Licenties**

### **Informatie over licenties**Selecteer > **Toepassngn** <sup>&</sup>gt;**Licenties**.

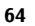

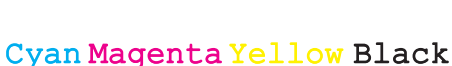

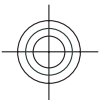

Bepaalde mediabestanden, zoals afbeeldingen, muziek of videoclips, zijn beveiligd met digitale gebruiksrechten. Met de licenties voor dergelijke bestanden kan het gebruik van de bestanden worden beperkt. Bij sommige licenties mag u bijvoorbeeld slechts een beperkt aantal keren naar een muzieknummer luisteren. Tijdens een afspeelsessie mag u het nummer terug- of vooruitspoelen of het nummer onderbreken, maar als u het stopt, hebt u één afspeelmogelijkheid gebruikt.

### **Gebruikslicenties**

Bij inhoud die is beveiligd met een beheersysteem voor digitale rechten (DRM) wordt een bijbehorende activeringssleutel geleverd die uw rechten om gebruik te maken van de inhoud definieert.

Als het apparaat inhoud met OMA DRM-beveiliging bevat, kunt u met de backupfunctie van Nokia Ovi Suite een backup maken van zowel de activeringssleutels als de inhoud.

Als uw apparaat WMDRM-beveiligde inhoud bevat, zullen zowel de activeringssleutels als de inhoud verloren gaan als het apparaatgeheugen wordt geformatteerd. Het is ook mogelijk dat de activeringssleutels en de inhoud verloren gaan als de bestanden op uw apparaat beschadigd zijn geraakt. Het verlies van de activeringssleutels of de inhoud kan uw mogelijkheden beperken om dezelfde inhoud op uw apparaat nogmaals te gebruiken. Neem voor meer informatie contact op met uw serviceprovider.

Sommige activeringssleutels zijn mogelijk gekoppeld aan een specifieke SIM-kaart. In dat geval kunt u alleen toegang

#### **www.nokia.com/support 65**

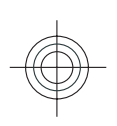

#### **Gegevensbeheer**

tot de beschermde inhoud krijgen als die SIM-kaart in het apparaat is geplaatst.

Als u uw licenties per type wilt bekijken, selecteert u **Geldige licenties**, **Ongeld. licenties** of **Niet in gebruik**.

Als u de sleuteldetails wilt weergeven, selecteert u **Opties** <sup>&</sup>gt; **Licentiegegevens**.

De volgende details worden voor elk mediabestand weergegeven:

- **Status** De status is **Licentie is geldig**, **Licentie verlopen** of **Licentie nog niet geldig**.
- **Inhoud verzenden Toegestaan** betekent dat u het bestand naar een ander apparaat kunt verzenden. **Niet toegestaan** betekent dat u het bestand niet naar een ander apparaat kunt verzenden.
- **Inhoud op telefoon Ja** betekent dat het bestand op het apparaat aanwezig is; het pad naar het bestand wordt weergegeven. **Nee** betekent dat het bestand niet op het apparaat aanwezig is.

Als u een sleutel wilt activeren, gaat u naar de hoofdweergave van de licenties en selecteert u **Ongeld. licenties** <sup>&</sup>gt;**Opties** <sup>&</sup>gt;**Licentie ophalen**. Breng een netwerkverbinding tot stand wanneer u daarom wordt gevraagd. U wordt vervolgens naar een website geleid waar u rechten voor de media kunt aanschaffen.

Als u bestandsrechten wilt verwijderen, opent u het tabblad voor geldige sleutels of het tabblad voor niet-gebruikte sleutels, gaat u naar het gewenste bestand en selecteert u **Opties** <sup>&</sup>gt;**Verwijderen**. Als u meerdere rechten hebt op hetzelfde mediabestand, worden alle rechten verwijderd.

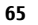

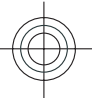

#### **Connectiviteit**

In de groepssleutelweergave worden alle bestanden weergegeven die betrekking hebben op een groepsrecht. Als u meerdere mediabestanden met dezelfde rechten hebtgedownload, worden deze getoond in deze weergave. U kunt groepsrechten te openen.

## **18. Connectiviteit**

## **Inhoud overbrengen vanaf een ander apparaat**

Selecteer > **Instellingen** <sup>&</sup>gt;**Overdracht**.

Met de toepassing Overdracht kunt u inhoud, zoals contacten, van het ene naar het andere compatibele Nokia-apparaat overbrengen.

Welk type inhoud kan worden overgedragen, hangt af van het model van het apparaat waaruit u de inhoud wilt overbrengen. Als het andere apparaat synchronisatie ondersteunt, kunt u de gegevens tussen het andere apparaat en uw apparaat ook synchroniseren. Als het andere apparaat niet compatibel is, wordt een bericht weergegeven.

Als het andere apparaat alleen met een SIM-kaart kan worden ingeschakeld, kunt u uw SIM-kaart plaatsen. Wanneer uw apparaat wordt ingeschakeld zonder SIM-kaart, wordt automatisch het profiel Offline geactiveerd.

Het andere apparaat moet Bluetooth-verbindingen ondersteunen.

### **Inhoud overbrengen**

Ga als volgt te werk om voor het eerst gegevens uit het andere apparaat naar dit apparaat over te brengen:

de groepsweergave openen vanaf het tabblad met geldige sleutels of het tabblad met ongeldige sleutels. U kunt toegang krijgen tot deze bestanden door de map met

1. Activeer de Bluetooth-verbinding in beide apparaten.

2. Selecteer het apparaat waaruit u inhoud wilt overbrengen. U wordt gevraagd een code in te voeren op uw apparaat. Voer een code in (1-16 cijfers) en selecteer **OK**. Voer dezelfde code ook in op het andere apparaat en selecteer **OK**. De apparaten zijn nu gekoppeld.

Bij bepaalde modellen wordt de toepassing Wisselen als een bericht verzonden naar het andere apparaat. Open het bericht om de toepassing Overdracht te installeren op het andere apparaat en volg de instructies.

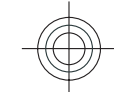

3. Selecteer vanaf uw apparaat de inhoud die u vanaf het andere apparaat wilt overbrengen.

De inhoud wordt overgedragen vanuit het geheugen van het andere apparaat naar de overeenkomstige locatie op uw apparaat.

De tijd die het overbrengen in beslag neemt, is afhankelijk van de hoeveelheid gegevens die moet worden overgebracht. U kunt de overdracht annuleren en later voortzetten.

De synchronisatie vindt plaats in twee richtingen en de gegevens op beide apparaten zijn gelijk. Als een item in één apparaat wordt verwijderd, wordt het in beide apparaten

**www.nokia.com/support**

**66**

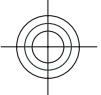

verwijderd. U kunt verwijderde items niet herstellen via synchronisatie.

U kunt het logbestand van de laatste overdracht bekijken door een snelkoppeling in de hoofdweergave te selecteren en **Opties** <sup>&</sup>gt;**Logboek bekijken** te kiezen.

## **Pc-verbindingen**

U kunt uw mobiele apparaat gebruiken met een keur aan compatibele toepassingen voor pc-verbindingen en gegevenscommunicatie. Zo kunt u met Nokia Ovi Suite bestanden en afbeeldingen van uw apparaat naar een compatibele computer overbrengen.

Zie www.ovi.com voor meer informatie over Ovi Suite en de downloadkoppeling.

## **Bluetooth**

### **Over Bluetooth**

Met Bluetooth-technologie kunnen elektronische apparaten binnen een bereik tot 10 meter draadloos met elkaar worden verbonden. Een Bluetooth-verbinding kan worden gebruikt voor het verzenden van afbeeldingen, video's, tekst, visitekaartjes, agendanotities, of om draadloze verbindingen tot stand te brengen met Bluetooth-apparaten.

Apparaten met Bluetooth-technologie communiceren door middel van radiogolven, waardoor de verschillende apparaten zich niet direct in elkaars zicht hoeven te bevinden. De twee apparaten moeten zich alleen binnen een straal van 10 meter van elkaar bevinden, hoewel de

**www.nokia.com/support 67**

#### **Connectiviteit**

verbinding kan worden gestoord door obstakels zoals muren of andere elektronische apparaten.

Er kunnen verschillende Bluetooth-verbindingen tegelijkertijd actief zijn. U kunt bijvoorbeeld met uw apparaat een verbinding hebben met een hoofdtelefoon en tegelijk bestanden overzetten naar een ander compatibel apparaat.

Dit apparaat voldoet aan Bluetooth-specificatie 2.0 + EDR met ondersteuning voor de volgende profielen: Geavanceerde audiodistributie, audio-/video-afstandsbediening, elementaire beeldverwerking, elementair afdrukken, apparaatidentificatie, inbelnetwerken, bestandsoverdracht, algemene audio-/video-distributie, algemene toegang, algemene objectuitwisseling, handenvrij, (Human Interface Device)-headset, object push, telefoonboektoegang, seriële poort en SIM-toegang. Gebruik uitsluitend de door Nokia goedgekeurde toebehoren voor dit model als u verzekerd wilt zijn van compatibiliteit met andere Bluetoothapparatuur. Informeer bij de fabrikanten van andere apparatuur naar de compatibiliteit met dit apparaat.

Als functies gebruikmaken van Bluetooth-technologie, vergt dit extra batterijcapaciteit en neemt de levensduur van de batterij af.

### **Beveiligingstips**

Als u het apparaat tegen schadelijke software wilt beschermen, kunt u het apparaat het beste in de modus 'verborgen' bedienen. Sta geen verbindingen met Bluetoothapparaten toe van bronnen die u niet vertrouwt. Het is ook

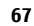

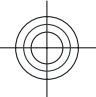

#### **Connectiviteit**

mogelijk de Bluetooth-functie uit te schakelen. Dit heeft geen 2. Selecteer het apparaat dat u wilt koppelen en voer de invloed op andere functies van het apparaat.

Selecteer > **Instellingen** <sup>&</sup>gt;**Connect.** <sup>&</sup>gt;**Bluetooth**.

Wanneer u geen Bluetooth-verbinding gebruikt, selecteert u **Bluetooth** <sup>&</sup>gt;**Uit** of **Waarneemb. telefoon** <sup>&</sup>gt;**Verborgen**.

Koppel het apparaat niet met een onbekend apparaat.

### **Apparaten koppelen**

Selecteer > **Instellingen** <sup>&</sup>gt;**Connect.** <sup>&</sup>gt;**Bluetooth**.

Open het tabblad voor gekoppelde apparaten.

Kies vóór de koppeling een toegangscode (1 tot 16 cijfers) en kom met de gebruiker van het andere apparaat overeen om dezelfde code te gebruiken. Apparaten zonder

gebruikersinterface hebben een vaste toegangscode. U hebt de toegangscode alleen nodig wanneer u de apparaten de eerste keer verbindt. Na de koppeling kan de verbinding worden geautoriseerd. Door de verbinding te koppelen en te autoriseren, wordt de verbinding sneller en eenvoudiger, aangezien u de verbinding tussen gekoppelde apparaten niet telkens opnieuw hoeft te accepteren wanneer een verbinding tot stand wordt gebracht.

De toegangscode voor SIM-toegang op afstand moet uit 16 cijfers bestaan.

1. Selecteer **Opties** <sup>&</sup>gt;**Nw gekoppeld apparaat**. Op het apparaat wordt gezocht naar Bluetooth-apparaten binnen het bereik. Als u eerder gegevens via Bluetooth hebt verzonden, wordt een lijst met de vorige zoekresultaten weergegeven. Als u naar meer Bluetoothapparaten wilt zoeken, selecteert u **Meer apparaten**.

- toegangscode in. Dezelfde toegangscode moet ook op het andere apparaat worden ingevoerd.
- 3. Selecteer **Ja** als u de verbinding tussen uw apparaat en het andere apparaat automatisch tot stand wilt brengen, of **Nee** als u de verbinding handmatig wilt bevestigen, telkens wanneer een verbindingspoging wordt gedaan. Na de koppeling wordt het apparaat opgeslagen op de pagina met gekoppelde apparaten.

Selecteer **Opties** <sup>&</sup>gt;**Korte naam toewijzen** als u het gekoppelde apparaat een nickname wilt geven. De nickname wordt alleen in uw apparaat weergegeven.

Als u een koppeling wilt verwijderen, selecteert u het apparaat dat u niet langer wilt koppelen en kiest u **Opties** <sup>&</sup>gt; **Verwijderen**. Als u alle koppelingen wilt verwijderen, selecteert u **Opties** <sup>&</sup>gt;**Alle verwijderen**. Als u de koppeling annuleert met een apparaat waarmee u op dat moment bent verbonden, wordt de koppeling onmiddellijk verwijderd en wordt de verbinding verbroken.

Als u wilt toestaan dat een gekoppeld apparaat automatisch verbinding maakt met uw apparaat, selecteert u **Geautoriseerd**. Verbindingen tussen uw apparaat en het andere apparaat kunnen zonder uw medeweten tot stand worden gebracht. Er is geen afzonderlijke acceptatie of autorisatie vereist. Gebruik deze status voor uw eigen apparaten, zoals een compatibele hoofdtelefoon of computer, of apparaten van mensen die u volledig vertrouwt. Als u verbindingsverzoeken vanuit het andere apparaat elke keer opnieuw wilt accepteren, selecteert u **Niet geautoriseerd**.

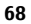

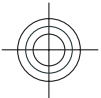

Als u een Bluetooth-audioaccessoire wilt gebruiken, bijvoorbeeld een Bluetooth-handsfree of -hoofdtelefoon, moet u het apparaat aan het accessoire koppelen. Raadpleeg de gebruikershandleiding van het accessoire voor de toegangscode en verdere instructies. Zet het audioaccessoire aan om het te verbinden. Bij bepaalde audioaccessoires wordt automatisch verbinding gemaakt met het apparaat. Anders opent u het tabblad voor gekoppelde apparaten, selecteert u het accessoire en kiest u vervolgens **Opties** <sup>&</sup>gt; **Verb. met audioapparaat**.

### **Gegevens verzenden en ontvangen met Bluetooth**

Selecteer > **Instellingen** <sup>&</sup>gt;**Connect.** <sup>&</sup>gt;**Bluetooth**.

- 1. Wanneer u Bluetooth voor het eerst activeert, moet u een naam voor het apparaat opgeven. Geef het apparaat een unieke naam zodat het gemakkelijk kan worden herkend als er meerdere Bluetooth-apparaten in de buurt zijn.
- 2. Selecteer **Bluetooth** <sup>&</sup>gt;**Aan**.
- 3. Selecteer **Waarneemb. telefoon** <sup>&</sup>gt;**Waarneembaar** of**Periode opgeven**. Als u **Periode opgeven** selecteert, moet u instellen hoe lang uw apparaat zichtbaar is voor anderen. Het apparaat en de naam die u hebt ingevoerd zijn nu zichtbaar voor andere gebruikers van apparaten met Bluetooth-technologie.
- 4. Activeer de toepassing waar het item dat u wilt verzenden opgeslagen is.
- 5. Selecteer het item en **Opties** <sup>&</sup>gt;**Verzenden** <sup>&</sup>gt;**Via Bluetooth**. Het apparaat zoekt andere apparaten binnen

**www.nokia.com/support 69**

#### **Connectiviteit**

het bereik met behulp van de Bluetooth-technologie en maakt er een lijst van.

- **Tip:** Als u eerder gegevens via Bluetooth hebt verzonden, wordt een lijst met de vorige zoekresultaten weergegeven. Als u naar meer Bluetooth-apparaten wilt zoeken, selecteert u **Meer apparaten**.
- 6. Selecteer het apparaat waar u een verbinding mee wilt maken. Als het andere apparaat eerst gekoppeld moet worden voordat er gegevens overgedragen kunnen worden, wordt u gevraagd een wachtwoord in te voeren.

Als de verbinding tot stand is gebracht, wordt **Gegevens worden verzonden** weergegeven.

Berichten die verzonden zijn met de Bluetooth-technologie worden niet opgeslagen in de map Verzonden van de toepassing Berichten.

Als u gegevens wilt ontvangen via Bluetooth, selecteert u **Bluetooth** <sup>&</sup>gt;**Aan** en **Waarneemb. telefoon** <sup>&</sup>gt;**Waarneembaar** om gegevens van een niet-gekoppeld apparaat te ontvangen, of **Verborgen** om alleen gegevens van een gekoppeld apparaat te ontvangen. Wanneer u gegevens ontvangt via een Bluetooth-verbinding, klinkt er afhankelijk van de instellingen van een actief profiel een geluidssignaal en wordt u gevraagd of u het bericht wilt accepteren waarin de gegevens zijn opgenomen. Als u accepteert, wordt het bericht in de map Inbox van Berichten geplaatst.

**Tip:** U kunt de bestanden in het apparaat of op de geheugenkaart bekijken met een compatibele

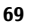

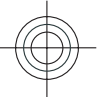

#### **Connectiviteit**

accessoire die de dienst File Transfer Profile Client(bijvoorbeeld een laptop) ondersteunt.

Een Bluetooth-verbinding wordt automatisch verbroken na het verzenden of ontvangen van gegevens. Alleen Nokia Ovi Suite en bepaalde accessoires zoals headsets kunnen een verbinding in stand houden, zelfs als die niet actief wordt gebruikt.

### **Gegevenskabel**

Om te voorkomen dat de geheugenkaart of gegevens beschadigd raken, moet u de USB-gegevenskabel niet loskoppelen tijdens een gegevensoverdracht.

**Gegevens overdragen tussen uw apparaat en een pc.**

- 1. Plaats een geheugenkaart in uw apparaat en sluit het apparaat met de USB-gegevenskabel aan op een compatibele pc.
- 2. Wanneer op het apparaat wordt gevraagd welke modus uw wilt gebruiken, selecteert u **Massaopslag**. In deze modus ziet u uw apparaat als een verwisselbare schijf op uw computer.
- 3. Gegevens overdragen tussen de computer en uw apparaat.
- 4. Beëindig de verbinding vanaf de computer (bijvoorbeeld via een wizard Hardware loskoppelen of uitwerpen om te voorkomen dat de geheugenkaart schade oploopt.

Als u foto's wilt overbrengen van het apparaat naar een compatibele pc of als u de foto's die zijn opgeslagen in het apparaat wilt afdrukken op een compatibele printer, sluit u de USB-gegevenskabel aan op de pc of de printer en selecteert <sup>u</sup>**Afbeeld. overdragen**.

Als u de USB-modusinstellingen wilt wijzigen, selecteert u <sup>&</sup>gt;**Instellingen** <sup>&</sup>gt;**Connect.** <sup>&</sup>gt;**USB**.

Als u de USB-modus die u normaal gesproken gebruikt met de USB-gegevenskabel wilt wijzigen, selecteert u **USBverbindingsmodus**.

Als u wilt instellen dat u, telkens wanneer u de USBgegevenskabel op het apparaat aansluit, wordt gevraagd welke modus u wilt instellen, selecteert u **Vragen bij verbinding** <sup>&</sup>gt;**Ja**.

Als u Nokia Ovi Suite voor uw apparaat wilt gebruiken, installeert u Nokia Ovi Suite op uw pc, sluit u de USBgegevenskabel aan en selecteert u **PC Suite**.

## **Synchronisatie**

Selecteer > **Instellingen** <sup>&</sup>gt;**Connect.** <sup>&</sup>gt;**Sync**.

Met Synchronisatie kunt u notities, agenda-items, SMS- en MMS-berichten, browserbookmarks of contacten synchroniseren met verschillende compatibele toepassingen op een compatibele computer of op internet.

U kunt de synchronisatie-instellingen ontvangen in een speciaal bericht van de serviceprovider.

Een synchronisatieprofiel bevat de noodzakelijke instellingen voor synchronisatie.

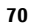

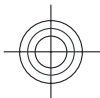

Wanneer u de toepassing Synchronisatie opent, wordt het standaardsynchronisatieprofiel of eerder gebruikt sychronisatieprofiel weergegeven. Als u het profiel wilt wijzigen, gaat u naar een synchronisatie-item en selecteert <sup>u</sup>**Markeren** als u het in het profiel wilt opnemen of **Mrk. ophffn** als u het eruit wilt laten.

Om de synchronisatieprofielen te beheren, selecteert u **Opties** en de gewenste optie.

Selecteer **Opties** <sup>&</sup>gt;**Synchroniseren** om gegevens te synchroniseren. Selecteer **Annuleren** om de synchronisatie tussentijds af te breken.

## **WLAN-wizard**

**Opmerking:** In Frankrijk mag WLAN uitsluitend binnenshuis worden gebruikt.

Als functies gebruikmaken van draadloos LAN, vergt dit extra batterijcapaciteit en neemt de levensduur van de batterij af.

Selecteer > **Instellingen** <sup>&</sup>gt;**Connect.** <sup>&</sup>gt;**WLAN-wiz.**.

Met behulp van de wizard WLAN kunt u een draadloos LAN (WLAN) zoeken en hiermee verbinding maken. Als u de toepassing opent, begint uw apparaat met het zoeken naar beschikbare WLAN's. Deze worden vervolgens weergegeven in een lijst.

Selecteer **Opties** en een van de volgende opties:

● **Vernieuwen** — Hiermee werkt u de lijst met beschikbare WLAN's bij.

### **Connectiviteit**

- **WLAN-netwrkn filteren** Hiermee filtert u WLAN's uit de lijst met gevonden netwerken uit. De geselecteerde netwerken worden de volgende keer dat er wordt gezocht naar WLAN's uit de lijst gefilterd.
- **Browsen starten** Hiermee start u met browsen op het web via het toegangspunt van het WLAN.
- **Doorgaan met browsen** Hiermee gaat u door met browsen op het web via de momenteel actieve WLANverbinding.
- **WLAN-verb. verbrkn** Hiermee verbreekt u de actieve verbinding met het WLAN.
- **Details** Hiermee geeft u de gegevens van het WLAN weer.

**Belangrijk:** Schakel altijd één van de beschikbare encryptiemethoden in om de beveiliging van uw draadloze LAN-verbinding te vergroten. Het gebruik van encryptie verkleint het risico van onbevoegde toegang tot uw gegevens.

Als u wilt dat de wizard WLAN automatisch een toegangspunt maakt voor het geselecteerde WLAN als u **Browsen starten** of Gebruik voor selecteert, selecteert u  $\mathcal{L}$  > **Instellingen** <sup>&</sup>gt;**Instellingen** en **Verbinding** <sup>&</sup>gt;**Wireless LAN** <sup>&</sup>gt;**Internetverbindingstest** <sup>&</sup>gt;**Automat. uitvoeren**. Het toegangspunt kan ook worden gebruikt met andere toepassingen waarvoor een draadloze LAN-verbinding is vereist.

Als u een beveiligd WLAN selecteert, wordt u gevraagd de vereiste wachtwoorden op te geven. Wanneer u verbinding

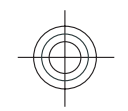

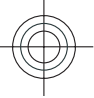

#### **Connectiviteit**

**72**

wilt maken met een verborgen netwerk, moet u de juiste verborgen SSID (Service Set Identifier) opgeven.

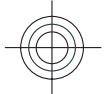

**www.nokia.com/support**

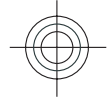

## Cyan Magenta Yellow Black
# <span id="page-72-0"></span>**Accessoires**

**Waarschuwing:** Gebruik alleen batterijen, opladers en toebehoren die door Nokia zijn goedgekeurd voor gebruik met dit specifieke model. Het gebruik van alle andere typen kan de goedkeuring of garantie doen vervallen en kan gevaarlijk zijn. Met name het gebruik van niet-goedgekeurde laders of batterijen kan het risico met zich meebrengen van brand, explosie, lekkage of ander gevaar.

Vraag de leverancier naar de beschikbare goedgekeurde accessoires. Als u de stekker van een toebehoren uit het stopcontact verwijdert, moet u aan de stekker trekken, niet aan het snoer.

### **Nokia Holder Easy Mount HH-20 en CR-111**

Met de Nokia Holder Easy Mount HH-20 kunt u de Nokia CR-111-houder voor uw mobiele telefoon bevestigen aan de voorruit van uw voertuig.

Lees voordat u het product installeert en gebruikt deze instructies zorgvuldig door.

Dit product kan kleine onderdelen bevatten. Houd het apparaat en toebehoren daarom buiten het bereik van kleine kinderen.

### **Algemene veiligheidsinstructies**

Bedien het bevestigingssysteem of de houder van de mobiele telefoon uitsluitend als dit de verkeersveiligheid tijdens het

**www.nokia.com/support 73**

rijden in geen enkel opzicht in gevaar brengt. Als u het bevestigingssysteem of de houder van de mobiele telefoon installeert, moet u ervoor zorgen dat deze de bedieningssystemen van het voertuig (zoals de besturing, de remmen of de airbags) en uw zicht tijdens het rijden niet belemmeren of verstoren. Controleer of de werking van de airbag op geen enkele manier wordt geblokkeerd of verminderd. Zorg ervoor dat het bevestigingssysteem en de houder van de mobiele telefoon geïnstalleerd zijn op een plek waarmee u niet in aanraking komt als zich een ongeluk of een botsing voordoet. Controleer regelmatig of de zuignap onder aan het bevestigingssysteem stevig aan de voorruit vastzit, met name bij frequente

temperatuurschommelingen. Laat het bevestigingssysteem nooit in direct zonlicht of als het zeer warm is in het voertuig achter. Het bevestigingssysteem en de zuignap kunnen beschadigd raken en de zuigkracht kan afnemen als de temperatuur in het voertuig tot boven de 70°C (160°F) stijgt.

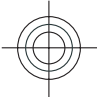

### **Accessoires**

### **De houder bevestigen**

Als u de houder van de mobieletelefoon wilt bevestigen, schuift u het vergrendelingspalletje van het bevestigingssysteem in de sleuf aan de achterzijde van de houder. Draai de houder ongeveer 90 graden rechtsom totdat deze vastklikt. Zorg er bij het bevestigen van de houder voor de mobiele telefoon voor dat het schermvan de telefoon duidelijk

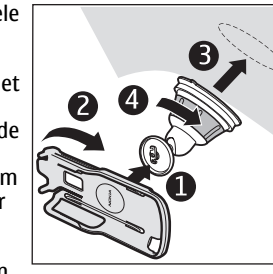

zichtbaar is voor de gebruiker. Voor uw veiligheid is het aan te raden de houder rechtop te bevestigen.

Als u de houder wilt loskoppelen van het bevestigingssysteem, draait u deze linksom.

### **Het bevestigingssysteem bevestigen**

Voordat u het bevestigingssysteem aan de voorruit bevestigt, kiest u een veilige plek op de voorruit uit. Vervolgens maakt u het oppervlak zorgvuldig schoon met een glasreiniger en een schone doek. Als de omgevingstemperatuur lager is dan 15°C (60°F), verwarmt u het oppervlak en zuignap zorgvuldig met een föhn. Hierdoor kan de zuignap zich stevig de voorruit hechten. Voorkom echter dat de voorruit door de föhn oververhit en beschadigd raakt.

Druk de zuignap van het bevestigingssysteem licht tegen de voorruit en draai het bevestigingssysteem rechtsom. Hierdoor ontstaat er een vacuüm tussen de zuignap en de voorruit. Controleer of de zuignap stevig vast zit.

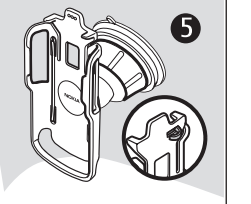

### **Het toestel plaatsen of verwijderen**

U moet uw mobiele telefoon tijdens het rijden nooit uit de houder halen of in de houder plaatsen. Als u het toestel in de houder wilt plaatsen, schuift u het apparaat dicht. Vervolgens drukt u het

 vergrendelingspalletje aan de bovenzijde van de houder in en schuift u het toestel in dehouder.

Gebruik voor het opladen van de batterij van uw toestel een

compatibele oplader. Om de kabel van de oplader aan de achterzijde van de houder te bevestigen, steekt u de kabel door het oog aan de achterzijde van de houder en steekt u de kabelstekker in de aansluiting voor de oplader aan de bovenzijde van het toestel.

**www.nokia.com/support**

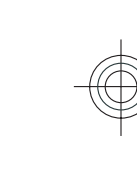

**74**

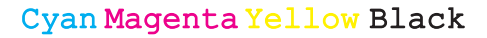

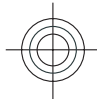

# Om het toestel uit de houder te halen, schuift u het dicht, drukt u het vergrendelingspalletje in en schuift u het toestel uit de houder door het van onderaf naar boven te duwen.

Om de zuignap van de voorruit

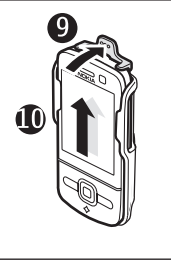

# **Accessoires**

te halen, draait u het bevestigingssysteem linksom, trekt u aan de band aan de rand van de zuignap en trekt u de houder met het bevestigingssysteem van de voorruit.

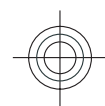

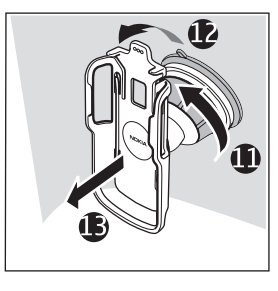

**www.nokia.com/support 75**

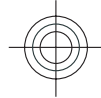

Cyan Magenta Yellow Black

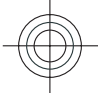

**Batterij**

# **Batterij**

# **Informatie over de batterij en de lader**

Het apparaat werkt op een oplaadbare batterij. De batterij die bedoeld is om in dit apparaat te worden gebruikt, is BP-5M. Nokia kan eventueel ook andere batterijmodellen voor dit apparaat beschikbaar stellen. Dit apparaat is bedoeld voor gebruik met één van de volgende laders: AC-8. Het exacte modelnummer van de oplader is afhankelijk van het type stekker. Het stekkertype wordt aangeduid met een van de volgende codes: E, EB, X, AR, U, A, C, K of UB.

De batterij kan honderden keren worden opgeladen en ontladen maar na verloop van tijd treedt slijtage op. Wanneer de gespreksduur en stand-byduur aanmerkelijk korter zijn dan normaal, moet u de batterij vervangen. Gebruik alleen batterijen die door Nokia zijn goedgekeurd en laad de batterij alleen opnieuw op met laders die door Nokia zijn goedgekeurd en bestemd zijn voor dit apparaat.

Als u een batterij voor de eerste keer gebruikt of als u de batterij langere tijd niet hebt gebruikt, is het mogelijk dat u de lader moet aansluiten, ontkoppelen en vervolgens opnieuw moet aansluiten om het opladen te starten. Als de batterij volledig ontladen is, kan het enkele minuten duren voordat de batterij-indicator op het scherm wordt weergegeven en u weer met het apparaat kunt bellen.

Batterij veilig verwijderen. Schakel het apparaat altijd uit en ontkoppel de lader voordat u de batterij verwijdert.

Correct opladen. Haal de lader uit het stopcontact wanneer u deze niet gebruikt. Houd een volledig opgeladen batterij niet gekoppeld aan de lader omdat de levensduur van de batterij kan afnemen wanneer deze wordt overladen. Als een volledig opgeladen batterij niet wordt gebruikt, wordt deze na verloop van tijd automatisch ontladen.

Vermijd extreme temperaturen. Probeer de batterij altijd te bewaren op een temperatuur tussen 15°C en 25°C. Bij extreme temperaturen nemen de capaciteit en levensduur van de batterij af. Een apparaat met een warme of koude batterij kan gedurende bepaalde tijd onbruikbaar zijn. De batterijprestaties zijn met name beperkt in temperaturen beduidend onder het vriespunt.

Let op dat u geen kortsluiting veroorzaakt. Dit kan bijvoorbeeld gebeuren wanneer een metalen voorwerp zoals een munt, paperclip of pen direct contact maakt met de positieve (+) en negatieve (-) poolklemmen van de batterij. (Deze klemmen zien eruit als metalen strips.) Dit kan bijvoorbeeld gebeuren wanneer u een reservebatterij in uw zak of tas hebt. Kortsluiting van de poolklemmen kan schade veroorzaken aan de batterij of aan het voorwerp waarop deze is aangesloten.

Verwijdering. Gooi batterijen niet in het vuur. De batterijen kunnen dan ontploffen. Verwerk batterijen in overeenstemming met de lokale regelgeving. Lever batterijen indien mogelijk in voor recycling. Gooi batterijen niet weg met het huishoudafval.

**www.nokia.com/support**

**76**

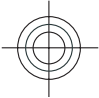

Batterijlek. U mag nooit geheugencellen of batterijen ontmantelen, erin snijden of ze openen, platdrukken, verbuigen, doorboren of slopen. Als een batterij lekt, dient u te voorkomen dat de vloeistof in contact komt met de huidof ogen. Als dat toch gebeurt, moet u uw huid en ogen onmiddellijk met water afspoelen of medische hulp zoeken.

Beschadiging. Wijzig de batterij niet, verwerk deze niet tot een ander product, en probeer er geen vreemde voorwerpen in te brengen. Stel de batterij niet bloot aan en dompel deze niet onder in water of andere vloeistoffen. Batterijen kunnen ontploffen als deze beschadigd raken.

Correct gebruik. Gebruik de batterij alleen voor het doel waarvoor deze is bestemd. Onjuist gebruik van de batterij kan brand, explosie of ander gevaar met zich meebrengen. Als het apparaat of de batterij valt, vooral op een hard oppervlak, en u denkt dat de batterij is beschadigd, moet u deze ter inspectie naar een servicepunt brengen voordat u die opnieuw gebruikt. Gebruik nooit een beschadigde lader of batterij. Houd de batterij buiten het bereik van kleine kinderen.

# **Controleren van de echtheid vanNokia-batterijen**

Gebruik altijd originele Nokia-batterijen voor uw veiligheid. Verzeker u ervan dat u een originele Nokia batterij koopt door de batterij bij een erkende Nokia dealer of een Nokia

### **Batterij**

servicecentrum aan te schaffen en het hologramlabel volgens de onderstaande stappen te inspecteren:

### **De echtheid van het hologram controleren**

- 1. Wanneer u het hologram op het label bekijkt, hoort u vanuit de ene hoek het Nokia-symbool met de handen te zien en vanuit de andere hoek het Nokia Original Enhancements-logo.
- 2. Wanneer u het hologram onder een hoek naar links, rechts, omlaag en omhoog houdt, hoort u op iedere zijde respectievelijk 1, 2, 3 en 4 stippen te zien.

Een succesvolle uitvoering van de stappen biedt geen totale garantie voor de echtheid van de batterij. Als u de echtheid van de batterij niet kunt vaststellen of als u reden hebt om aan tenemen dat uw Nokia batterij met hologramlabel geen echte Nokia batterij is, gebruik deze dan niet, maar breng de batterij naar de dichtstbijzijnde erkende Nokia dealer of een Nokia

servicecentrum voor assistentie.

Zie www.nokia.com/battery voor meer informatie over originele Nokia batterijen.

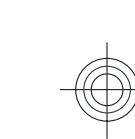

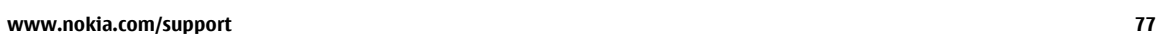

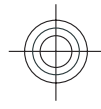

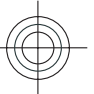

#### **Uw apparaat onderhouden**

# **Uw apparaat onderhouden**

Uw apparaat is een product van toonaangevend ontwerp en vakmanschap en moet met zorg worden behandeld. De volgende tips kunnen u helpen om de garantie te behouden.

- Houd het apparaat droog. Neerslag, vochtigheid en allerlei soorten vloeistoffen of vocht kunnen mineralen bevatten die corrosie van elektronische schakelingen veroorzaken. Wordt het apparaat toch nat, verwijder dan de batterij en laat het apparaat volledig opdrogen voordat u de batterij terugplaatst.
- Gebruik of bewaar het apparaat niet op stoffige, vuile plaatsen. De bewegende onderdelen en elektronische onderdelen kunnen beschadigd raken.
- Bewaar het apparaat niet bij zeer hoge of lage temperaturen. Hoge temperaturen kunnen de levensduur van elektronische apparaten bekorten, batterijen beschadigen en bepaalde kunststoffen doen vervormen of smelten. Wanneer het apparaat na een lage temperatuur weer de normale temperatuur krijgt, kan binnen in het apparaat vocht ontstaan, waardoor elektronische schakelingen beschadigd kunnen raken.
- Probeer het apparaat niet open te maken op een andere manier dan in deze handleiding wordt voorgeschreven.
- Laat het apparaat niet vallen en stoot of schud niet met het apparaat. Een ruwe behandeling kan de interne elektronische schakelingen en fijne mechaniek beschadigen.
- ● Gebruik geen agressieve chemicaliën, oplosmiddelen of sterke reinigingsmiddelen om het apparaat schoon te maken. Het oppervlak van het apparaat mag alleen worden gereinigd met een zachte, schone, droge doek.
- $\bullet$  Verf het apparaat niet. Verf kan de bewegende onderdelen van het apparaat blokkeren en de correcte werking belemmeren.
- Gebruik alleen de meegeleverde of een goedgekeurde vervangingsantenne. Niet-goedgekeurde antennes, aanpassingen of toebehoren kunnen het apparaat beschadigen en kunnen in strijd zijn met de regelgeving met betrekking tot radioapparaten.
- Gebruik laders binnenshuis.
- Maak een back-up van alle gegevens die u wilt bewaren, zoals contactpersonen en agendanotities.
- Voor optimale prestaties kunt het apparaat het beste zo nu en dan resetten door de stroom uit te schakelen en debatterij te verwijderen.

Deze tips gelden zowel voor het apparaat als voor de batterij, de oplader en andere toebehoren.

# **Recycling**

Breng uw gebruikte elektronische producten, batterijen en verpakkingsmateriaal altijd terug naar hiervoor geëigende verzamelpunten. Op deze manier helpt u het

**www.nokia.com/support**

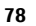

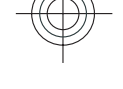

Cyan Magenta Yellow Black

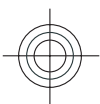

ongecontroleerd weggooien van afval tegen te gaan en bevordert u het hergebruik van materialen. Voor milieuinformatie en het recyclen van uw Nokia-producten kijkt u op www.nokia.com/werecycle of nokia.mobi/werecycle.

Het symbool van de doorgestreepte container op uw

# **Aanvullende veiligheidsinformatie**

Het oppervlak van dit apparaat is nikkelvrij.

# **Kleine kinderen**

Het apparaat en toebehoren zijn geen speelgoed. Ze kunnen kleine onderdelen bevatten. Houd deze buiten het bereik vankleine kinderen.

# **Gebruiksomgeving**

Dit apparaat voldoet aan de richtlijnen voor blootstelling aan radiosignalen in de normale positie aan het oor of wanneer het apparaat minstens 2,2 centimeter (7/8 inch) van het lichaam wordt gehouden. Een draagtas, riemclip of houder voor het dragen van het apparaat op het lichaam mag geen metaal bevatten en moet het apparaat op de eerder genoemde afstand van het lichaam houden.

Voor het verzenden van gegevensbestanden of berichten is een goede verbinding met het netwerk vereist. De verzending van gegevensbestanden of berichten kan

**www.nokia.com/support 79**

#### **Aanvullende veiligheidsinformatie**

product, in de documentatie of op de verpakking wil zeggen dat alle elektrische en elektronische producten, batterijen en accu's na afloop van de levensduur voor gescheiden afvalverzameling moeten worden aangeboden. Dit geldt voor de Europese Unie. Bied deze producten niet aan bij het gewone huisvuil. Raadpleeg voor meer informatie de verklaringen met betrekking tot het milieu op www.nokia.com/environment.

vertraging oplopen zolang een dergelijke verbinding niet beschikbaar is. Houd u aan de instructies voor de afstand tot het lichaam totdat de verzending voltooid is.

Bepaalde delen van het apparaat zijn magnetisch. Metalen voorwerpen kunnen worden aangetrokken door het apparaat. Houd creditcards en andere magnetische opslagmedia uit de buurt van het apparaat, omdat de gegevens die op deze media zijn opgeslagen, kunnen worden gewist.

# **Medische apparatuur**

Het gebruik van radiozendapparatuur, dus ook van draadloze telefoons, kan het functioneren van onvoldoende beschermde medische apparatuur nadelig beïnvloeden. Raadpleeg een arts of de fabrikant van het medische apparaat om vast te stellen of het apparaat voldoende is beschermd tegen externe RF-energie. Schakel uw apparaat uit wanneer dat wordt voorgeschreven door instructies. Ziekenhuizen en andere instellingen voor gezondheidszorg

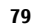

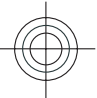

#### **Aanvullende veiligheidsinformatie**

kunnen gebruikmaken van apparatuur die gevoelig is voor externe RF-energie.

### **Geïmplanteerde medische apparatuur**

Om mogelijke storing van geïmplanteerde medisch apparatuur zoals een pacemaker of een geïmplanteerde defibrillator te voorkomen, raden fabrikanten van medische apparatuur aan om draadloze apparaten altijd op minimaal 15,3 centimeter afstand te houden. Personen met dergelijke apparaten moeten met het volgende rekening houden:

- Houd het draadloze apparaat altijd op meer dan 15,3 centimeter afstand van het medische apparaat.
- Het draadloze apparaat niet in een borstzak dragen.
- Houd het draadloze apparaat tegen het oor aan de andere kant van het lichaam dan de kant waar het medischeapparaat zit.
- Schakel het draadloze apparaat uit als er enige reden is om te vermoeden dat er een storing plaatsvindt.
- Volg de instructies van de fabrikant van het geïmplanteerde medische apparaat.

Als u vragen hebt over het gebruik van het draadloze apparaat wanneer u een geïmplanteerd medisch apparaat hebt, neemt u contact op met uw zorginstelling.

#### **Gehoorapparaten**

Sommige digitale draadloze apparaten kunnen storingen in bepaalde gehoorapparaten veroorzaken.

### **Voertuigen**

Radiofrequente signalen kunnen elektronische systemen in gemotoriseerde voertuigen die verkeerd geïnstalleerd of onvoldoende afgeschermd zijn, zoals elektronische systemen voor brandstofinjectie, antiblokkeerremmen en systemen voor elektronische snelheidsregeling of airbags negatief beïnvloeden. Raadpleeg voor meer informatie de fabrikant van uw voertuig of van de hierin geïnstalleerde apparatuur.

Het apparaat mag alleen door bevoegd personeel worden onderhouden of in een auto worden gemonteerd. Ondeskundige installatie of reparatie kan risico's opleveren en de garantie ongeldig maken. Controleer regelmatig of de draadloze apparatuur in de auto nog steeds goed bevestigd is en naar behoren functioneert. Vervoer of bewaar geen brandbare vloeistoffen, gassen of explosieve materialen in dezelfde ruimte als het apparaat of de bijbehorende onderdelen of toebehoren. Vergeet niet dat in een noodsituatie de airbag in een auto met zeer veel kracht wordt opgeblazen. Plaats uw apparaat of toebehoren daarom nooit in de ruimte vóór de airbag.

Schakel uw apparaat uit voordat u aan boord van een vliegtuig gaat. Het gebruik van mobiele communicatieapparatuur kan gevaarlijk zijn voor de werking van het vliegtuig en is mogelijk illegaal.

# **Explosiegevaarlijke omgevingen**

Schakel het apparaat uit in een omgeving met een mogelijk explosieve atmosfeer. Volg alle aanwezige instructies op. Vonken kunnen in een dergelijke omgeving een explosie of

**www.nokia.com/support**

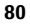

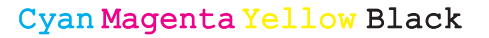

brand veroorzaken die kan resulteren in letsel of de dood.Schakel het apparaat uit op plekken waar brandstoffen worden getankt, zoals op benzinestations. Houd u aan de beperkingen in gebieden waar brandstof wordt opgeslagen en gedistribueerd, bij chemische bedrijven of waar explosiewerkzaamheden worden uitgevoerd. Gebieden met een mogelijk explosieve atmosfeer worden meestal, maar niet altijd, als zodanig aangeduid. Hiertoe behoren ook omgevingen waar u wordt aangeraden uw automotor uit te zetten, het benedendeks-gedeelte op boten, plaatsen voor overdracht en opslag van chemische stoffen en omgevingen waar de lucht chemische stoffen of deeltjes bevat zoals metaalkorreltjes, -stof of -poeders. Informeer bij de fabrikanten van voertuigen die op vloeibare gassen rijden (zoals propaan of butaan) om te bepalen of dit apparaat in de omgeving daarvan veilig kan worden gebruikt.

# **Alarmnummer kiezen**

**Belangrijk:** Dit apparaat maakt gebruik van radiosignalen, draadloze netwerken, kabelnetwerken en door de gebruiker geprogrammeerde functies. Als uw apparaat gesprekken via het internet ondersteunt (netgesprekken), moet u zowel de netgesprekken als de mobiele telefoon activeren. Het apparaat kan alarmnummers zowel via het mobiele netwerk als via uw internetprovider proberen te kiezen als beide functies zijn geactiveerd. Verbindingen kunnen niet onder alle omstandigheden worden gegarandeerd. U moet nooit alleen vertrouwen op een draadloze telefoon voor het tot stand brengen van

#### **www.nokia.com/support 81**

#### **Aanvullende veiligheidsinformatie**

essentiële communicatie, bijvoorbeeld bij medische noodgevallen.

Een alarmnummer kiezen:

- 1. Schakel het apparaat in als dat nog niet is gebeurd. Controleer of de signaalontvangst voldoende is. Afhankelijk van het apparaat moet u mogelijk ook de volgende stappen uitvoeren:
	- Plaats een SIM-kaart als deze voor het apparaat vereist is.
	- Maak bepaalde oproepbeperkingen ongedaan als deze op uw apparaat zijn ingesteld.
	- Wijzig uw profiel van Offline of Vlucht in een actief profiel.
- 2. Druk zo vaak als nodig is op de end-toets om het scherm leeg te maken en het apparaat gereed te maken voor een oproep.
- 3. Toets het alarmnummer in voor het gebied waar u zich bevindt. Alarmnummers verschillen per locatie.
- 4. Druk op de beltoets.

Geef alle noodzakelijke informatie zo nauwkeurig mogelijk op wanneer u een alarmnummer belt. Uw draadloze apparaat is mogelijk het enige communicatiemiddel op de plaats van een ongeluk. Beëindig het gesprek pas wanneer u daarvoor toestemming hebt gekregen.

# **Informatie over certificatie (SAR)**

**Dit mobiele apparaat voldoet aan richtlijnen voor blootstelling aan radiogolven.**

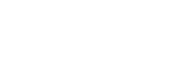

#### **Aanvullende veiligheidsinformatie**

Dit mobiele apparaat is een radiozender en -ontvanger. Het is zo ontworpen dat de grenzen voor blootstelling aan radiogolven die worden aanbevolen door internationale richtlijnen, niet worden overschreden. Deze richtlijnen zijn ontwikkeld door de onafhankelijke wetenschappelijke organisatie ICNIRP en bevatten veiligheidsmarges om de veiligheid van alle personen te waarborgen, ongeacht hun leeftijd en gezondheidstoestand.

De blootstellingsrichtlijnen voor mobiele apparatuur worden uitgedrukt in de maateenheid SAR (Specific Absorption Rate). De SAR-limiet in de richtlijnen van het ICNIRP is 2,0 W/kg (watt/kilogram) gemiddeld over tien gram lichaamsweefsel. Bij tests voor SAR worden de standaardposities gebruikt, waarbij het apparaat in alle gemeten frequentiebanden het hoogst toegestane energieniveau gebruikt. Het werkelijke SAR-niveau van een werkend apparaat kan onder de maximumwaarde liggen, omdat het apparaat zo is ontworpen dat niet meer energie wordt gebruikt dan nodig is om verbinding te maken met het netwerk. De hoeveelheid benodigde energie kan wijzigen afhankelijk van een aantal factoren, zoals de afstand tot een zendmast waarop u zich bevindt.

De hoogste SAR-waarde onder de ICNIRP-richtlijnen voor gebruik van het apparaat bij het oor is 1,03 W/kg.

Het gebruik van toebehoren met het apparaat kan resulteren in andere SAR-waarden. SAR-waarden kunnen variëren, afhankelijk van nationale rapportage-eisen, testeisen en de netwerkband. Meer informatie over SAR kunt u vinden onder"product information" op www.nokia.com.

**82**

**www.nokia.com/support**

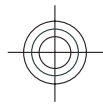

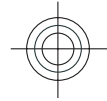

# **Index**

### **A**

**aan uw voorkeuren aanpassen [57](#page-56-0) accessoires [73](#page-72-0)**instellingen [61](#page-60-0) **achtergrondafbeelding [57](#page-56-0) actieve notities [60](#page-59-0)** instellingen [60](#page-59-0) **Actieve notities [60](#page-59-0) activeringssleutels [65](#page-64-0) afspelen** berichten [39](#page-38-0)**antennes [11](#page-10-0) apparaatbeheer [63](#page-62-0) audioberichten [38](#page-37-0) automatisch bijwerken, datum/ tijd [58](#page-57-0)**

# **B**

**batterij [10](#page-9-0)** oplaadniveau [14](#page-13-0) plaatsen [9](#page-8-0) **beltonen**contacten [45](#page-44-0)**berichten** berichten voor weigeren van oproepen [23](#page-22-0) instellingen [42](#page-41-0) **berichtlezer [39](#page-38-0)**

**www.nokia.com/support 83**

**beveiliging** Bluetooth [67](#page-66-0) webbrowser [52](#page-51-0) **beveiligingscode [17](#page-16-0) beveiligingsmodule [17](#page-16-0) blokkeerwachtwoord [17](#page-16-0)Bluetooth**apparaten autoriseren [68](#page-67-0) beveiliging [67](#page-66-0) gegevens ontvangen [69](#page-68-0) gegevens verzenden [69](#page-68-0) koppelen [68](#page-67-0) toegangscode [68](#page-67-0) **bookmarks [51](#page-50-0) browser** beveiliging [52](#page-51-0) bookmarks [51](#page-50-0) browsen door pagina's [49](#page-48-0), [50](#page-49-0) cachegeheugen [51](#page-50-0) downloads [50](#page-49-0) inhoud zoeken [50](#page-49-0)instellingen [52](#page-51-0)

### **C**

**cachegeheugen [51](#page-50-0) camera**afbeeldingen vastleggen [47](#page-46-0) locatiegegevens [48](#page-47-0) videoclips [48](#page-47-0)

werkbalk [47](#page-46-0) **computerverbindingen [67](#page-66-0)** Zie ook *gegevensverbindingen* **conferentiegesprekken [21](#page-20-0) configuratie-instellingen [11](#page-10-0) contacten [44](#page-43-0)** beltonen toevoegen [45](#page-44-0) contactgroepen [45](#page-44-0) instellingen [46](#page-45-0) locatie [45](#page-44-0) synchroniseren [70](#page-69-0)

### **D**

**datum en tijd [58](#page-57-0) downloads [50](#page-49-0)**

# **E**

**e-mail**algemene instellingen [41](#page-40-0) bijlagen downloaden [41](#page-40-0) instellen [40](#page-39-0)lezen [41](#page-40-0) verbinding verbreken [41](#page-40-0) verzenden [40](#page-39-0) **energiebesparing [16](#page-15-0) externe configuratie [63](#page-62-0)**

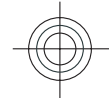

#### **Index**

### **G**

**gedeelde video** live video delen [26](#page-25-0)

videoclips delen [26](#page-25-0) **gegevensverbindingen** Pc-verbindingen [67](#page-66-0) synchronisatie [70](#page-69-0) **geheugen** webcache [51](#page-50-0) **geheugenkaart [9](#page-8-0), [10](#page-9-0) gesprekken** conferentiegesprek [21](#page-20-0)

### **H**

**headset [18](#page-17-0)helptoepassing [19](#page-18-0) het apparaat inschakelen [11](#page-10-0) het apparaat uitschakelen [11](#page-10-0) hoofdtelefoon [18](#page-17-0)**

### **I**

**identificatie [23](#page-22-0) installatie van toepassingen [62](#page-61-0) instellingen** accessoires [61](#page-60-0) actieve notities [60](#page-59-0)browser [52](#page-51-0) configuratie [11](#page-10-0) herstellen [61](#page-60-0) klok [58](#page-57-0)

netwerk [25](#page-24-0) oproepen [23](#page-22-0) **instelwizard [61](#page-60-0) internetverbinding [49](#page-48-0)** Zie ook browser

# **K**

**kaarten [28](#page-27-0)** bladeren [31](#page-30-0) geschiedenis [32](#page-31-0) instellingen [34](#page-33-0) kompas [30](#page-29-0) licenties [29](#page-28-0) locaties opslaan [31](#page-30-0) locaties verzenden [31](#page-30-0) locaties zoeken [31](#page-30-0)lopen [33](#page-32-0) Nokia Map Loader [35](#page-34-0) Ovi-synchronisatie [34](#page-33-0) routes [32](#page-31-0) symbolen [30](#page-29-0) verkeer en veiligheid [33](#page-32-0) wegwijzer [32](#page-31-0) **kabel [70](#page-69-0)Klok** instellingen [58](#page-57-0) **kompas [30](#page-29-0) koppelen** apparaten [68](#page-67-0) toegangscode [68](#page-67-0)

### **Llicenties [65](#page-64-0)logboek [22](#page-21-0)**

### **M**

**menu [16](#page-15-0) menuweergave [16](#page-15-0) Miniweergave [50](#page-49-0) MMS (Multimedia Message Service) [38](#page-37-0) multimediaberichten [38](#page-37-0) muziekspeler** afspelen [27](#page-26-0)

# **N**

**netwerk**  instellingen [25](#page-24-0) **Nokia Map Loader [35](#page-34-0) Nokia Muziekwinkel [56](#page-55-0)**

# **O**

**omrekenen [59,](#page-58-0) [60](#page-59-0) online delen [53](#page-52-0)Online delen**abonnementen nemen [54](#page-53-0)diensten activeren [54](#page-53-0) een post creëren [54](#page-53-0) **oorspronkelijke instellingen [61](#page-60-0) oorspronkelijke instellingen herstellen [61](#page-60-0)**

**www.nokia.com/support**

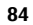

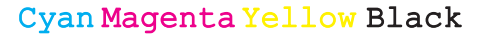

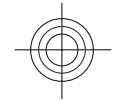

**operator** selecteren [25](#page-24-0) **oproepblokkering [24](#page-23-0) oproep doorschakelen [23](#page-22-0) oproepen** beantwoorden [21](#page-20-0) beltoon dempen [21](#page-20-0) identificatie [23](#page-22-0) instellingen [23](#page-22-0) in wachtrij [23](#page-22-0) plaatsen [20](#page-19-0) snelkeuze [20](#page-19-0) type selecteren [23](#page-22-0) voicemail [21](#page-20-0) weigeren [21](#page-20-0) weigeren met SMS-bericht [23](#page-22-0) **oproep plaatsen [20](#page-19-0) Ovi Kaarten [34](#page-33-0)**

### **P**

**paginaoverzicht [50](#page-49-0) PIN [17](#page-16-0)plaatsbepalingen [35](#page-34-0) plaatsen** batterij [9](#page-8-0) SIM-kaart [9](#page-8-0) **profielen** aanpassen [57](#page-56-0) maken [57](#page-56-0) **PUK [17](#page-16-0)**

**www.nokia.com/support 85**

**S**

**scherm** symbolen [14](#page-13-0) uiterlijk wijzigen [57](#page-56-0) **schrijftaal [37](#page-36-0) screensaver [57](#page-56-0)screensaver met animatie [57](#page-56-0) sensors [58](#page-57-0) signaalsterkte [14](#page-13-0) SIM-kaart** berichten [42](#page-41-0)plaatsen [9](#page-8-0) **SMS (Short Message Service) [38](#page-37-0) SMS-berichten** instellingen [42](#page-41-0) SIM-berichten [42](#page-41-0) verzenden [38](#page-37-0)**snelkeuze [20](#page-19-0) software-update [19](#page-18-0) startscherm [13](#page-12-0)symbolen [14](#page-13-0) synchronisatie van gegevens [70](#page-69-0) Ttaal**

veranderen [37](#page-36-0)**tekst**cijfermodus [36](#page-35-0) lettermodus [36](#page-35-0) traditionele invoer [36](#page-35-0)voorspelling bij invoer [37](#page-36-0) **tekstvoorspelling [37](#page-36-0) thema's** wisselen [57](#page-56-0) **tijd en datum [58](#page-57-0) toegangscodes [17](#page-16-0) toetsen en onderdelen [12](#page-11-0)traditionele tekstinvoer [36](#page-35-0)**

### **U**

**UPIN [17](#page-16-0)USB-gegevenskabel [70](#page-69-0)**

# **V**

**valuta** omrekenen [59](#page-58-0) **verbindingsmethoden** Bluetooth [69](#page-68-0) gegevenskabel [70](#page-69-0) **verzenden** via Bluetooth [69](#page-68-0)**videocentrum** downloaden [55](#page-54-0) weergeven [55](#page-54-0) **Videocentrum [54](#page-53-0) video-oproepen [22](#page-21-0)** oproep plaatsen [22](#page-21-0) overschakelen naar spraakoproep [22](#page-21-0) **voicemail** bellen [21](#page-20-0)nummer wijzigen [21](#page-20-0)

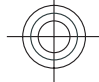

**Index**

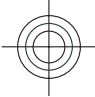

#### **Index**

**volumeregeling [17](#page-16-0)**

### **W**

 **webverbinding [49](#page-48-0) wekker [58](#page-57-0) Wizard WLAN [71](#page-70-0) WLAN**toegangspunten [71](#page-70-0) **woordenboek [59](#page-58-0)**

### **Z**

**86**

**zoeken [56](#page-55-0)**

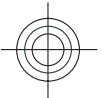

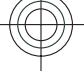

**www.nokia.com/support**

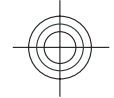

# Cyan Magenta Yellow Black